Weblogic Configuration Oracle FLEXCUBE Investor Servicing Release 14.0.0.0 [May] [2018]

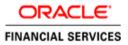

# **Table of Contents**

| 1.1       INTRODUCTION       1-1         1.2       SETTING UP SSL ON ORACLE WEBLOGIC       1-1         1.3       CERTIFICATES AND KEYPAIRS       1-1         1.4       CHOOSING THE IDENTITY AND TRUST STORES       2-1         2.1       INTRODUCTION       2-1         3.0       OBTAINING THE IDENTITY STORE WITH SELF-SIGNED CERTIFICATES       3-1         3.1       CREATING IDENTITY STORE WITH SELF-SIGNED CERTIFICATES       3-1         3.1.1       Creation of Self-signed Certificate       3-1         3.2.2       Creating IDENTITY STORE WITH TRUSTED CERTIFICATES ISSUED BY CA       3-3         3.2.1       Creation of Public and Private Key Pair       3-3         3.2.2       Generating CSR       3-5         3.2.3       Obtaining Trusted Certificate from CA       3-5         3.2.4       Importing Certificate into Identity Store       3-5         4.1       ENABLING SSL ON ORACLE WEBLOGIC SERVER       4-1         4.1       ENABLING SSL ATTRIBUTES FOR MANAGED SERVERS       5-1         5.1       SETTING SSL ATTRIBUTES FOR PRIVATE KEY ALIAS AND PASSWORD       5-1         6.       TESTING CONFIGURATION       6-1         7.       CREATING RESOURCES ON WEBLOGIC       7-1         7.1       INTRODUCTION                                                      | 1. C        | CONFIGURING SSL ON ORACLE WEBLOGIC                             | 1-1 |
|----------------------------------------------------------------------------------------------------|-------------|----------------------------------------------------------------|-----|
| 1.3       CERTIFICATES AND KEYPAIRS       1-1         2.       CHOOSING THE IDENTITY AND TRUST STORES       2-1         2.1       INTRODUCTION       2-1         3.       OBTAINING THE IDENTITY STORE       3-1         3.1       CREATING IDENTITY STORE WITH SELF-SIGNED CERTIFICATES       3-1         3.1.1       Creation of Self-signed Certificate       3-1         3.2.1       Creation of Sublic and Private Key Pair.       3-3         3.2.2       Generating CSR.       3-3         3.2.3       Obtaining Trusted Certificate from CA       3-5         3.2.4       Importing Certificate into Identity Store       3-5         3.2.4       Importing Certificate into Identity Stores       4-1         4.1       ENABLING SSL ON ORACLE WEBLOGIC SERVER.       4-1         4.2       CONFIGURING IDENTITY AND TRUST STORES       5-1         5.1       SETTING SSL ATTRIBUTES FOR MANAGED SERVERS       5-1         5.1       SETTING CONFIGURATION       6-1         6.1       TESTING CONFIGURATION       6-1         7.       CREATING RESOURCES ON WEBLOGIC       7-1         7.2.1       Creating Data Source       7-1         7.2.2       JMS Modules Creation       7-25         7.2.4       <                                                                                  | 1.1         | INTRODUCTION                                                   |     |
| 2. CHOOSING THE IDENTITY AND TRUST STORES.       2-1         2.1 INTRODUCTION.       2-1         3. OBTAINING THE IDENTITY STORE       3-1         3.1. CREATING IDENTITY STORE WITH SELF-SIGNED CERTIFICATES.       3-1         3.1.1. Creation of Self-signed Certificate       3-1         3.2.2 CREATING IDENTITY STORE WITH TRUSTED CERTIFICATES ISSUED BY CA.       3-3         3.2.1 Creation of Public and Private Key Pair.       3-3         3.2.2 Generating CSR.       3-5         3.2.3 Obtaining Trusted Certificate from CA       3-5         3.2.4 Importing Certificate into Identity Store.       3-5         3.2.4 Importing Certificate into Identity Store.       4-1         4.1 ENABLING SSL ON ORACLE WEBLOGIC SERVER.       4-1         4.2 CONFIGURING IDENTITY AND TRUST STORES FOR WEBLOGIC       4-1         5.1 SETTING SSL ATTRIBUTES FOR MANAGED SERVERS.       5-1         5.1 SETTING CONFIGURATION.       6-1         6. TESTING CONFIGURATION.       6-1         7.1 INTRODUCTION.       7-1         7.2.1 Creating Data Source       7-1         7.2.2 JMS ROAURCES ON WEBLOGIC       7-1         7.2.1 Creating Data Source       7-1         7.2.2 JMS Rever Creation       7-29         7.2.4 Sub Deployment Creation       7-29         7.2.5 JMS Qu           | 1.2         | SETTING UP SSL ON ORACLE WEBLOGIC                              |     |
| 2.1       INTRODUCTION       2-1         3. OBTAINING THE IDENTITY STORE       3-1         3.1       CREATING IDENTITY STORE WITH SELF-SIGNED CERTIFICATES       3-1         3.1.1       Creation of Self-signed Certificate       3-1         3.2       CREATING IDENTITY STORE WITH TRUSTED CERTIFICATES ISSUED BY CA       3-3         3.2.1       Creation of Public and Private Key Pair.       3-3         3.2.2       Generating CSR       3-5         3.2.3       Obtaining Trusted Certificate from CA       3-5         3.2.4       Importing Certificate into Identity Store       3-5         4.       CONFIGURING IDENTITY AND TRUST STORES FOR WEBLOGIC       4-1         4.1       ENABLING SSL on ORACLE WEBLOGIC SERVER.       4-1         4.2       CONFIGURING IDENTITY AND TRUST STORES.       5-1         5.1       SETTING SSL ATTRIBUTES FOR MANAGED SERVERS       5-1         5.1       SETTING CONFIGURATION       6-1         6.1       TESTING CONFIGURATION       6-1         7.1       INTRODUCTION       7-1         7.2.1       Creating Aboutes Creation       7-2         7.2.1       Server Creation       7-19         7.2.3       JMS Modules Creation       7-25         7.2.4       S                                                                             | 1.3         | CERTIFICATES AND KEYPAIRS                                      |     |
| 3. OBTAINING THE IDENTITY STORE       3-1         3.1 CREATING IDENTITY STORE WITH SELF-SIGNED CERTIFICATES       3-1         3.1.1 Creation of Self-signed Certificate       3-1         3.2 CREATING IDENTITY STORE WITH TRUSTED CERTIFICATES ISSUED BY CA.       3-3         3.2.1 Creation of Public and Private Key Pair       3-3         3.2.2 Generating CSR.       3-5         3.2.3 Obtaining Trusted Certificate from CA.       3-5         3.2.4 Importing Certificate into Identity Store.       3-5         4. CONFIGURING IDENTITY AND TRUST STORES FOR WEBLOGIC       4-1         4.1 ENABLING SSL ON ORACLE WEBLOGIC SERVER.       4-1         4.2 CONFIGURING IDENTITY AND TRUST STORES       4-1         5. SETTING SSL ATTRIBUTES FOR MANAGED SERVERS       5-1         5.1 SETTING SSL ATTRIBUTES FOR PRIVATE KEY ALIAS AND PASSWORD.       5-1         6. TESTING CONFIGURATION.       6-1         6.1 TESTING CONFIGURATION.       6-1         7.1 INTRODUCTION.       7-1         7.2.1 Creating Data Source.       7-1         7.2.2 IMS Server Creation.       7-25         7.2.4 Sub Deployment Creation.       7-25         7.2.4 Sub Deployment Creation.       7-33         7.2.5 IMS Queue Creation.       7-33         7.2.6 JMS Connection Factory Creation       7-33 | 2. C        | CHOOSING THE IDENTITY AND TRUST STORES                         |     |
| 3.1       CREATING IDENTITY STORE WITH SELF-SIGNED CERTIFICATES       3-1         3.1.1       Creation of Self-signed Certificate       3-1         3.2       CREATING IDENTITY STORE WITH TRUSTED CERTIFICATES ISSUED BY CA       3-3         3.2.1       Creation of Public and Private Key Pair.       3-3         3.2.2       Generating CSR.       3-5         3.2.3       Obtaining Trusted Certificate from CA       3-5         3.2.4       Importing Certificate into Identity Store       3-5         3.2.4       Importing Certificate into Identity Store       3-5         4.1       ENABLING SSL ON ORACLE WEBLOGIC SERVER       4-1         4.1       ENABLING SSL ON ORACLE WEBLOGIC SERVER       4-1         4.2       CONFIGURING IDENTITY AND TRUST STORES       5-1         5.1       SETTING SSL ATTRIBUTES FOR MANAGED SERVERS       5-1         5.1       SETTING CONFIGURATION       6-1         6.1       TESTING CONFIGURATION       6-1         7.1       INTRODUCTION       7-1         7.2.1       Creating Data Source       7-1         7.2.2       JMS Modules Creation       7-29         7.2.3       JMS Modules Creation       7-29         7.2.4       Sub Deployment Creation       7-33                                                                           | 2.1         | INTRODUCTION                                                   |     |
| 3.1.1       Creation of Self-signed Certificate       3-1         3.2       CREATING IDENTITY STORE WITH TRUSTED CERTIFICATES ISSUED BY CA.       3-3         3.2.1       Creation of Public and Private Key Pair                                                                                                    | 3. 0        | DBTAINING THE IDENTITY STORE                                   |     |
| 3.1.1       Creation of Self-signed Certificate       3-1         3.2       CREATING IDENTITY STORE WITH TRUSTED CERTIFICATES ISSUED BY CA.       3-3         3.2.1       Creation of Public and Private Key Pair.       3-3         3.2.2       Generating CSR.       3-5         3.2.3       Obtaining Trusted Certificate from CA.       3-5         3.2.4       Importing Certificate into Identity Store.       3-5         3.2.4       Importing Certificate into Identity Store.       3-5         4.1       ENABLING SSL ON ORACLE WEBLOGIC SERVER.       4-1         4.2       CONFIGURING IDENTITY AND TRUST STORES FOR WEBLOGIC       4-1         4.2       CONFIGURING IDENTITY AND TRUST STORES.       5-1         5.1       SETTING SSL ATTRIBUTES FOR MANAGED SERVERS       5-1         5.1       SETTING SSL ATTRIBUTES FOR PRIVATE KEY ALIAS AND PASSWORD.       5-1         6.1       TESTING CONFIGURATION.       6-1         6.1       TESTING CONFIGURATION.       6-1         7.1       INTRODUCTION.       7-1         7.2       RESOURCES ON WEBLOGIC       7-1         7.2.1       Creating Data Source       7-1         7.2.2       JMS Modules Creation       7-25         7.2.4       Sub Deployment Creation       7-25                                                   | 3.1         | CREATING IDENTITY STORE WITH SELF-SIGNED CERTIFICATES          |     |
| 3.2       CREATING IDENTITY STORE WITH TRUSTED CERTIFICATES ISSUED BY CA.       3-3         3.2.1       Creation of Public and Private Key Pair.       3-3         3.2.2       Generating CSR.       3-5         3.2.3       Obtaining Trusted Certificate from CA.       3-5         3.2.4       Importing Certificate into Identity Store.       3-5         4.1       ENABLING SSL ON ORACLE WEBLOGIC SERVER.       4-1         4.1       ENABLING SSL ON ORACLE WEBLOGIC SERVER.       4-1         4.2       CONFIGURING IDENTITY AND TRUST STORES       5-1         5.1       SETTING SSL ATTRIBUTES FOR MANAGED SERVERS       5-1         5.1       SETTING SSL ATTRIBUTES FOR PRIVATE KEY ALIAS AND PASSWORD       5-1         6.1       TESTING CONFIGURATION       6-1         6.1       TESTING CONFIGURATION       6-1         7.1       INTRODUCTION       7-1         7.2       RESOURCES ON WEBLOGIC       7-1         7.2.1       Creation       7-19         7.2.3       JMS Modules Creation       7-29         7.2.4       Sub Deployment Creation       7-29         7.2.5       JMS Queue Creation       7-33         7.4       Setup/Configures Mail Session in Weblogic       7-37         7.4                                                                                    | 3.          | .1.1 Creation of Self-signed Certificate                       |     |
| 3.2.2       Generating CSR                                                                                                    | 3.2         | CREATING IDENTITY STORE WITH TRUSTED CERTIFICATES ISSUED BY CA |     |
| 3.2.3       Obtaining Trusted Certificate from CA       3-5         3.2.4       Importing Certificate into Identity Store       3-5         4.       CONFIGURING IDENTITY AND TRUST STORES FOR WEBLOGIC       4-1         4.1       ENABLING SSL ON ORACLE WEBLOGIC SERVER.       4-1         4.2       CONFIGURING IDENTITY AND TRUST STORES.       4-1         5.       SETTING SSL ATTRIBUTES FOR MANAGED SERVERS       5-1         5.1       SETTING SSL ATTRIBUTES FOR PRIVATE KEY ALIAS AND PASSWORD.       5-1         6.       TESTING CONFIGURATION.       6-1         6.1       TESTING CONFIGURATION.       6-1         7.       CREATING RESOURCES ON WEBLOGIC       7-1         7.1       INTRODUCTION.       7-1         7.2       RESOURCE ADMINISTRATION       7-1         7.2.1       Creating Data Source       7-19         7.2.2       JMS Server Creation       7-25         7.2.3       JMS Modules Creation       7-25         7.2.4       Sub Deployment Creation       7-33         7.2.5       JMS Queue Creation       7-33         7.2.6       JMS Connection Factory Creation       7-33         7.2.4       Sub Deployment Creation       7-33         7.2.5       JMS Queue Creatio                                                                                      |             |                                                                |     |
| 3.2.4       Importing Certificate into Identity Store       3-5         4.       CONFIGURING IDENTITY AND TRUST STORES FOR WEBLOGIC       4-1         4.1       ENABLING SSL ON ORACLE WEBLOGIC SERVER       4-1         4.2       CONFIGURING IDENTITY AND TRUST STORES       4-1         5.       SETTING SSL ATTRIBUTES FOR MANAGED SERVERS       5-1         5.1       SETTING SSL ATTRIBUTES FOR PRIVATE KEY ALIAS AND PASSWORD       5-1         6.       TESTING CONFIGURATION       6-1         6.1       TESTING CONFIGURATION       6-1         7.       CREATING RESOURCES ON WEBLOGIC       7-1         7.1       INTRODUCTION       7-1         7.2       INS Berver Creation       7-19         7.2.1       Creating Data Source       7-19         7.2.2       JMS Modules Creation       7-29         7.2.3       JMS Modules Creation       7-29         7.2.4       Sub Deployment Creation       7-33         7.2.5       JMS Queue Creation       7-38         7.3       CONFIGURING WEBLOGIC FOR ORACLE FLEXCUBE       7-43         7.4.1       Creating JavaMail Session       7-47                                                                                                    | 3.          |                                                                |     |
| 4. CONFIGURING IDENTITY AND TRUST STORES FOR WEBLOGIC       4-1         4.1       ENABLING SSL ON ORACLE WEBLOGIC SERVER.       4-1         4.2       CONFIGURING IDENTITY AND TRUST STORES       4-1         5. SETTING SSL ATTRIBUTES FOR MANAGED SERVERS       5-1         5.1       SETTING SSL ATTRIBUTES FOR PRIVATE KEY ALIAS AND PASSWORD       5-1         6. TESTING CONFIGURATION       6-1         6.1       TESTING CONFIGURATION       6-1         7. CREATING RESOURCES ON WEBLOGIC       7-1         7.1       INTRODUCTION       7-1         7.2       RESOURCE ADMINISTRATION       7-1         7.2.1       Creating Data Source       7-19         7.2.3       JMS Modules Creation       7-25         7.2.4       Sub Deployment Creation       7-29         7.2.5       JMS Queue Creation       7-33         7.4       Settup/Configure Mail Session IN WEBLOGIC       7-47                                                                                                    |             |                                                                |     |
| 4.1       ENABLING SSL ON ORACLE WEBLOGIC SERVER.       4-1         4.2       CONFIGURING IDENTITY AND TRUST STORES.       4-1         5.       SETTING SSL ATTRIBUTES FOR MANAGED SERVERS       5-1         5.1       SETTING SSL ATTRIBUTES FOR PRIVATE KEY ALIAS AND PASSWORD.       5-1         6.       TESTING CONFIGURATION.       6-1         6.1       TESTING CONFIGURATION.       6-1         7.       CREATING RESOURCES ON WEBLOGIC.       7-1         7.1       INTRODUCTION.       7-1         7.2       RESOURCE ADMINISTRATION       7-1         7.2.1       Creating Data Source       7-1         7.2.2       JMS Server Creation.       7-19         7.2.3       JMS Modules Creation       7-25         7.2.4       Sub Deployment Creation.       7-29         7.2.5       JMS Queue Creation.       7-33         7.4       Setup/CONFIGURING WEBLOGIC FOR ORACLE FLEXCUBE.       7-43         7.4       Setup/CONFIGURING WEBLOGIC FOR ORACLE FLEXCUBE.       7-43         7.4.1       Creating JavaMail Session       7-47                                                                                                    | 3.          | .2.4 Importing Certificate into Identity Store                 |     |
| 4.2       CONFIGURING IDENTITY AND TRUST STORES.       4-1         5.       SETTING SSL ATTRIBUTES FOR MANAGED SERVERS       5-1         5.1       SETTING SSL ATTRIBUTES FOR PRIVATE KEY ALIAS AND PASSWORD.       5-1         6.       TESTING CONFIGURATION.       6-1         6.1       TESTING CONFIGURATION.       6-1         7.       CREATING RESOURCES ON WEBLOGIC.       7-1         7.1       INTRODUCTION.       7-1         7.2       RESOURCE ADMINISTRATION       7-1         7.2.1       Creating Data Source       7-1         7.2.2       JMS Server Creation       7-25         7.2.4       Sub Deployment Creation       7-29         7.2.5       JMS Queue Creation       7-38         7.3       CONFIGURING WEBLOGIC FOR ORACLE FLEXCUBE       7-43         7.4       SETUP/CONFIGURE MAIL SESSION IN WEBLOGIC       7-47                                                                                                    | <b>4.</b> C | CONFIGURING IDENTITY AND TRUST STORES FOR WEBLOGIC             | 4-1 |
| 4.2       CONFIGURING IDENTITY AND TRUST STORES.       4-1         5.       SETTING SSL ATTRIBUTES FOR MANAGED SERVERS       5-1         5.1       SETTING SSL ATTRIBUTES FOR PRIVATE KEY ALIAS AND PASSWORD.       5-1         6.       TESTING CONFIGURATION.       6-1         6.1       TESTING CONFIGURATION.       6-1         7.       CREATING RESOURCES ON WEBLOGIC.       7-1         7.1       INTRODUCTION.       7-1         7.2       RESOURCE ADMINISTRATION       7-1         7.2.1       Creating Data Source.       7-1         7.2.2       JMS Server Creation.       7-25         7.2.4       Sub Deployment Creation       7-29         7.2.5       JMS Queue Creation.       7-33         7.4       Setup/Configure Mail Session in Weblogic       7-33         7.4       Setup/Configure Mail Session in Weblogic       7-47                                                                                                    | 4.1         | ENABLING SSL ON ORACLE WEBLOGIC SERVER                         |     |
| 5.1SETTING SSL ATTRIBUTES FOR PRIVATE KEY ALIAS AND PASSWORD                                                                                                    | 4.2         |                                                                |     |
| 6. TESTING CONFIGURATION       6-1         6.1 TESTING CONFIGURATION       6-1         7. CREATING RESOURCES ON WEBLOGIC       7-1         7.1 INTRODUCTION       7-1         7.2 RESOURCE ADMINISTRATION       7-1         7.2.1 Creating Data Source       7-1         7.2.2 JMS Server Creation       7-19         7.2.3 JMS Modules Creation       7-25         7.2.4 Sub Deployment Creation       7-29         7.2.5 JMS Queue Creation       7-33         7.2.6 JMS Connection Factory Creation       7-38         7.3 CONFIGURING WEBLOGIC FOR ORACLE FLEXCUBE       7-43         7.4 SETUP/CONFIGURE MAIL SESSION IN WEBLOGIC       7-47         7.4.1 Creating JavaMail Session       7-47                                                                                                    | 5. S        | ETTING SSL ATTRIBUTES FOR MANAGED SERVERS                      |     |
| 6.1TESTING CONFIGURATION6-17.CREATING RESOURCES ON WEBLOGIC7-17.1INTRODUCTION7-17.2RESOURCE ADMINISTRATION7-17.2.1Creating Data Source7-17.2.2JMS Server Creation7-197.2.3JMS Modules Creation7-257.2.4Sub Deployment Creation7-297.2.5JMS Queue Creation7-337.2.6JMS Connection Factory Creation7-387.3CONFIGURING WEBLOGIC FOR ORACLE FLEXCUBE7-437.4SETUP/CONFIGURE MAIL SESSION IN WEBLOGIC7-477.4.1Creating JavaMail Session7-47                                                                                                    | 5.1         | SETTING SSL ATTRIBUTES FOR PRIVATE KEY ALIAS AND PASSWORD      |     |
| 7. CREATING RESOURCES ON WEBLOGIC7-17.1 INTRODUCTION7-17.2 RESOURCE ADMINISTRATION7-17.2.1 Creating Data Source7-17.2.2 JMS Server Creation7-197.2.3 JMS Modules Creation7-257.2.4 Sub Deployment Creation7-297.2.5 JMS Queue Creation7-337.2.6 JMS Connection Factory Creation7-387.3 CONFIGURING WEBLOGIC FOR ORACLE FLEXCUBE7-437.4 SETUP/CONFIGURE MAIL SESSION IN WEBLOGIC7-477.4.1 Creating JavaMail Session7-47                                                                                                    | 6. T        | ESTING CONFIGURATION                                           |     |
| 7.1INTRODUCTION7-17.2RESOURCE ADMINISTRATION7-17.2.1Creating Data Source7-17.2.2JMS Server Creation7-197.2.3JMS Modules Creation7-257.2.4Sub Deployment Creation7-297.2.5JMS Queue Creation7-337.2.6JMS Connection Factory Creation7-387.3CONFIGURING WEBLOGIC FOR ORACLE FLEXCUBE7-437.4SETUP/CONFIGURE MAIL SESSION IN WEBLOGIC7-477.4.1Creating JavaMail Session7-47                                                                                                    | 6.1         | TESTING CONFIGURATION                                          | 6-1 |
| 7.2RESOURCE ADMINISTRATION7-17.2.1Creating Data Source7-17.2.2JMS Server Creation7-197.2.3JMS Modules Creation7-257.2.4Sub Deployment Creation7-297.2.5JMS Queue Creation7-337.2.6JMS Connection Factory Creation7-387.3CONFIGURING WEBLOGIC FOR ORACLE FLEXCUBE7-437.4SETUP/CONFIGURE MAIL SESSION IN WEBLOGIC7-477.4.1Creating JavaMail Session7-47                                                                                                    | 7. C        | CREATING RESOURCES ON WEBLOGIC                                 |     |
| 7.2.1Creating Data Source7-17.2.2JMS Server Creation7-197.2.3JMS Modules Creation7-257.2.4Sub Deployment Creation7-297.2.5JMS Queue Creation7-337.2.6JMS Connection Factory Creation7-387.3CONFIGURING WEBLOGIC FOR ORACLE FLEXCUBE7-437.4SETUP/CONFIGURE MAIL SESSION IN WEBLOGIC7-477.4.1Creating JavaMail Session7-47                                                                                                    | 7.1         | INTRODUCTION                                                   |     |
| 7.2.2JMS Server Creation7-197.2.3JMS Modules Creation7-257.2.4Sub Deployment Creation7-297.2.5JMS Queue Creation7-337.2.6JMS Connection Factory Creation7-387.3CONFIGURING WEBLOGIC FOR ORACLE FLEXCUBE7-437.4SETUP/CONFIGURE MAIL SESSION IN WEBLOGIC7-477.4.1Creating JavaMail Session7-47                                                                                                    | 7.2         | RESOURCE ADMINISTRATION                                        |     |
| 7.2.3JMS Modules Creation7-257.2.4Sub Deployment Creation7-297.2.5JMS Queue Creation7-337.2.6JMS Connection Factory Creation7-387.3CONFIGURING WEBLOGIC FOR ORACLE FLEXCUBE7-437.4SETUP/CONFIGURE MAIL SESSION IN WEBLOGIC7-477.4.1Creating JavaMail Session7-47                                                                                                    | 7.          | .2.1 Creating Data Source                                      |     |
| 7.2.4Sub Deployment Creation7-297.2.5JMS Queue Creation7-337.2.6JMS Connection Factory Creation7-387.3CONFIGURING WEBLOGIC FOR ORACLE FLEXCUBE7-437.4SETUP/CONFIGURE MAIL SESSION IN WEBLOGIC7-477.4.1Creating JavaMail Session7-47                                                                                                    |             |                                                                |     |
| 7.2.5JMS Queue Creation                                                                                                    |             |                                                                |     |
| 7.2.6       JMS Connection Factory Creation       7-38         7.3       CONFIGURING WEBLOGIC FOR ORACLE FLEXCUBE       7-43         7.4       SETUP/CONFIGURE MAIL SESSION IN WEBLOGIC       7-47         7.4.1       Creating JavaMail Session       7-47                                                                                                    |             |                                                                |     |
| 7.3       CONFIGURING WEBLOGIC FOR ORACLE FLEXCUBE       7-43         7.4       SETUP/CONFIGURE MAIL SESSION IN WEBLOGIC       7-47         7.4.1       Creating JavaMail Session       7-47                                                                                                    |             | ~                                                              |     |
| 7.4       SETUP/CONFIGURE MAIL SESSION IN WEBLOGIC       7-47         7.4.1       Creating JavaMail Session       7-47                                                                                                    |             |                                                                |     |
| 7.4.1 Creating JavaMail Session                                                                                                    |             |                                                                |     |
|                                                                                                    |             |                                                                |     |
|                                                                                                    | , ,         |                                                                |     |

# 1. Configuring SSL on Oracle Weblogic

## 1.1 Introduction

This chapter details out the configurations for SSL on Oracle Weblogic application server.

## 1.2 Setting up SSL on Oracle Weblogic

To setup SSL on Oracle Weblogic application server, you need to perform the following tasks:

- 1. Obtain an identity (private key and digital certificates) and trust (certificates of trusted certificate authorities) for Oracle Weblogic application server.
- 2. Store the identity and trust. Private keys and trust CA certificates are stored in keystores.
- 3. Configure the identity and trust the keystores for Oracle Weblogic application server in the administration console.
- 4. Set SSL attributes for the private key alias and password in Oracle Weblogic administration console.

## 1.3 Certificates and Keypairs

Certificates are used for validating the authenticity of the server. Certificates contains the name of the owner, certificate usage, duration of validity, resource location or distinguished name (DN), which includes the common name (CN - web site address or e-mail address depending of the usage) and the certificate ID of the person who certified (signs) these information. It also contains the public key and a hash to ensure that the certificate has not been tampered with. A certificate is insecure until it is signed. Signed certificates cannot be modified.

A certificate can be self signed or obtained from a reputable certificate authority such as Verisign, Inc., Entrust.net, Thawte, GeoTrust or InstantSSL.

SSL uses a pair of cryptographic keys - a **public key** and a **private key**. These keys are similar in nature and can be used alternatively. What one key encrypts can be decrypted by the other key of the pair. The private key is kept secret, while the public key is distributed using the certificate.

A **keytool** stores the keys and certificates in a **keystore**. The default keystore implementation implements it as a file. It protects private keys with a password. The different entities (key pairs and the certificates) are distinguished by a unique 'alias'. Through its keystore, Oracle Weblogic server can authenticate itself to other parties.

In Java, a keystore is a 'java.security.KeyStore' instance that you can create and manipulate using the **keytool** utility provided with the Java Runtime.

There are two keystores to be managed by Oracle Weblogic server to configure SSL.

- Identity Keystore: Contains the key pairs and the Digital certificate. This can also contain certificates of intermediate CAs.
- Trust Keystore: Contains the trusted CA certificates.

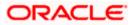

# 2. Choosing the Identity and Trust Stores

## 2.1 Introduction

Oracle Financial Services Software recommends that the choice of Identity and Trust stores be made up front. Oracle Weblogic server supports the following combinations of Identity and Trust stores:

- Custom Identity and Command Line Trust
- Custom Identity and Custom Trust
- Custom Identity and Java Standard Trust
- Demo Identity and Demo Trust

Oracle Financial Services does not recommend choosing Demo Identity and Demo Trust for production environments.

It is recommended to separate the identity and trust stores, since each Weblogic server tends to have its own identity, but might have the same set of trust CA certificates. Trust stores are usually copied across Oracle Weblogic servers, to standardize trust rules; it is acceptable to copy trust stores since they contain public keys and certificates of CAs. Unlike trust stores, identity stores contain private keys of the Oracle Weblogic server, and hence should be protected against unauthorized access.

Command Line Trust, if chosen requires the trust store to be specified as a command line argument in the Weblogic Server startup script. No additional configuration of the trust store is required in the Weblogic Server Administration Console.

Java Standard Trust would rely on the cacerts files provided by the Java Runtime. This file contains the list of trust CA certificates that ship with the Java Runtime, and is located in the 'JAVA\_HOME/jre/lib/security' directory. It is highly recommended to change the default Java standard trust store password from 'changeit' (without quotes), and the default access permission of the file. Certificates of most commercial CAs are already present in the Java Standard Trust store. Therefore, it is recommended to use the Java Standard Trust store whenever possible. The rest of the document will assume the use of Java Standard Trust, since most CA certificates are already present in it.

One can also create custom trust stores containing the list of certificates of trusted CAs.

For further details on identity and trust stores, please refer the Oracle Weblogic Server documentation on Securing Oracle Weblogic Server.

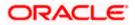

# 3. Obtaining the Identity Store

## 3.1 Creating Identity Store with Self-Signed Certificates

Self-signed certificates are acceptable for use in a testing or development environment. Oracle Financial Services does not recommend the use of self-signed certificates in a production environment.

In order to create a self-signed certificate, the genkeypair option provided by the keytool utility of Sun Java 6 needs to be utilized.

## 3.1.1 Creation of Self-signed Certificate

Browse to the bin folder of JRE from the command prompt and type the following command.

The items highlighted in blue are placeholders, and should be replaced with suitable values when running the command.

keytool -genkeypair -alias *alias* -keyalg RSA -keysize 2048 -sigalg SHA256withRSA -validity 365 -keystore *keystore* 

In the above command,

- 1. *alias* is used to identify the public and private key pair created. This alias is required later when configuring the SSL attributes for the managed servers in Oracle Weblogic Server.
- 2. *keystore* is used to specify the location of the JKS file. If no JKS file is present in the path provided, one will be created.

The command will prompt for the following attributes of the certificate and keystore:

- Keystore Password: Specify a password that will be used to access the keystore. This
  password needs to be specified later, when configuring the identity store in Oracle Weblogic
  Server.
- 4. **Key Password**: Specify a password that will be used to access the private key stored in the keystore. This password needs to be specified later, when configuring the SSL attributes of the managed server(s) in Oracle Weblogic Server.
- 5. **First and Last Name (CN)**: Enter the domain name of the machine used to access FLEXCUBE INSTALLER SERVICING, for instance, www.example.com
- 6. **Name of your Organizational Unit**: The name of the department or unit making the request, for example, BPD. Use this field to further identify the SSL Certificate you are creating, for example, by department or by physical server.
- 7. **Name of your Organization:** The name of the organization making the certificate request, for example, Oracle Financial Services. It is recommended to use the company or organization's formal name, and this name entered here must match the name found in official records.

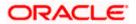

- 8. **Name of your City or Locality**: The city in which your organization is physically located, for example Mumbai.
- Name of your State or Province: The state/province in which your organization is physically located, for example Maharashtra.
- 10. **Two-Letter Country Code for this Unit**: The country in which your organization is physically located, for example US, UK, IN etc.

The key generation algorithm has been specified as RSA, the key size as 2048 bits, the signature algorithm as SHA256withRSA, and the validity days as 365. These can be changed to suitable values if the need arises. For further details, please refer to the documentation of the keytool utility in the JDK utilized by Oracle Weblogic Server.

#### **Example**

Listed below is the result of a sample execution of the command:

```
keytool -genkey -keystore FCUBSKeyStore.jks -alias cvrhp0729 -dname
"CN=10.10.10.10,OU=OFSS" -keyalg "RSA" -sigalg "SHA256withRSA" -
keysize 2048 -validity 1000
Enter keystore password: < Enter a password to protect the keystore >
Re-enter new password: < Confirm the password keyed above>
What is your first and last name?
  [Unknown]: cvrhp0729
What is the name of your organizational unit?
  [Unknown]: BPD
What is the name of your organization?
  [Unknown]: Oracle Financial Services
What is the name of your City or Locality?
  [Unknown]: Mumbai
What is the name of your State or Province?
  [Unknown]: Maharashtra
What is the two-letter country code for this unit?
  [Unknown]: IN
Is CN=cvrhp0729, OU=BPD, O=Oracle Financial Services, L=Mumbai,
ST=Maharashtra, C=IN correct?
  [no]: yes
Enter key password for <selfcert>
        (RETURN if same as keystore password): < Enter a password to
protect the key>
Re-enter new password: < Confirm the password keyed above>
```

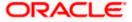

## 3.2 <u>Creating Identity Store with Trusted Certificates Issued</u> by CA

## 3.2.1 Creation of Public and Private Key Pair

Browse to the bin folder of JRE from the command prompt and type the following command.

The items highlighted in blue are placeholders, and should be replaced with suitable values when running the command.

```
keytool -genkeypair -alias alias -keyalg keyalg -keysize keysize -
sigalg sigalg -validity valDays -keystore keystore
```

In the above command,

- 1. *alias* is used to identify the public and private key pair created. This alias is required later when configuring the SSL attributes for the managed servers in Oracle Weblogic Server.
- 2. *keyalg* is the key algorithm used to generate the public and private key pair. The RSA key algorithm is recommended.
- keysize is the size of the public and private key pairs generated. A key size of 2048 or more is recommended. Please consult with your CA on the key size support for different types of certificates.
- 4. *sigalg* is the algorithm used to generate the signature. This algorithm should be compatible with the key algorithm and should be one of the values specified in the Java Cryptography API Specification and Reference.
- 5. *valdays* is the number of days for which the certificate is to be considered valid. Please consult with your CA on this period.
- 6. *keystore* is used to specify the location of the JKS file. If no JKS file is present in the path provided, one will be created.

The command will prompt for the following attributes of the certificate and keystore:

- 7. **Keystore Password**: Specify a password that will be used to access the keystore. This password needs to be specified later, when configuring the identity store in Oracle Weblogic Server.
- 8. **Key Password**: Specify a password that will be used to access the private key stored in the keystore. This password needs to be specified later, when configuring the SSL attributes of the managed server(s) in Oracle Weblogic Server.
- 9. First and Last Name (CN): Enter the domain name of the machine used to access FLEXCUBE INSTALLER SERVICING, for instance, www.example.com
- 10. **Name of your Organizational Unit**: The name of the department or unit making the request, for example, BPD. Use this field to further identify the SSL Certificate you are creating, for example, by department or by physical server.

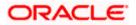

- 11. **Name of your Organization:** The name of the organization making the certificate request, for example, Oracle Financial Services. It is recommended to use the company or organization's formal name, and this name entered here must match the name found in official records.
- 12. **Name of your City or Locality**: The city in which your organization is physically located, for example Mumbai.
- 13. **Name of your State or Province**: The state/province in which your organization is physically located, for example Maharashtra.
- 14. **Two-letter Country Code for this Unit**: The country in which your organization is physically located, for example US, UK, IN etc.

#### Example

Listed below is the result of a sample execution of the command:

```
keytool -genkey -keystore FCUBSKeyStore.jks -alias cvrhp0729 -dname
"CN=10.10.10.10,OU=OFSS" -keyalg "RSA" -sigalg "SHA256withRSA" -
keysize 2048 -validity 1000
Enter keystore password: < Enter a password to protect the keystore >
Re-enter new password: < Confirm the password keyed above>
What is your first and last name?
  [Unknown]: cvrhp0729
What is the name of your organizational unit?
  [Unknown]: BPD
What is the name of your organization?
  [Unknown]: Oracle Financial Services
What is the name of your City or Locality?
  [Unknown]: Mumbai
What is the name of your State or Province?
  [Unknown]: Maharashtra
What is the two-letter country code for this unit?
  [Unknown]: IN
Is CN=cvrhp0729, OU=BPD, O=Oracle Financial Services, L=Mumbai,
ST=Maharashtra, C=IN correct?
  [no]: yes
Enter key password for <cvrhp0729>
        (RETURN if same as keystore password): < Enter a password to
protect the key>
Re-enter new password: < Confirm the password keyed above>
```

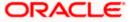

## 3.2.2 Generating CSR

To purchase an SSL certificate, one needs to generate a Certificate Signing Request (CSR) for the server where the certificate will be installed.

A CSR is generated from the server and is the server's unique "fingerprint". The CSR includes the server's public key, which enables server authentication and secure communication.

If the keystore file or the password is lost and a new one is generated, the SSL certificate and the private key will no longer match. A new SSL Certificate will have to be requested.

The CSR is created by running the following command in the bin directory of the JRE:

```
keytool -certreq -alias alias -file certreq file -keystore keystore
```

In the above command,

- 1. *alias* is used to identify the public and private key pair. The private key associated with the alias will be utilized to create the CSR. Specify the alias of the key pair created in the previous step.
- 2. *certreq file* is the file in which the CSR will be stored.
- 3. *keystore* is the location of the keystore containing the public and private key pair.

#### **Example**

Listed below is the result of a sample execution of the command

keytool -certreq -alias cvrhp0729 -file D:\keystores\certreq.csr keystore D:\keystores\FCUBSKeyStore.jks
Enter keystore password:[Enter the password used to access the
keystore]
Enter key password for <cvrhp0729>[Enter the password used to access
the key in the keystore]

#### 3.2.3 Obtaining Trusted Certificate from CA

The processes of obtaining a trusted certificate vary from one CA to another. The CA might perform additional offline verification. Consult the CA issuing the certificate for details on the process to be followed for submission of the CSR and for obtaining the certificate.

#### 3.2.4 Importing Certificate into Identity Store

Store the certificate obtained from the CA in the previous step, in a file, preferably in PEM format. Other formats like the p7b file format would require conversion to the PEM format. Details on performing the conversion are not listed here. Please refer to the Oracle Weblogic Server documentation on Securing Oracle Weblogic Server, for details on converting a Microsoft p7b file to the PEM format.

The command to be executed for importing a certificate into the identity store depend on whether the trust store chosen (in the earlier step; see section 2 of this document). It is highly recommended to verify the trust path when importing a certificate into the identity store. The commands provided below assume the use of the Java Standard Trust store.

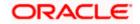

#### Importing the Intermediate CA certificate

Most Certificate Authorities do not use the root CA certificates to issue identity certificates for use by customers. Instead, Intermediate CAs issue identity certificates in response to the submitted CSRs.

If the Intermediate CA certificate is absent in the Java Standard Trust store, the trust path for the certificate will be incomplete for the certificate, resulting in warnings issued by Weblogic Server during runtime. To avoid this, the intermediate CA certificate should be imported into the identity keystore. Although the intermediate CA certificate can be imported into the Java Standard Trust store, this is not recommended unless the intermediate CA can be trusted.

The following command should be executed to import the intermediate CA certificate into the keystore.

```
keytool -importcert -alias alias -file cert_file -trustcacerts -keystore
keystore
```

In the above command,

- 1. *alias* is used to identify the public and private key pair. Specify the alias of the key pair used to create the CSR in the earlier step.
- cert\_file is the location of the file containing the intermediate CA certificate in a PKCS#7 format (PEM or DER file).
- 3. *keystore* is the location of the keystore containing the public and private key pair.

The trustcacerts flag is used to consider other certificates (higher intermediaries and the root CA) in the chain of trust. If no chain of trust is established during verification, the certificate will be displayed and one would be prompted to verify it. It is recommended that due diligence be observed, when the prompt is displayed to verify a certificate when a chain of trust is absent.

Listed below is a sample execution of the command

```
keytool -importcert -alias verisigntrialintermediateca -file
D:\keystores\VerisignIntermediateCA.cer -trustcacerts -keystore
D:\keystoreworkarea\FCUBSKeyStore.jks
Enter keystore password:<Enter the password used to access the
keystore>
Certificate was added to keystore
```

#### Importing the Identity certificate

The following command should be executed to import the identity certificate into the keystore.

```
keytool -importcert -alias alias -file cert_file -trustcacerts -keystore
keystore
```

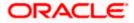

In the above command,

- 4. *alias* is used to identify the public and private key pair. Specify the alias of the key pair used to create the CSR in the earlier step.
- 5. *cert\_file* is the location of the file containing the PKCS#7 formatted reply from the CA, containing the signed certificate.
- 6. *keystore* is the location of the keystore containing the public and private key pair.

The trustcacerts flag is used to consider other certificates (intermediate CAs and the root CA) in the chain of trust. If no chain of trust is established during verification, the certificate will be displayed and one would be prompted to verify it. It is recommended that due diligence be observed, when the prompt is displayed to verify a certificate when a chain of trust is absent.

Listed below is a sample execution of the command

```
keytool -importcert -alias cvrhp0729 -file D:\keystores\cvrhp0729.cer
-trustcacerts -keystore D:\keystoreworkarea\FCUBSKeyStore.jks
Enter keystore password:<Enter the password used to access the
keystore>
Enter key password for <cvrhp0729>:<Enter the password used to access
the private key>
Certificate reply was installed in keystore
```

The previous set of commands assumed the presence of the appropriate root CA certificate (in the chain of trust) in the Java Standard Trust store, i.e. in the cacerts file. If the CA issuing the identity certificate (for the Weblogic Server) does not have the root CA certificate in the Java Standard Trust store, one can opt to import the root CA certificate into cacerts, or into the identity store, depending on factors including trustworthiness of the CA, necessity of transporting the trust store across machine, among others.

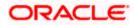

# 4. Configuring Identity and Trust Stores for Weblogic

## 4.1 Enabling SSL on Oracle Weblogic Server

To configure SSL on Oracle Weblogic server, login in to the Admin Console and follow the steps given below:

- 1. Under 'Change Center', click the button 'Lock & Edit'.
- 2. Expand 'Servers' node.
- 3. Select the name of the server for which you want to enable SSL (example exampleserver).
- 4. Go to 'Configuration' and select General' tab.
- 5. Select the option 'SSL Listen Port Enabled' and specify the SSL listen port.
- 6. Against 'Listen Address', specify the hostname of the machine in which the application server is installed.

## 4.2 Configuring Identity and Trust Stores

To configure the Identity and Trust stores in Oracle Weblogic Server, log in to the Admin Console of Weblogic Server.

- 1. Under 'Change Center', click the button 'Lock & Edit'.
- 2. Expand 'Servers' node.
- 3. Select the name of the server for which you want to configure the keystores (example exampleserver).
- 4. Go to 'Configuration' and select 'Keystores' tab.
- 5. In the filed 'Keystores', select the method for storing and managing private keys/digital certificate pairs and trusted CA certificates. This choice should match the one made in Section 2 of this document (Choosing the Identity and Trust Stores).
- 6. In the 'Identity' section, provide the following details:
  - Custom Identity Keystore File Name: Fully qualified path to the Identity keystore.
  - **Custom Identity Keystore Type**: Set this attribute to JKS, the type of the keystore. If left blank, it is defaulted to JKS (Java KeyStore).
  - **Custom Identity Keystore PassPhrase**: The password you enter when reading or writing to the keystore. This attribute is optional or required depending on the type of keystore. All keystores require the passphrase in order to write to the keystore. However, some keystores do not require the passphrase to read from the keystore. Oracle Weblogic server only reads from the keystore. So whether or not you define this property depends on the requirements of the keystore.
- 7. In the 'Trust' section, provide the following details:

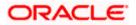

If you choose Java Standard Trust, specify the password used to access the trust store.

If you choose **Custom Trust**, the following attributes have to be provided:

- **Custom Trust Keystore**: The fully qualified path to the trust keystore.
- **Custom Trust Keystore Type**: Set this attribute to JKS, the type of the keystore. If left blank, it defaults to JKS (Java KeyStore).
- **Custom Trust Keystore Passphrase**: The password you enter when reading or writing to the keystore. This attribute is optional or required depending on the type of keystore. All keystores require the passphrase in order to write to the keystore. However, some keystores do not require the passphrase to read from the keystore. Oracle Weblogic Server only reads from the keystore. So, whether or not you define this property depends on the requirements of the keystore.

When identity and trust stores are of the JKS format, the passphrases are not required.

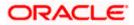

## 5. Setting SSL Attributes for Managed Servers

## 5.1 <u>Setting SSL Attributes for Private Key Alias and</u> Password

To configure the private key alias and password, log in to the Oracle Weblogic Server Admin Console.

- 1. Under 'Change Center', click the button 'Lock & Edit'.
- 2. Expand 'Servers' node.
- 3. Select the name of the server for which you want to configure keystores (example exampleserver).
- 4. Go to 'Configuration' and select 'SSL' tab.
- 5. Select 'Keystores' from 'Identity and Trust Locations'.
- 6. Under 'Identity' section, specify the following details:
  - **Private Key Alias**: set this attribute to the alias name defined for the key pair when creating the key pair in the Identity keystore.
  - **Private Key Passphrase**: The password defined for the key pair (alias\_password), at the time of its creation. . Confirm the password.
- 7. Click 'Save'.
- 8. Under 'Change Center', click 'Activate changes'.
- 9. Go to **Controls** tab, check the appropriate server and click '**Restart SSL**'. Confirm when it prompts.

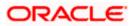

6. Testing Configuration

## 6.1 **Testing Configuration**

Once the Oracle Weblogic has been configured for SSL, deploy the application in the usual manner. After deployment, you can test the application in SSL mode. To launch the application in SSL mode you need to enter the URL in the following format:

#### https://(Machine Name):(SSL\_Listener\_port\_no)/(Context\_root)

It is recommended that the Oracle FLEXCUBE INSTALLER SERVICING web application be accessed via the HTTPS channel, instead of the HTTP channel.

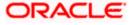

# 7. Creating Resources on Weblogic

## 7.1 Introduction

This document explains the steps to be executed to deploy the FCIS application and gateway application in application server.

## 7.2 **Resource Administration**

This section deals with the process of resource administration on Oracle Weblogic.

All the resources mention in "Resources To be Created" document are need to be created before deployment. One example for each category is explained in the following subsections.

## 7.2.1 Creating Data Source

The method for creating data sources is explained under the following headings.

#### 7.2.1.1 Prerequisites

You need to create the data source with OCI enabled. For this, download Oracle Instant Client and install it. The details are given below.

| Package                                | Download Location                                                                     | Remarks                                                                                                    |
|----------------------------------------|---------------------------------------------------------------------------------------|----------------------------------------------------------------------------------------------------|
| Oracle<br>Instant<br>Client<br>Package | http://www.oracle.com/technetwork/<br>database/features/instant-<br>client/index.html | Install Oracle Instant Client in a local<br>directory. While configuring Weblogic for<br>Windows or Unix/Linux box, you need to<br>provide the directory path where Instant<br>Client is installed. |

You need to do the data source configuration with OCI driver enabled. The configurations are given below.

- Oracle Weblogic on Windows Box:
  - > Set {ORACLE\_HOME} in the environment variable.
  - Update the Environment Variable Path as {ORACLE\_HOME}/Instance Client. This is required to load all the .dll files.
  - Ensure that the ojdbc\*.jar file in {WL\_HOME}/server/lib/ojdbc\*.jar is the same as the file {ORACLE\_HOME}/jdbc/lib/ojdbc\*.jar. This is required for ensuring compatibility.
  - Update PATH in StartWebLogic.bat or in setDomainEnv.bat. This must be the path of directory where Oracle Instant Client is installed.

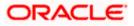

- Oracle Weblogic on Unix/Linux Box:
  - > Set {ORACLE\_HOME} in the environment variable.
  - Update the environment variable LD\_LIBRARY\_PATH as {ORACLE\_HOME}/lib. This is to load all the .so files.
  - Ensure that the ojdbc\*.jar file in {WL\_HOME}/server/lib/ojdbc\*.jar is the same as the file {ORACLE\_HOME}/jdbc/lib/ojdbc\*.jar. This is to ensure compatibility.
  - Update LD\_LIBRARY\_PATH in StartWeblogic.sh or in setDomainEnv.sh. This must be the path of directory where Oracle Instant Client is installed.
  - If you are still not able to load the .so files, then you need to update the EXTRA\_JAVA\_PROPERTIES by setting Djava.library.path as {ORACLE\_HOME}/lib in StartWebLogic.sh or in setDomainEnv.sh.

#### 7.2.1.2 XA Enabled Data Source for Gateway Application (MDB)

Follow the steps given below:

Start the Administrative Console of Weblogic application server. You can start this by entering Oracle Weblogic Admin Console URL in the address bar in an internet browser.

http://10.10.10.10:1001/console Eg: http://10.10.10.10:1001/console

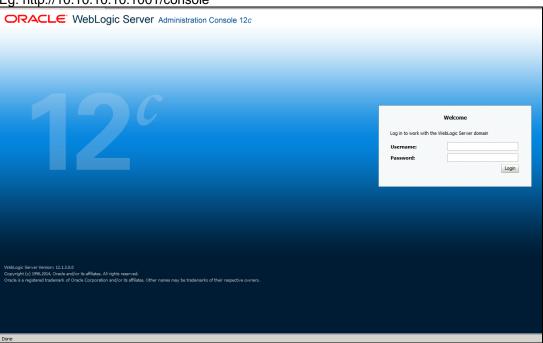

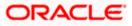

1. Specify the Weblogic administrator user name and password. Click 'Log In'.

Navigate to Oracle Weblogic home page.

| Home Page - fcubs113_doma                                      |                                                                                                    |                                                             | 🟠 👻 📾 👻 📴 Zoge 👻 🏠 Tgols                      |
|----------------------------------------------------------------|----------------------------------------------------------------------------------------------------|-------------------------------------------------------------|-----------------------------------------------|
| ACLE WebLogic Serv                                             |                                                                                                    |                                                             | Q                                             |
| e Center                                                       | 💼 Home Log Out Preferences 🔤 Record Help                                                                | <u>Q</u>                                                    | Welcome, weblogic Connected to: fcubs113_doma |
| changes and restarts                                           | Home                                                                                                    |                                                             |                                               |
| e Lock & Edit button to modify, add o<br>items in this domain. | Home Page                                                                                               |                                                             |                                               |
| Lock & Edit                                                    | - Information and Resources                                                                             |                                                             |                                               |
| LOCK & EDE                                                     | Helpful Tools                                                                                           | General Information                                         |                                               |
|                                                                | Configure applications                                                                                  | <ul> <li>Common Administration Task Descriptions</li> </ul> |                                               |
|                                                                | <ul> <li>Configure GridLink for RAC Data Source</li> </ul>                                              | <ul> <li>Read the documentation</li> </ul>                  |                                               |
| in Structure                                                   | <ul> <li>Recent Task Status</li> </ul>                                                                  | <ul> <li>Ask a question on My Oracle Support</li> </ul>     |                                               |
| 13_domain<br>/ironment                                         | <ul> <li>Set your console preferences</li> </ul>                                                        | Oracle Guardian Overview                                    |                                               |
| ployments                                                      |                                                                                                    |                                                             |                                               |
| vices                                                          | Domain Configurations                                                                                   |                                                             |                                               |
| urity Realms<br>eroperability                                  | Domain                                                                                                  | Services                                                    | Interoperability                              |
| gnostics                                                       | Domain                                                                                                  | <ul> <li>Messaging</li> </ul>                               | WTC Servers                                   |
|                                                                |                                                                                                    | <ul> <li>JMS Servers</li> </ul>                             | Jolt Connection Pools                         |
|                                                                | Environment                                                                                             | <ul> <li>Store-and-Forward Agents</li> </ul>                |                                               |
|                                                                | Servers                                                                                                 | <ul> <li>JMS Modules</li> </ul>                             | Diagnostics                                   |
|                                                                | Clusters                                                                                                | <ul> <li>Path Services</li> </ul>                           | <ul> <li>Log Files</li> </ul>                 |
|                                                                | <ul> <li>Virtual Hosts</li> </ul>                                                                       | <ul> <li>Bridges</li> </ul>                                 | <ul> <li>Diagnostic Modules</li> </ul>        |
|                                                                | Migratable Targets                                                                                      | Data Sources                                                | <ul> <li>Diagnostic Images</li> </ul>         |
| o I                                                            | Coherence Servers                                                                                       | <ul> <li>Persistent Stores</li> </ul>                       | Request Performance                           |
| ch the configuration                                           | Coherence Clusters                                                                                      | <ul> <li>XML Registries</li> </ul>                          | Archives                                      |
| the Change Center                                              | Machines                                                                                                | XML Entity Caches                                           | Context                                       |
| ord WLST Scripts                                               | Work Managers                                                                                           | Foreign JNDI Providers                                      | <ul> <li>SNMP</li> </ul>                      |
| nge Console preferences                                        | <ul> <li>Startup And Shutdown Classes</li> </ul>                                                        | Work Contexts                                               |                                               |
| itor servers                                                   |                                                                                                    | • jCOM                                                      | Charts and Graphs                             |
| tor servers                                                    | Your Deployed Resources                                                                                 | Mail Sessions                                               | <ul> <li>Monitoring Dashboard P</li> </ul>    |
| m Status                                                       | Deployments                                                                                             | FileT3                                                      |                                               |
| of Running Servers                                             |                                                                                                    | • JTA                                                       |                                               |
| -                                                              | Your Application's Security Settings                                                                    |                                                             |                                               |
| Failed (0)                                                     | Security Realms                                                                                         |                                                             |                                               |
| Critical (0)                                                   |                                                                                                    |                                                             |                                               |
| Overloaded (0)                                                 |                                                                                                    |                                                             |                                               |
| Warning (0)                                                    |                                                                                                    |                                                             |                                               |
| OK (2)                                                         |                                                                                                    |                                                             |                                               |
|                                                                |                                                                                                    |                                                             |                                               |
| ogic Server Version: 10.3.4.0                                  |                                                                                                    |                                                             |                                               |
| ight © 1996,2010, Oracle and/or its affilia                    | tes. All rights reserved.<br>xoration and/or its affiliates. Other names may be trademarks of their res | snertive numers.                                            |                                               |
| to a register ca modeliark or oracle corp                      | erenen arreger ao annanco o mer names may de trademarks or treir res                                    | pecare anness                                               |                                               |
|                                                                |                                                                                                    |                                                             | 📢 Local intranet 🔍 100%                       |

2. Click 'LOCK & EDIT'.

Following screen is displayed:

| 🚖 🏟 🏉 Summary of JDBC Data Sources - fo                                                         | cubs113_domain                                                                                        |                                  |                                                               | 🏠 🔹 🔝 🕤 🖶 🔹 🔂 Bage 🔹 🎯 Tgols 🔹                     |
|-------------------------------------------------------------------------------------------------|----------------------------------------------------------------------------------------------------|----------------------------------|---------------------------------------------------------------|----------------------------------------------------|
| ORACLE WebLogic Server® Administration Console                                                  |                                                                                                    |                                  |                                                               |                                                    |
| Change Center                                                                                   | 🏦 Home Log Out Preferences 🖂 Record Help                                                              | ٩                                | w                                                             | elcome, weblogic Connected to: fcubs113_domain     |
| View changes and restarts                                                                       | Home >Summary of JDBC Data Sources                                                                    |                                  |                                                               |                                                    |
| No pending changes exist. Click the Release<br>Configuration button to allow others to edit the | Summary of JDBC Data Sources                                                                          |                                  |                                                               |                                                    |
| domain.                                                                                         | Configuration Monitoring                                                                              |                                  |                                                               |                                                    |
| Lock & Edit                                                                                     |                                                                                                    |                                  |                                                               |                                                    |
| Release Configuration                                                                           | A JDBC data source is an object bound to the JNDI<br>borrow a database connection from a data source. | tree that provides database co   | nnectivity through a pool of JDBC connections. Applications o | an look up a data source on the JNDI tree and then |
| Domain Structure                                                                                | This page summarizes the JDBC data source object                                                      | s that have been created in this | domain.                                                       |                                                    |
| fcubs113_domain                                                                                 |                                                                                                    |                                  |                                                               |                                                    |
| Environment     Deployments                                                                     | Customize this table                                                                                  |                                  |                                                               |                                                    |
| -Services                                                                                       | Data Sources (Filtered - More Columns Exist                                                           | )                                |                                                               |                                                    |
| Messaging     Data Sources                                                                      | New Y Delete                                                                                          |                                  |                                                               | Showing 1 to 2 of 2 Previous   Next                |
| Persistent Stores                                                                               |                                                                                                    |                                  |                                                               | storing to core menos press                        |
| ***Foreign JNDI Providers                                                                       | 🔲 Name 🐟                                                                                              | Туре                             | JNDI Name                                                     | Targets                                            |
| Work Contexts<br>XML Registries                                                                 | FCUBS113                                                                                              | Generic                          | idbc/fcidevDS                                                 | ManagedServer 1                                    |
| XML Entity Caches                                                                               |                                                                                                    |                                  |                                                               |                                                    |
| Mail Sessions                                                                                   | FCUBS113Branch                                                                                        | Generic                          | jdbc/fcjdevDSBranch                                           | ManagedServer1                                     |
| Fle T3                                                                                          | New Y Delete                                                                                          |                                  |                                                               | Showing 1 to 2 of 2 Previous   Next                |
| How do I                                                                                        |                                                                                                    |                                  |                                                               |                                                    |
| Create JDBC generic data sources                                                                |                                                                                                    |                                  |                                                               |                                                    |
| Create JDBC GridLink data sources                                                               |                                                                                                    |                                  |                                                               |                                                    |
| Create JDBC multi data sources                                                                  |                                                                                                    |                                  |                                                               |                                                    |
| Delete JDBC data sources     Delete JDBC multi data sources                                     |                                                                                                    |                                  |                                                               |                                                    |
| Deete sobe multi data sources                                                                   |                                                                                                    |                                  |                                                               |                                                    |
| System Status                                                                                   |                                                                                                    |                                  |                                                               |                                                    |
| Health of Running Servers                                                                       |                                                                                                    |                                  |                                                               |                                                    |
| Faled (0)                                                                                       |                                                                                                    |                                  |                                                               |                                                    |
| Critical (0)                                                                                    |                                                                                                    |                                  |                                                               |                                                    |
| Overloaded (0)                                                                                  |                                                                                                    |                                  |                                                               |                                                    |
| Warning (0)                                                                                     |                                                                                                    |                                  |                                                               |                                                    |
| OK (2)                                                                                          |                                                                                                    |                                  |                                                               |                                                    |
|                                                                                                 |                                                                                                    |                                  |                                                               |                                                    |
| WebLogic Server Version: 10.3.4.0<br>Copyright @ 1996.2010. Oracle and/or its affiliates. All   | rights reserved.                                                                                      |                                  |                                                               |                                                    |
|                                                                                                 | n and/or its affiliates. Other names may be trademarks of their                                       | respective owners.               |                                                               |                                                    |
| http://10.184.74.143:8888/console/console.portal?_                                              | nfpb=true&_pageLabel=UserPreferencesPageGeneral                                                       |                                  |                                                               | Scal intranet 🔍 100% 🝷                             |

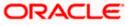

3. Expand 'Services' and then 'Data Sources' under it. Click 'Lock & Edit' button.

| Change Center                                                                                              | 🔒 Home Log Out Preferences 🔤 Record                                                        | Help                                         | <u>.</u>                                  | Welcome, weblogic Connected to: fcubs113_dom                               |
|----------------------------------------------------------------------------------------------------|--------------------------------------------------------------------------------------------|----------------------------------------------|-------------------------------------------|----------------------------------------------------------------------------|
| View changes and restarts                                                                                  | Home >Summary of JDBC Data Sources                                                         |                                              |                                           |                                                                            |
| No pending changes exist. Click the Release<br>Configuration button to allow others to edit the<br>domain. | Summary of JDBC Data Sources Configuration Monitoring                                      |                                              |                                           |                                                                            |
| Lock & Edit Release Configuration                                                                          | A 3DBC data source is an object bound to the<br>borrow a database connection from a data s | e JNDI tree that provides databas<br>source. | e connectivity through a pool of JDBC con | nections. Applications can look up a data source on the JNDI tree and then |
| Domain Structure                                                                                           | This page summarizes the JDBC data source                                                  | objects that have been created in            | n this domain.                            |                                                                            |
| Cubs113_domain  E-Environment  Deployments  Services                                                       | Customize this table                                                                       | - Evict)                                     |                                           |                                                                            |
| Messaging     Data Sources                                                                                 | New V Delete                                                                               |                                              |                                           | Showing 1 to 2 of 2 Previous   Next                                        |
| Persistent Stores<br>Poreign JNDI Providers<br>Work Contexts                                               | Generic Data Source<br>GridLink Data Source                                                | Туре                                         | JNDI Name                                 | Targets                                                                    |
| XML Registries                                                                                             | Multi Data Source                                                                          | Generic                                      | jdbc/fcjdevDS                             | ManagedServer1                                                             |
| -jCOM<br>Mail Sessions                                                                                     | FCUBS113Branch                                                                             | Generic                                      | jdbc/fcjdevDS8ranch                       | ManagedServer1                                                             |
| Here de T                                                                                                  | New V Delete                                                                               |                                              |                                           | Showing 1 to 2 of 2 Previous   Next                                        |
| 100 00 1                                                                                                   |                                                                                            |                                              |                                           |                                                                            |
| Create JDBC generic data sources     Create JDBC GridLink data sources                                     |                                                                                            |                                              |                                           |                                                                            |
| Create IDBC multi data sources                                                                             |                                                                                            |                                              |                                           |                                                                            |
| Delete JDBC data sources                                                                                   |                                                                                            |                                              |                                           |                                                                            |
| Delete JDBC multi data sources                                                                             |                                                                                            |                                              |                                           |                                                                            |
| System Status E                                                                                            | 3                                                                                          |                                              |                                           |                                                                            |
| Health of Running Servers                                                                                  |                                                                                            |                                              |                                           |                                                                            |
| Failed (0)                                                                                                 |                                                                                            |                                              |                                           |                                                                            |
| Critical (0)                                                                                               |                                                                                            |                                              |                                           |                                                                            |
| Overloaded (0)                                                                                             |                                                                                            |                                              |                                           |                                                                            |
| Warning (0)                                                                                                |                                                                                            |                                              |                                           |                                                                            |
| OK (2)                                                                                                    |                                                                                            |                                              |                                           |                                                                            |
| WebLogic Server Version: 10.3.4.0                                                                          |                                                                                            |                                              |                                           |                                                                            |
|                                                                                                    | All rights reserved.                                                                       |                                              |                                           |                                                                            |
|                                                                                                    | tion and/or its athliates. Other names may be trademarks                                   | of their respective owners.                  |                                           |                                                                            |

4. To create a new data source, click 'New' and select 'Generic Data Source'. The following screen is displayed.

| 🚖 🎄 🌈 Create a New JDBC Data Source - fo                                                                                                    | cubs113_domain                                                     |                                                                             | 🏠 • 🔊 - 🖶 • 📴 Eage • 🎲 Tgols • 🍟                |  |
|----------------------------------------------------------------------------------------------------|--------------------------------------------------------------------|-----------------------------------------------------------------------------|-------------------------------------------------|--|
|                                                                                                    | Administration Console                                             |                                                                             | Q                                               |  |
| Change Center                                                                                                    | A Home Log Out Preferences                                         |                                                                             | Welcome, weblogic Connected to: fcubs113_domain |  |
| View changes and restarts                                                                                                    | Home >Summary of JDBC Data Sources                                 |                                                                             |                                                 |  |
| No pending changes exist. Click the Release<br>Configuration buttion to allow others to edit the<br>domain.<br>Lock & Edit<br>Release Configuration                                                                                                    |                                                                    | d to identify your new JDBC data source.                                    |                                                 |  |
| Domain Structure                                                                                                    | * Indicates required fields                                        |                                                                             |                                                 |  |
| fach113,demain     fach113,demain     Postprogrammet     Postprogrammet     Postprog | What would you like to name your n                                 | en JBBC data source?<br>FLEXTEST WORLD  ssign to your new JBBC Data Source? |                                                 |  |
| Create JDBC generic data sources                                                                                                    | What database type would you like                                  | to select?                                                                  |                                                 |  |
| Create LLR-enabled JDBC data sources                                                                                                    | Database Type:                                                     | Oracle                                                                      |                                                 |  |
| System Status  Health of Running Servers                                                                                                    | Back Next Finish Cancel                                            |                                                                             |                                                 |  |
| Failed (0)           Critical (0)           Overloaded (0)           Warning (0)           OK (2)                                                                                                    |                                                                    |                                                                             |                                                 |  |
| Copyright © 1996,2010, Oracle and/or its affiliates. All<br>Oracle is a registered trademark of Oracle Corporation                                                                                                    | rights reserved.<br>n and/or its affiliates. Other names may be tr |                                                                             |                                                 |  |

#### 5. Specify the following details:

| JDBC Datasource Name | FLEXTEST.WORLD |  |
|----------------------|----------------|--|
| JNDI Name            | FLEXTEST.WORLD |  |
| Database Type        | Oracle         |  |

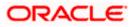

#### 6. Click 'Next'.

The following screen is displayed:

| 🚖 🎄 🔀 🔻 🌽 Oracle WebLogic Server Adr                                                                                                    | m 💋 Create a New JDBC Data 🗴                                                                                                    | 🏠 🔹 🔂 👘 🖶 📴 Page 🕶 🎯 T <u>o</u> ols 🔹 🎽         |
|----------------------------------------------------------------------------------------------------|----------------------------------------------------------------------------------------------------|-------------------------------------------------|
|                                                                                                    | Administration Console                                                                                                    | Q 🗠                                             |
| Change Center View changes and restarts No period phrage sets. Click the Release Configuration ball to allow others to edit the domain. Lock & Entil Resease Configuration Domain Structure fabil13_domain @P-Environment ->Desloyments                                                                                                    | Mone Log Out Preferences Record Help     Q     Home Summary of Diployments Summary of Servers ManagedServer1 > Summary of JDBC Data Sources     Create a New JDBC Data Source     Back Next Frien Cancel     JDBC Data Source Properties     The following properties will be used to identify your new JDBC data source.     Database Type: Oracle     What database driver would you like to use to oreate database connections? Note: * indicates that the driver is explicitly as | Welcome, weblogic Connected to: fcubs113_domain |
| Greenices     Generation     Generation     Ge | Database Driver         "Oracle's Driver (Thin XA) for Instance connections; Versions 9 0.1 and later           Back         Item         French         Cancel                                                                                                    | ✓                                               |
| System Status  Health of Running Servers  Health of Running Servers  Critical (0)  Critical (0)  Warning (0)  Warning (0)  Websidge: Server Wearning (0)  Websidge: Server Wearning (0)  Websidge: Server Wearning (0)  Websidge: Server Wearning (0)  Websidge: Server Wearning (0)  Websidge: Server Wearning (0)  Websidge: Server Wearning (0)  Websidge: Server Wearning (0)                                                                                                    | right namend.<br>9 pailor to diffute. Other names may be trademarks of their respective covers.                                                                                                    |                                                 |

7. Select the XA database driver as shown in the figure. Click 'Next'.

| 😭 🏟 🔡 👻 🏉 Oracle WebLogic Server Adr                                                                                                    | m 🖉 Create a New JDBC Data X                                                                |             | 🛐 🔹 🔂 🔹 🖶 Page 🔹 🎯 Tools 👻 🎽                    |  |
|----------------------------------------------------------------------------------------------------|---------------------------------------------------------------------------------------------|-------------|-------------------------------------------------|--|
| ORACLE WebLogic Server® Administration Console                                                                                                    |                                                                                             |             |                                                 |  |
| Change Center                                                                                                    | 🔒 Home Log Out Preferences 🔤 Record Help                                                    | Q           | Welcome, weblogic Connected to: fcubs113_domain |  |
| View changes and restarts                                                                                                    | Home >Summary of Deployments >Summary of JDBC Data                                          | Sources     |                                                 |  |
| View charges and restarts       Profile Soundary of Laboration Soundary of Laboration Soundary So |                                                                                             |             |                                                 |  |
| How do I                                                                                                    |                                                                                             |             |                                                 |  |
| Create JDBC generic data sources     Create LLR-enabled JDBC data sources  System Status                                                                                                    |                                                                                             |             |                                                 |  |
| Health of Running Servers                                                                                                    |                                                                                             |             |                                                 |  |
| Falled (0)           Critical (0)           Overloaded (0)           Warning (0)           OK (2)                                                                                                    |                                                                                             |             |                                                 |  |
| WebLogic Server Version: 10.3.4.0<br>Copyright © 1996,2010, Oracle and/or its affiliates. All<br>Oracle is a registered trademark of Oracle Corporation                                                                                                    | rights reserved.<br>1 and/or its affiliates. Other names may be trademarks of their respect | öve owners. |                                                 |  |

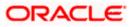

8. Click 'Next'. The following screen is displayed:

| 🚖 💠 🌈 Create a New JDBC Data Source - fo                                                                                                    | subs113_domain                                                                    |                                       | 🚹 🔹 🔝 👘 🖶 Page 🔹 🎯 Tools 🔹                      |  |
|----------------------------------------------------------------------------------------------------|-----------------------------------------------------------------------------------|---------------------------------------|-------------------------------------------------|--|
|                                                                                                    | Administration Console                                                            |                                       | Q                                               |  |
| Change Center                                                                                                    | 🏠 Home Log Out Preferences 🔤 Record Help                                          |                                       | Welcome, weblogic Connected to: fcubs113_domain |  |
| View changes and restarts Home > Summary of JDBC Data Sources                                                                                             |                                                                                   |                                       |                                                 |  |
| No pending changes exist. Click the Release<br>Configuration had but others to edit the<br>Contain                                                        |                                                                                   |                                       |                                                 |  |
| Domain Structure                                                                                                    | What is the name of the database you would like t                                 | to connect to?                        |                                                 |  |
| fcubs113_domain  E-Environment  Deployments                                                                                                    | Database Name:                                                                    | KERDEV2                               |                                                 |  |
| Services     BerNessaging                                                                                                    | What is the name or IP address of the database se                                 | erver?                                |                                                 |  |
| Data Sources     Persistent Stores     Foreign JNDI Providers                                                                                             | Host Name:                                                                        | 10.10.10                              |                                                 |  |
| Work Contexts                                                                                                    | What is the port on the database server used to c                                 | connect to the database?              |                                                 |  |
| XML Registries<br>XML Entity Caches<br>jCOM                                                                                                    | Port:                                                                             | 1010                                  |                                                 |  |
| Mail Sessions                                                                                                    | What database account user name do you want to                                    | o use to create database connections? |                                                 |  |
| How do I                                                                                                    | Database User Name:                                                               | FCPB1121                              |                                                 |  |
| Create JDBC generic data sources     Create LLR-enabled JDBC data sources                                                                                 | What is the database account password to use to                                   | create database connections?          |                                                 |  |
| System Status                                                                                                    | Password:                                                                         | •••••                                 |                                                 |  |
| Health of Running Servers                                                                                                    | Confirm Password:                                                                 | •••••                                 |                                                 |  |
| Failed (0)           Critical (0)           Overloaded (0)                                                                                                | Back Next Finish Cancel                                                           |                                       |                                                 |  |
| Warning (0)<br>OK (2)                                                                                                    |                                                                                   |                                       |                                                 |  |
| WebLogic Server Version: 10.3.4.0<br>Copyright © 1996,2010, Oracle and/or its affiliates. All r<br>Oracle is a registered trademark of Oracle Corporation | rights reserved.<br>. and/or its affiliates. Other names may be trademarks of the | eir respective owners.                |                                                 |  |

- 9. This screen defines the connection properties. Set the details as shown below:
- 10. Specify the Database Name, Host Name, Port of the database server to connect, Database User Name and Password. Confirm the password.
- 11. Click 'Next'.

The following screen is displayed.

| 🍘 Create a New JDBC Data Source - DefaultDoma                                           | in                                                                                |                                                                       | 🟠 🔻 🖾 👻 🖃 🖶 👻 Page 👻 Safety 👻 Tools 👻 🛞 👻 🔅   |  |  |  |
|-----------------------------------------------------------------------------------------|-----------------------------------------------------------------------------------|-----------------------------------------------------------------------|-----------------------------------------------|--|--|--|
|                                                                                         | ORACLE WebLogic Server® Administration Console                                    |                                                                       |                                               |  |  |  |
| Change Center                                                                           | 💼 Home Log Out Preferences 🔤 Record Help                                          | ٩                                                                     | Welcome, weblogic Connected to: DefaultDomain |  |  |  |
| View changes and restarts                                                               | Home >Summary of JDBC Data Sources                                                |                                                                       |                                               |  |  |  |
| Configuration editing is enabled. Future changes will automatically be activated as you |                                                                                   |                                                                       |                                               |  |  |  |
| modify, add or delete items in this domain.                                             | r, add or delete items in this domain. Test Configuration Back Next Finish Cancel |                                                                       |                                               |  |  |  |
| Domain Structure                                                                        | Test Database Connection                                                          |                                                                       |                                               |  |  |  |
| DefaultDomain                                                                           | Test the database availability and the connection pr                              | operties you provided.                                                |                                               |  |  |  |
| Deployments<br>Services                                                                 | What is the full package name of JDBC driver class us                             | ed to create database connections in the connection pool?             |                                               |  |  |  |
| ⊞-Messaging<br>⊟-JDBC                                                                   | (Note that this driver class must be in the classpath o                           | f any server to which it is deployed.)                                |                                               |  |  |  |
| Data Sources                                                                            | Driver Class Name:                                                                |                                                                       |                                               |  |  |  |
| Data Source Factories                                                                   | Driver class hanne.                                                               | oracle.jdbc.OracleDriver                                              |                                               |  |  |  |
| Persistent Stores     Foreign JNDI Providers                                            | What is the URL of the database to connect to? The f                              | format of the URL varies by JDBC driver.                              | E                                             |  |  |  |
| Coherence Clusters<br>                                                                  | URL:                                                                              | jdbc:oracle:thin:@10.10.10                                            |                                               |  |  |  |
| XMI Renistries                                                                          |                                                                                   |                                                                       |                                               |  |  |  |
| How do I                                                                                | What database account user name do you want to us                                 | se to create database connections?                                    |                                               |  |  |  |
| Create JDBC data sources                                                                | Database User Name:                                                               | FCPB1121                                                              |                                               |  |  |  |
| Create LLR-enabled JDBC data sources                                                    | What is the database account password to use to cre                               | eate database connections?                                            |                                               |  |  |  |
| System Status                                                                           | (Note: for secure password management, enter the p                                | password in the Password field instead of the Properties field below) |                                               |  |  |  |
| Health of Running Servers                                                               |                                                                                   |                                                                       |                                               |  |  |  |
| Failed (0)                                                                              | Password:                                                                         | •••••                                                                 |                                               |  |  |  |
| Critical (0)<br>Overloaded (0)                                                          | Confirm Password:                                                                 | •••••                                                                 |                                               |  |  |  |
| Warning (0)                                                                             |                                                                                   |                                                                       |                                               |  |  |  |
| OK (1)                                                                                  | What are the properties to pass to the JDBC driver w                              | hen creating database connections?                                    |                                               |  |  |  |
|                                                                                         | Properties:                                                                       |                                                                       |                                               |  |  |  |
|                                                                                         | user=FCPB1121                                                                     |                                                                       |                                               |  |  |  |
|                                                                                         | What table name or SQL statement would you like to                                | use to test database connections?                                     |                                               |  |  |  |
|                                                                                         | Test Table Name                                                                   |                                                                       | -                                             |  |  |  |

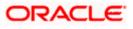

- 12. Specify the Driver Class Name (Eg: oracle.jdbc.OracleDriver)
- 13. Specify the URL.
- 14. jdbc:oracle:thin:@10.10.10.10:1001:<INSTANCE\_NAME>Specify the Database Username (Eg: FCPB1121) and password.
- 15. Confirm the password.
- 16. Click 'Test Configuration' tab.

If the connection is established successfully, the message 'Connection test succeeded' is displayed.

| 🚖 🕸 🌈 Create a New JDBC Data Source - fo                    | cubs113_domain                                      |                                                                         | 🐴 🔹 🔝 🕤 🖶 🖬 🔹 📴 Bage 👻 🍈 Tools 👻                |
|-------------------------------------------------------------|-----------------------------------------------------|-------------------------------------------------------------------------|-------------------------------------------------|
|                                                             | Administration Console                              |                                                                         | Q 🍝                                             |
| Change Center                                               | 🏠 Home Log Out Preferences 🔤 Record Hel             | lp Q                                                                    | Welcome, weblogic Connected to: fcubs113_domain |
| View changes and restarts                                   | Home >Summary of JDBC Data Sources                  |                                                                         |                                                 |
| No pending changes exist. Click the Release                 | Messages                                            |                                                                         |                                                 |
| Configuration button to allow others to edit the<br>domain. | Connection test succeeded.                          |                                                                         |                                                 |
| Lock & Edit                                                 | Create a New JDBC Data Source                       |                                                                         |                                                 |
| Release Configuration                                       | Test Configuration Back Next Finish                 | Cancel                                                                  |                                                 |
| Domain Structure                                            | Test Database Connection                            |                                                                         |                                                 |
| fçubs113_domain                                             | Test the database availability and the connection   | in properties you provided.                                             |                                                 |
| Environment     Deployments                                 | What is the full package name of JDBC driver class  | as used to create database connections in the connection pool?          |                                                 |
| Services                                                    | (Note that this driver class must be in the classpa | th of any server to which it is deployed.)                              | E                                               |
| ⊞-Messaging                                                 |                                                     |                                                                         |                                                 |
| Data Sources                                                | Driver Class Name:                                  |                                                                         |                                                 |
| Foreign JNDI Providers                                      | biner class numer                                   | oracle.jdbc.OracleDriver                                                |                                                 |
| Work Contexts                                               |                                                     |                                                                         |                                                 |
| XML Registries                                              | What is the URL of the database to connect to? T    | The format of the URL varies by JDBC driver.                            |                                                 |
| XML Entity Caches                                           | URL:                                                |                                                                         |                                                 |
| jCOM                                                        |                                                     | jdbc:oraclethin:@10.10.10.                                              |                                                 |
| Mail Sessions                                               |                                                     |                                                                         |                                                 |
|                                                             | What database account user name do you want t       | to use to create database connections?                                  |                                                 |
| How do I                                                    | Database User Name:                                 | FCPB1121                                                                |                                                 |
| Create JDBC generic data sources                            |                                                     |                                                                         |                                                 |
| Create LLR-enabled JDBC data sources                        | What is the database account password to use to     | o create database connections?                                          |                                                 |
|                                                             | Mater for easy to presured expressiont, option t    | the password in the Password field instead of the Properties field belo |                                                 |
| System Status                                               | (voter for acture password management, enter t      | and pusation and the reasonance instead of the properties field belo    | <i>mj</i>                                       |
| Health of Running Servers                                   |                                                     |                                                                         |                                                 |
|                                                             | Password:                                           | •••••                                                                   |                                                 |
| Failed (0)                                                  |                                                     |                                                                         |                                                 |
| Critical (0)                                                | Confirm Password:                                   |                                                                         |                                                 |
| Overloaded (0)                                              |                                                     |                                                                         |                                                 |
| Warning (0)                                                 | What are the properties to pass to the JDBC drive   | er when creation database connections?                                  |                                                 |
| OK (2)                                                      | what are the properties to pass to the sobe and     | er mer e carry autobac contectoris:                                     |                                                 |
| UK (2)                                                      | Properties:                                         |                                                                         |                                                 |
|                                                             | user=FCPB1121                                       |                                                                         |                                                 |
|                                                             |                                                     |                                                                         |                                                 |
|                                                             |                                                     |                                                                         |                                                 |
|                                                             |                                                     |                                                                         |                                                 |
| 1                                                           |                                                     |                                                                         |                                                 |
|                                                             |                                                     |                                                                         |                                                 |
| Done                                                        |                                                     |                                                                         | 🔍 Local intranet 🛛 🔍 100% 👻                     |
|                                                             |                                                     |                                                                         | Gendindato (100%                                |

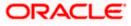

#### 17. Click 'Next'.

| 160 | tollo | 1000 | screen | 10 | dia | - I- |
|-----|-------|------|--------|----|-----|------|
|     |       |      |        |    |     |      |
|     |       |      |        |    |     |      |

| 😭 🕸 🌈 Create a New JDBC Data Source - fr                                                                                                    | ubs113_domain                                                                                                    | 🟠 🔹 🗟 👘 🖶 Page 👻 🎯 T <u>o</u> ols 👻                                                         |
|----------------------------------------------------------------------------------------------------|----------------------------------------------------------------------------------------------------|---------------------------------------------------------------------------------------------|
|                                                                                                    | Administration Console                                                                                                    | Q 🧉                                                                                         |
| Change Center                                                                                                    | 🔒 Home Log Out Preferences 🔤 Record Help                                                                                                    | Welcome, weblogic Connected to: fcubs113_domain                                             |
| View changes and restarts                                                                                                    | Home >Summary of JDBC Data Sources                                                                                                    |                                                                                             |
| No pending dranges exist. Click the Release<br>Configuration button to allow others to edit the<br>domain.<br>Lock & Edit<br>Release Configuration      | Create a New JOBC Data Source           Back         Final         Cancel           Select Targets         You can select one or more targets to deploy your new JOBC data source. If you don't select a target, the alternative section of the select and target.         You can select one or more targets to deploy your new JOBC data source. If you don't select a target, the alternative section of the select and target. | re data source will be created but not deployed. You will need to deploy the data source at |
| fcubs113_domain                                                                                                    | Servers                                                                                                    |                                                                                             |
| ⊕-Environment     ⊡Deployments     ⊕-Services     ⊕-Messaging                                                                                           | ✓     AdminServer                                                                                                    |                                                                                             |
| Data Surces<br>Persistent Stores<br>Poregn JND Providers<br>Work Contexts<br>Work Contexts<br>                                                          | Back Treft Finah Cancel                                                                                                    |                                                                                             |
| How do L                                                                                                    |                                                                                                    |                                                                                             |
| Create JDBC generic data sources     Create LLR-enabled JDBC data sources                                                                               |                                                                                                    |                                                                                             |
| System Status                                                                                                    |                                                                                                    |                                                                                             |
| Health of Running Servers                                                                                                    |                                                                                                    |                                                                                             |
| Failed (0)<br>Critical (0)                                                                                                    |                                                                                                    |                                                                                             |
| Overloaded (0)                                                                                                    |                                                                                                    |                                                                                             |
| Warning (0)<br>OK (2)                                                                                                    |                                                                                                    |                                                                                             |
| WebLogic Server Version: 10.3.4.0<br>Copyright @ 1996,2010, Oracle and/or its affiliates. All<br>Oracle is a registered trademark of Oracle Corporation | rights reserved.<br>and/or its afflates. Other names may be trademarks of their respective owners.                                                                                                    |                                                                                             |

18. Check the boxes against the required servers. Click 'Finish'. The following screen is displayed:

| RACLE WebLogic Server®                                    |    |                                              | 1.             |                              |                                             |                      | Ģ                                               |
|-----------------------------------------------------------|----|----------------------------------------------|----------------|------------------------------|---------------------------------------------|----------------------|-------------------------------------------------|
| ange Center                                               |    | Home Log Out Preferences 🔤 Record            | Help           | ٩                            |                                             | Wel                  | come, weblogic Connected to: fcubs113_doma      |
| ew changes and restarts                                   | Ho | ome >Summary of JDBC Data Sources            |                |                              |                                             |                      |                                                 |
| nding changes exist. They must be activated take effect.  |    | nmary of JDBC Data Sources                   |                |                              |                                             |                      |                                                 |
| Activate Changes                                          | Co | nfiguration Monitoring                       |                |                              |                                             |                      |                                                 |
| Undo All Changes                                          | A  | A JDBC data source is an object bound to the | e JNDI tree ti | nat provides database conr   | nectivity through a pool of JDBC connection | ns. Applications car | look up a data source on the JNDI tree and then |
| main Structure                                            |    | his page summarizes the JDBC data source     |                | have been assessed to also d | la se a fa                                  |                      |                                                 |
| bs113_domain                                              |    | his page summarizes the JUBC data source     | objects that   | have been created in this o  | omain.                                      |                      |                                                 |
| Environment<br>Deployments                                |    | ustomize this table                          |                |                              |                                             |                      |                                                 |
| "Deployments<br>"Services                                 | PC | ustomize this table                          |                |                              |                                             |                      |                                                 |
| Messaging                                                 | Da | ata Sources (Filtered - More Columns         | Exist)         |                              |                                             |                      |                                                 |
| Data Sources                                              |    | New V Delete                                 |                |                              |                                             |                      | Showing 1 to 3 of 3 Previous   Next             |
| Foreign JNDI Providers<br>Work Contexts<br>XML Registries |    | 🔲 Name 🐵                                     |                | Туре                         | JNDI Name                                   |                      | Targets                                         |
| XML Entity Caches                                         |    | FCUBS113                                     |                | Generic                      | jdbc/fcjdevDS                               |                      | ManagedServer1                                  |
| Mail Sessions                                             |    | FCUBS113Branch                               |                | Generic                      | jdbc/fcjdevDSBranch                         |                      | ManagedServer1                                  |
| w do I                                                    |    | FLEXTEST.WORLD                               |                | Generic                      | FLEXTEST.WORLD                              |                      | AdminServer                                     |
| Create JDBC generic data sources                          |    | New Y Delete                                 |                |                              |                                             |                      | Showing 1 to 3 of 3 Previous   Next             |
| Create JDBC GridLink data sources                         |    |                                              |                |                              |                                             |                      |                                                 |
| Create JDBC multi data sources                            | -  |                                              |                |                              |                                             |                      |                                                 |
| Delete JDBC data sources                                  |    |                                              |                |                              |                                             |                      |                                                 |
| Delete JDBC multi data sources                            |    |                                              |                |                              |                                             |                      |                                                 |
| stem Status                                               |    |                                              |                |                              |                                             |                      |                                                 |
| alth of Running Servers                                   |    |                                              |                |                              |                                             |                      |                                                 |
| Failed (0)                                                |    |                                              |                |                              |                                             |                      |                                                 |
| Critical (0)                                              |    |                                              |                |                              |                                             |                      |                                                 |
| Overloaded (0)                                            |    |                                              |                |                              |                                             |                      |                                                 |
| Warning (0)                                               |    |                                              |                |                              |                                             |                      |                                                 |
| OK (2)                                                    |    |                                              |                |                              |                                             |                      |                                                 |

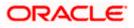

19. Click 'Activate Changes' button. Click 'Activate Changes' button on the left pane. The message 'All the changes have been activated. No restarts are necessary' is displayed.

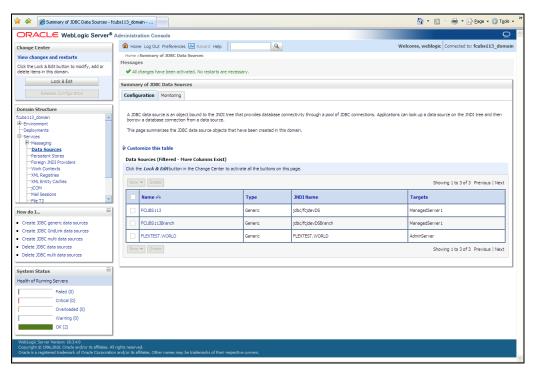

20. 'FLEXTEST.WORLD' datasource has been created.

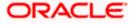

### 7.2.1.3 Non-XA Enabled Data Source For FCIS Application

 Follow the steps given below: Start the Administrative Console of Weblogic application server. You can start this by entering Oracle Weblogic Admin Console URL in the address bar in an internet browser. http:10.10.10.1001/console Eg: <u>http://10.10.10.101/console</u>

<form>

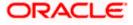

3. Navigate to Oracle Weblogic home page.

| 🚖 🎄 🏀 Home Page - fcubs113_domain                                            | - WLS Console                                                                                           |                                                             | 🟠 🔻 🖾 👘 🖶 📴 Rage 🕶 🍥 Took                     |
|------------------------------------------------------------------------------|----------------------------------------------------------------------------------------------------|-------------------------------------------------------------|-----------------------------------------------|
|                                                                              | er <sup>®</sup> Administration Console                                                                  |                                                             | Ģ                                             |
| Change Center                                                                | 🔒 Home Log Out Preferences 🔤 Record Help                                                                | Q                                                           | Welcome, weblogic Connected to: fcubs113_doma |
| View changes and restarts                                                    | Home                                                                                                    |                                                             |                                               |
| lick the Lock & Edit button to modify, add or<br>elete items in this domain. | Home Page                                                                                               |                                                             |                                               |
| Lock & Edit                                                                  | - Information and Resources                                                                             |                                                             |                                               |
| LOCK & EOR                                                                   | Helpful Tools                                                                                           | General Information                                         |                                               |
|                                                                              | Configure applications                                                                                  | <ul> <li>Common Administration Task Descriptions</li> </ul> |                                               |
|                                                                              | <ul> <li>Configure GridLink for RAC Data Source</li> </ul>                                              | <ul> <li>Read the documentation</li> </ul>                  |                                               |
| omain Structure                                                              | <ul> <li>Recent Task Status</li> </ul>                                                                  | <ul> <li>Ask a question on My Oracle Support</li> </ul>     |                                               |
| ibs113_domain<br>Environment                                                 | <ul> <li>Set your console preferences</li> </ul>                                                        | <ul> <li>Oracle Guardian Overview</li> </ul>                |                                               |
| Deployments                                                                  | - Domain Configurations                                                                                 |                                                             |                                               |
| -Services<br>-Security Realms                                                | Domain                                                                                                  | Services                                                    | v                                             |
| Interoperability                                                             | Domain                                                                                                  | Messaging                                                   | Interoperability  • WTC Servers               |
| Diagnostics                                                                  | • Doman                                                                                                 | Messaging     JMS Servers                                   | Jolt Connection Pools                         |
|                                                                              | Environment                                                                                             | <ul> <li>Store-and-Forward Agents</li> </ul>                | Juic connection Politis                       |
|                                                                              | Servers                                                                                                 | <ul> <li>JMS Modules</li> </ul>                             | Diagnostics                                   |
|                                                                              | Clusters                                                                                                | <ul> <li>Path Services</li> </ul>                           | Log Files                                     |
|                                                                              | Virtual Hosts                                                                                           | <ul> <li>Bridges</li> </ul>                                 | Diagnostic Modules                            |
|                                                                              | Migratable Targets                                                                                      | Data Sources                                                | Diagnostic Images                             |
| w do I                                                                       | Coherence Servers                                                                                       | <ul> <li>Persistent Stores</li> </ul>                       | Request Performance                           |
|                                                                              | Coherence Clusters                                                                                      | <ul> <li>XML Registries</li> </ul>                          | Archives                                      |
| Search the configuration                                                     | Machines                                                                                                | <ul> <li>XML Entity Caches</li> </ul>                       | Context                                       |
| Jse the Change Center                                                        | Work Managers                                                                                           | <ul> <li>Foreign JNDI Providers</li> </ul>                  | <ul> <li>SNMP</li> </ul>                      |
| Record WLST Scripts<br>Change Console preferences                            | <ul> <li>Startup And Shutdown Classes</li> </ul>                                                        | <ul> <li>Work Contexts</li> </ul>                           |                                               |
| unange Console preferences<br>Monitor servers                                |                                                                                                    | • jCOM                                                      | Charts and Graphs                             |
| Monitor servers                                                              | Your Deployed Resources                                                                                 | Mail Sessions                                               | <ul> <li>Monitoring Dashboard @</li> </ul>    |
| stem Status                                                                  | Deployments                                                                                             | <ul> <li>FIET3</li> <li>JTA</li> </ul>                      |                                               |
| alth of Running Servers                                                      | Your Application's Security Settings                                                                    | • JIA                                                       |                                               |
|                                                                              | Security Realms                                                                                         |                                                             |                                               |
| Failed (0)                                                                   | Security Reams                                                                                          |                                                             |                                               |
| Critical (0)                                                                 |                                                                                                    |                                                             |                                               |
| Overloaded (0)                                                               |                                                                                                    |                                                             |                                               |
| Warning (0)                                                                  |                                                                                                    |                                                             |                                               |
| OK (2)                                                                       |                                                                                                    |                                                             |                                               |
| febLogic Server Version: 10.3.4.0                                            | <u> </u>                                                                                                |                                                             |                                               |
| pyright © 1996,2010, Oracle and/or its affiliate                             |                                                                                                    |                                                             |                                               |
| Copyright @ 1996,2010, Oracle and/or its affiliate                           | zs. All rights reserved.<br>oration and/or its affiliates. Other names may be trademarks of their respe | ctive owners.                                               |                                               |

The following screen is displayed:

| 🚖 🎄 🌈 Summary of JDBC Data Sources - fcub                                                                                | bs113_domain                                                            |                                                 |                                                                 | 🟠 • 🔊 - 🖶 • 📴 Bage • 🎯 Tgols • 👌                   |
|----------------------------------------------------------------------------------------------------|-------------------------------------------------------------------------|-------------------------------------------------|-----------------------------------------------------------------|----------------------------------------------------|
|                                                                                                    | dministration Console                                                   |                                                 |                                                                 | Q 🖆                                                |
| Change Center                                                                                                    | 🟦 Home Log Out Preferences 📐                                            | Record Help                                     | We                                                              | come, weblogic Connected to: fcubs113_domain       |
| View changes and restarts                                                                                                | Home >Summary of JDBC Data So                                           | urces                                           |                                                                 |                                                    |
| No pending changes exist. Click the Release<br>Configuration button to allow others to edit the                          | Summary of JDBC Data Sources                                            |                                                 |                                                                 |                                                    |
| domain.                                                                                                    | Configuration Monitoring                                                |                                                 |                                                                 |                                                    |
| Lock & Edit                                                                                                    |                                                                         |                                                 |                                                                 |                                                    |
| Release Configuration                                                                                                    | A JDBC data source is an object be<br>borrow a database connection from |                                                 | onnectivity through a pool of JDBC connections. Applications ca | in look up a data source on the JNDI tree and then |
| Domain Structure                                                                                                    | This page summarizes the JDBC da                                        | ta source objects that have been created in thi | s domain.                                                       |                                                    |
| fcubs113_domain                                                                                                    |                                                                         |                                                 |                                                                 |                                                    |
| Deployments                                                                                                    | Customize this table                                                    |                                                 |                                                                 |                                                    |
| Services     Messaging                                                                                                   | Data Sources (Filtered - More                                           | Columns Exist)                                  |                                                                 |                                                    |
| Data Sources                                                                                                    | New 🛩 Delete                                                            |                                                 |                                                                 | Showing 1 to 2 of 2 Previous   Next                |
| Persistent Stores<br>Foreign JNDI Providers                                                                              | □ Name ↔                                                                | Туре                                            | JNDI Name                                                       | Targets                                            |
| Work Contexts                                                                                                    |                                                                         |                                                 |                                                                 | -                                                  |
| XML Registries                                                                                                    | FCUBS113                                                                | Generic                                         | jdbc/fcjdevDS                                                   | ManagedServer1                                     |
| jCOM<br>Mail Sessions                                                                                                    | FCUBS113Branch                                                          | Generic                                         | jdbc/fcjdevDSBranch                                             | ManagedServer1                                     |
| -Fle T3                                                                                                    | New 🛩 Delete                                                            |                                                 |                                                                 | Showing 1 to 2 of 2 Previous   Next                |
| How do I                                                                                                    |                                                                         |                                                 |                                                                 |                                                    |
| Create JDBC generic data sources                                                                                         |                                                                         |                                                 |                                                                 |                                                    |
| Create JDBC GridLink data sources                                                                                        |                                                                         |                                                 |                                                                 |                                                    |
| Create JDBC multi data sources     Delete JDBC data sources                                                              |                                                                         |                                                 |                                                                 |                                                    |
| Delete JDBC multi data sources                                                                                           |                                                                         |                                                 |                                                                 |                                                    |
|                                                                                                    |                                                                         |                                                 |                                                                 |                                                    |
| System Status                                                                                                    |                                                                         |                                                 |                                                                 |                                                    |
| Health of Running Servers                                                                                                |                                                                         |                                                 |                                                                 |                                                    |
| Failed (0)                                                                                                    |                                                                         |                                                 |                                                                 |                                                    |
| Critical (0)                                                                                                    |                                                                         |                                                 |                                                                 |                                                    |
| Overloaded (0)                                                                                                    |                                                                         |                                                 |                                                                 |                                                    |
| Warning (0)                                                                                                    |                                                                         |                                                 |                                                                 |                                                    |
| OK (2)                                                                                                    |                                                                         |                                                 |                                                                 |                                                    |
| WebLogic Server Version: 10.3.4.0                                                                                        |                                                                         |                                                 |                                                                 |                                                    |
| Copyright © 1996,2010, Oracle and/or its affiliates. All rig<br>Oracle is a registered trademark of Oracle Corporation a |                                                                         |                                                 |                                                                 | ~                                                  |

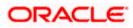

4. Expand 'Services' and then 'Data Sources' under it. Click 'Lock & Edit' button.

|                                                                                                    | Administration Console                                                                      |                                                |                                                 | C                                                                   |
|----------------------------------------------------------------------------------------------------|---------------------------------------------------------------------------------------------|------------------------------------------------|-------------------------------------------------|---------------------------------------------------------------------|
|                                                                                                    | Home Log Out Preferences A Record                                                           | Help                                           |                                                 | Welcome, weblogic Connected to: fcubs113_doma                       |
| hange Center                                                                                               | Home >Summary of JDBC Data Sources                                                          |                                                |                                                 | welcome, webogie   connected to: hebbirth_donne                     |
| /iew changes and restarts                                                                                  |                                                                                             |                                                |                                                 |                                                                     |
| Io pending changes exist. Click the Release<br>Configuration button to allow others to edit the<br>Iomain. | Summary of JDBC Data Sources Configuration Monitoring                                       |                                                |                                                 |                                                                     |
| Lock & Edit                                                                                                |                                                                                             |                                                |                                                 |                                                                     |
| Release Configuration                                                                                      | A JDBC data source is an object bound to the<br>borrow a database connection from a data se | e JNDI tree that provides database (<br>ource. | connectivity through a pool of JDBC connections | s. Applications can look up a data source on the JNDI tree and then |
| omain Structure                                                                                            | This page summarizes the JDBC data source                                                   | objects that have been created in th           | nis domain.                                     |                                                                     |
| ubs113_domain                                                                                              |                                                                                             |                                                |                                                 |                                                                     |
| -Environment                                                                                               | Customize this table                                                                        |                                                |                                                 |                                                                     |
| Deployments<br>Services                                                                                    | Data Sources (Filtered - More Columns                                                       | Evict)                                         |                                                 |                                                                     |
| E Messaging                                                                                                |                                                                                             | EXISC)                                         |                                                 |                                                                     |
| ···Data Sources                                                                                            | New V Delete                                                                                |                                                |                                                 | Showing 1 to 2 of 2 Previous   Next                                 |
| Persistent Stores<br>Foreign JNDI Providers                                                                | Generic Data Source                                                                         | Туре                                           | JNDI Name                                       | Targets                                                             |
| Work Contexts                                                                                              | GridLink Data Source                                                                        | туре                                           | JNDI Name                                       | Targets                                                             |
| ····XML Registries                                                                                         | Multi Data Source                                                                           | Generic                                        | jdbc/fcjdevDS                                   | ManagedServer 1                                                     |
| XML Entity Caches<br>                                                                                      |                                                                                             |                                                |                                                 |                                                                     |
| Mail Sessions                                                                                              | FCUBS113Branch                                                                              | Generic                                        | jdbc/fcjdevDSBranch                             | ManagedServer1                                                      |
| Fle T3                                                                                                    | New 🛩 Doloto                                                                                |                                                |                                                 | Showing 1 to 2 of 2 Previous   Next                                 |
| low do I                                                                                                   |                                                                                             |                                                |                                                 |                                                                     |
| Create JDBC generic data sources                                                                           |                                                                                             |                                                |                                                 |                                                                     |
| Create JDBC GridLink data sources                                                                          |                                                                                             |                                                |                                                 |                                                                     |
| Create JDBC multi data sources                                                                             |                                                                                             |                                                |                                                 |                                                                     |
| Delete JDBC data sources                                                                                   |                                                                                             |                                                |                                                 |                                                                     |
| Delete JDBC multi data sources                                                                             |                                                                                             |                                                |                                                 |                                                                     |
|                                                                                                    |                                                                                             |                                                |                                                 |                                                                     |
| ystem Status                                                                                               |                                                                                             |                                                |                                                 |                                                                     |
| lealth of Running Servers                                                                                  |                                                                                             |                                                |                                                 |                                                                     |
| Failed (0)                                                                                                 |                                                                                             |                                                |                                                 |                                                                     |
| Critical (0)                                                                                               |                                                                                             |                                                |                                                 |                                                                     |
|                                                                                                    |                                                                                             |                                                |                                                 |                                                                     |
| Overloaded (0)                                                                                             |                                                                                             |                                                |                                                 |                                                                     |
| Warning (0)                                                                                                |                                                                                             |                                                |                                                 |                                                                     |
| OK (2)                                                                                                    |                                                                                             |                                                |                                                 |                                                                     |

5. To create a new data source, click 'New' and select 'Generic Data Source'.

| Standard statuts         More shadpes said restarts.           Periodic Statuts         Procession Statuts           Procession Structure         The Source of the Source of the So                                                                                                    | 🖗 🙁 🔹 🍘 FCUBSWiki - Enabling Debug                                                                              |                                                                                                    |                               | 🟠 • 🖾 - 🖶 • 🔂 Bage • 🕼 Tgols                    |
|----------------------------------------------------------------------------------------------------|----------------------------------------------------------------------------------------------------|----------------------------------------------------------------------------------------------------|-------------------------------|-------------------------------------------------|
| Write values and restarts         Write values and restarts                                                                                                    |                                                                                                    |                                                                                                    | Help Q                        | Welcome, weblogic Connected to: fcubs113 domain |
| <pre>hending changes exist. They must be activated base effet.</pre>                                                                                                    |                                                                                                    | Enconnected second state of the Assessed                                                                                                    |                               |                                                 |
| Undo Al Changes     Undo Al Changes     Undo Al Changes     Undo Al Changes     Undo Al Changes     Deblo transport     Deblo transport     Deblo transport     Deblo transport     Deblo transport     Deblo transport     Deblo transport     Deblo transport     Deblo transport     Deblo transport     Deblo transport     Deblo transport     Deblo transport     Deblo transport <td>ending changes exist. They must be activated</td> <td>Create a New JDBC Data Source</td> <td></td> <td></td>                                                                                                    | ending changes exist. They must be activated                                                                    | Create a New JDBC Data Source                                                                                                    |                               |                                                 |
| main Structure   defi11_donies   defi11_donies   Personanti   Deptogrammit   Deptogrammit </td <td>Activate Changes</td> <td>Back Next Firmin Cancel</td> <td></td> <td></td>                                                                                                    | Activate Changes                                                                                                | Back Next Firmin Cancel                                                                                                    |                               |                                                 |
| small Schulture     ** Indicates required fields       ** Indicates required fields       ** Declarging in the second in the second in the sec                                                                       | Undo All Changes                                                                                                | JDBC Data Source Properties                                                                                                    |                               |                                                 |
| ds 13_donan     Image: Status       Privestage: Status     Image: Status       Create: Status     Image: Status       Create: Status     Image: Status       Create: Status     Image: Status       Create: Status     Image: Status       Create: Status     Image: Status       Create: Status     Image: Status       Create: Status     Image: Status       Create: Status     Image: Status       Create: Status     Image: Status       Create: Status     Image: Status       Create: Status     Image: Status       Create: Status     Image: Status                                                                                                    |                                                                                                    | The following properties will be used to identif                                                                                                    | fy your new JDBC data source. |                                                 |
| Howsmannerit   Deployments   Deployments <                                                                                                    | STRONG STRONG STRONG STRONG STRONG STRONG STRONG STRONG STRONG STRONG STRONG STRONG STRONG STRONG STRONG STRONG | * Indicates required fields                                                                                                    |                               |                                                 |
| BP-Messageng         P-Massageng         P-Massageng                                                                                                    | Environment                                                                                                    | What would you like to name your new JDBC d                                                                                                    | ata source?                   |                                                 |
| Foregan 2012 Provides     Volk Repetition 2010 the ansatz of the specific by done the ansatz of the specific by done the ansatz of the ansatz of the an      | (D-Messaging                                                                                                    | name: FC                                                                                                    | CUBSDS                        |                                                 |
| Implementation     Implementation       Implementation     Implementation       Implementation     Implementatio                                                                                                    | Foreign 3NDI Providers                                                                                          |                                                                                                    | ur new 308C Data Source?      |                                                 |
| www.destreet.com     www.destreet.com       www.destreet.com     www.destreet.com       www.                                                                                                    |                                                                                                    | and the second second se |                               |                                                 |
| Create JURC Content out of the select? Create JURC Cathe sources  ystem Status  Field (0) Critical (0) Critical (0) Critic | -XML Entity Caches<br>                                                                                          | jdbc/fojdevD3                                                                                                    |                               |                                                 |
| Create LIR-enabled JOBC data sources ystem Status abit of Running Servers failed (0) Critical (0) Critical (0 | ow do L., 🖂                                                                                                    |                                                                                                    |                               |                                                 |
| Vaters Status Eath of Running Servers Faled (0)<br>Critical (0)                                                                                                    |                                                                                                    | What database type would you like to select?                                                                                                    |                               |                                                 |
| esth of Running Servers Faled (0) Critical (0) Critical ( | Create LLR-enabled JDBC data sources                                                                            | Dablass                                                                                                    |                               |                                                 |
| each of Running Servers Cancel                                                                                                    | estem Status 🖂                                                                                                  | Database Type:                                                                                                    | acle 📉                        |                                                 |
| Critical (0)                                                                                                    | ealth of Running Servers                                                                                        | Back Next Finan Cancel                                                                                                    |                               |                                                 |
|                                                                                                    | Faled (0)                                                                                                    |                                                                                                    |                               |                                                 |
| Divertisated (0)                                                                                                    | Critical (0)                                                                                                    |                                                                                                    |                               |                                                 |
|                                                                                                    | Overloaded (0)                                                                                                  |                                                                                                    |                               |                                                 |
| Warning (0)                                                                                                    | Warning (0)                                                                                                    |                                                                                                    |                               |                                                 |
| OK (2)                                                                                                    | OK (Z)                                                                                                    |                                                                                                    |                               |                                                 |

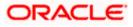

6. Specify the following details:

| JDBC Datasource Name | FCISDS        |
|----------------------|---------------|
| JNDI Name            | jdbc/fcjdevDS |
| Database Type        | Oracle        |

7. Click 'Next'.

| 🚖 🎄 🌈 Create a New JDBC Data Source - f                                                                                                    | cubs113_domain                                                                                                    | 🟠 🔹 🔜 — 🖶 🐑 Page = 🎯 Tools = 🎽                  |
|----------------------------------------------------------------------------------------------------|----------------------------------------------------------------------------------------------------|-------------------------------------------------|
|                                                                                                    | Administration Console                                                                                                    | Q                                               |
| Change Center<br>View changes and restarts                                                                                                    | Home Log Out Preferences      Record Help     Home >Summary of JDBC Data Sources                                                                                                    | Welcome, weblogic Connected to: fcubs113_domain |
| No pending changes exist. Click the Release<br>Configuration button to allow others to edit the<br>domain.<br>Lock & Edit<br>Release Configuration                                                                                                    | Create a New JOBC Data Source           Back         Next         Finish         Cancel           JOBC Data Source Properties         The following properties will be used to identify your new JOBC data source.                                                                                                    |                                                 |
| Domain Structure           Fub/Still_doman           IP-Brivionent           IP-Brivionent           IP-Brivionent           IP-Services           IP-Messaging           IP-Data Sources           IP-Persistent Stores           IP-Oregitives           IP-Wirk Contexts           IP-Wirk Explores           IP-Wirk Explores           IP-Field III           IP-Field III           IP-Field IIII           IP-Field IIIII           IP-Field IIIIIIIIIIIIIIIIIIIIIIIIIIIIIIIIIIII | Database Type:       Oracle         What database driver would you like to use to create database connections? Note: * indicates that the driver is ex         Database Driver:       * Oracle's Driver (Thin) for Instance connections, Versions 9.0.1 and later         Back:       Next:       Pression         Cancel:       ************************************ |                                                 |
| CK (2)<br>WebLogic Server Version: 10.3.4.0<br>Copyright (5) 1995-2010, Oracle and/or its affiliates. All<br>Oracle ia receitared trademark of Oracle Corporation                                                                                                    | rights reserved.<br>a and/or its uffittates. Other names may be trademarks of their respective owners.                                                                                                    |                                                 |

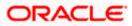

8. Select the database driver as shown in the figure. Click 'Next'.

| 🚖 🏘 🌈 Create a New JDBC Data Source - Fr                                                                                                    | subs113_domain                                                                                                    | 🐴 🔹 🔂 🐇 🖶 Page 🔹 🎯 T <u>o</u> ols 🔹 🂙                                                   |
|----------------------------------------------------------------------------------------------------|----------------------------------------------------------------------------------------------------|-----------------------------------------------------------------------------------------|
|                                                                                                    | Administration Console                                                                                                    | Q 🙆                                                                                     |
| Change Center<br>View changes and restarts                                                                                                    | Home Log Out Preferences      Record Help     Home -Summary of JDBC Data Sources                                                                                                    | Welcome, weblogic Connected to: fcubs113_domain                                         |
| No pending changes exist. Click the Release<br>Configuration button to allow others to edit the<br>domain.<br>Lock & Edit<br>Release Configuration                                                                                                    | Create a flew JDBC Data Source           Back         Item         Cancel           Transaction Options         You have selected non-XA JDBC driver to create database connection in your new data source. |                                                                                         |
| Domain Structure<br>fcubs113_domain<br>B-Environment<br>iDenjoyments                                                                                                    | Does this data source support global transactions? If yes, please choose the transaction protocol for this data sou                                                                                         | rce.                                                                                    |
| Services     Ordersaging     Ordersaging | Select this option if you want to enable non-XA JOBC connections from the data source to participate in global tran<br>Recommended in place of Emulate Two-Phase Commt.<br>Cogging Last Resource            | sections using the Logging Last Resource (LLR) transaction optimization.                |
| Work Contexts<br>WML Registries<br>WAL Entity Caches<br>                                                                                                    | Select this option if you want to enable non-XA JDBC connections from the data source to emulate participation in the feature conditions.  Emulate Two-Phase Commit                                         | global transactions using JTA. Select this option only if your application can tolerate |
| How do I                                                                                                    | Select this option if you want to enable non-XA JDBC connections from the data source to participate in global tran<br>other resources can participate in the global transaction.                           | isactions using the one-phase commit transaction processing. With this option, no       |
| Create JDBC generic data sources     Create LLR-enabled JDBC data sources                                                                                                    | One-Phase Commit                                                                                                    |                                                                                         |
| System Status                                                                                                    | Back Next Finish Cancel                                                                                                    |                                                                                         |
| Health of Running Servers           Failed (0)           Critical (0)           Overloaded (0)           Warning (0)           OK (2)                                                                                                    |                                                                                                    |                                                                                         |
| WebLogic Server Version: 10.3.4.0<br>Copyright © 1996,2010, Oracle and/or its affiliates. All<br>Oracle is a registered trademark of Oracle Corporation                                                                                                    | rights reserved.<br>and/or its affiliates. Other names may be trademarks of their respective owners.                                                                                                    |                                                                                         |

Following screen is displayed:

9. Select Logging Last Resource then uncheck 'Support Global Transactions'. Click 'Next'. The following screen is displayed:

| 🚖 🏘 🌈 Create a New JDBC Data Source -                                                                                                    | fcubs113_domain                                                                       |                                     | 🚹 🔹 🔝 👘 🖶 Bage 🔹 🎯 Tools 🔹                      |
|----------------------------------------------------------------------------------------------------|---------------------------------------------------------------------------------------|-------------------------------------|-------------------------------------------------|
|                                                                                                    | Administration Console                                                                |                                     | Q                                               |
| Change Center                                                                                                    | 🔒 Home Log Out Preferences 🔤 Record Help                                              |                                     | Welcome, weblogic Connected to: fcubs113_domain |
| View changes and restarts                                                                                                    | Home >Summary of JDBC Data Sources                                                    |                                     |                                                 |
| No pending changes exist. Click the Release<br>Configuration button to allow others to edit the<br>domain.                                           | Create a New JDBC Data Source Back Next Frish Cancel                                  |                                     |                                                 |
| Release Configuration                                                                                                    | Connection Properties<br>Define Connection Properties.                                |                                     |                                                 |
| Domain Structure                                                                                                    | What is the name of the database you would like to                                    | o connect to?                       |                                                 |
| fcubs113_domain                                                                                                    | Database Name:                                                                        | KERDEV2                             |                                                 |
| Services     Horsaging     Total Sources     Persistent Stores                                                                                       | What is the name or IP address of the database se<br>Host Name:                       | erver?                              |                                                 |
| Foreign JNDI Providers<br>Work Contexts<br>XML Registries                                                                                            | What is the port on the database server used to co                                    | onnect to the database?             |                                                 |
| ····XML Entity Caches<br>····jCOM                                                                                                    | Port:                                                                                 | 1010                                |                                                 |
| Mail Sessions                                                                                                    | What database account user name do you want to                                        | use to create database connections? |                                                 |
| How do I                                                                                                    | Database User Name:                                                                   | FCPB1121                            |                                                 |
| Create JDBC generic data sources     Create LLR-enabled JDBC data sources                                                                            | What is the database account password to use to a                                     | create database connections?        |                                                 |
| System Status                                                                                                    | Password:                                                                             | •••••                               |                                                 |
| Health of Running Servers                                                                                                    | Confirm Password:                                                                     |                                     |                                                 |
| Failed (0)                                                                                                    |                                                                                       | •••••                               |                                                 |
| Critical (0)                                                                                                    | Back Next Finish Cancel                                                               |                                     |                                                 |
| Overloaded (0)                                                                                                    |                                                                                       |                                     |                                                 |
| Warning (0)<br>OK (2)                                                                                                    |                                                                                       |                                     |                                                 |
| UK (2)                                                                                                    |                                                                                       |                                     |                                                 |
| WebLogic Server Version: 10.3.4.0<br>Copyright © 1996,2010, Oracle and/or its affiliates. A<br>Oracle is a registered trademark of Oracle Corporatio | ll rights reserved.<br>In and/or its affiliates. Other names may be trademarks of the | sir respective owners.              |                                                 |

- 10. This screen defines the connection properties. Set the details as given below:
- 11. Specify the Database Name, Host Name, Port of the database server to connect, Database User Name and Password. Confirm the password.

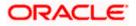

12. Click 'Next'. The following screen is displayed.

| 🚖 🎄 🍘 Create a New JDBC Data Source - fou                                                                  | .bs113_domain                                                         |                                                                 | 🛐 🔹 🔝 🕤 🖶 🗄 Egr Bage 🔹 🎯 Tgols 🔹 🎽              |
|----------------------------------------------------------------------------------------------------|-----------------------------------------------------------------------|-----------------------------------------------------------------|-------------------------------------------------|
| ORACLE WebLogic Server® Ad                                                                                 | dministration Console                                                 |                                                                 | Q ^                                             |
| Change Center                                                                                              | 🏠 Home Log Out Preferences 🔤 Record Help                              | <u> </u>                                                        | Welcome, weblogic Connected to: fcubs113_domain |
| View changes and restarts                                                                                  | Home >Summary of JDBC Data Sources                                    |                                                                 |                                                 |
| No pending changes exist. Click the Release<br>Configuration button to allow others to edit the<br>domain. | Create a New JDBC Data Source Test Configuration Back Next Finish Can | ncel                                                            |                                                 |
| Lock & Edit                                                                                                | Test Database Connection                                              |                                                                 |                                                 |
| Release Configuration                                                                                      | Test the database availability and the connection prop                | perties you provided.                                           |                                                 |
| Domain Structure                                                                                           | What is the full package name of JDBC driver class user               | d to create database connections in the connection pool?        |                                                 |
| fcubs113_domain                                                                                            | (Note that this driver class must be in the classpath of a            | any server to which it is deployed.)                            |                                                 |
| -Services  -Messaging  -Data Sources                                                                       | Driver Class Name:                                                    | oracle.jdbc.OracleDriver                                        |                                                 |
| ···Persistent Stores                                                                                       | What is the URL of the database to connect to? The for                | rmat of the URL varies by JDBC driver.                          |                                                 |
| ***Foreign JNDI Providers<br>***Work Contexts<br>***XML Registries                                         | URL:                                                                  | jdbc:oracle:oci:@10.10.10                                       |                                                 |
| XML Entity Caches<br>                                                                                      | What database account user name do you want to use                    | to create database connections?                                 |                                                 |
| File T3                                                                                                    | Database User Name:                                                   | FCPB1121                                                        |                                                 |
| How do I                                                                                                   | What is the database account password to use to crea                  | ite database connections?                                       |                                                 |
| Create JDBC generic data sources     Create LLR-enabled JDBC data sources                                  | (Note: for secure password management, enter the pa                   | assword in the Password field instead of the Properties field b | pelow)                                          |
| System Status                                                                                              | Password:                                                             | •••••                                                           | -                                               |
| Health of Running Servers Failed (0)                                                                       | Confirm Password:                                                     | •••••                                                           |                                                 |
| Critical (0)<br>Overloaded (0)                                                                             | What are the properties to pass to the JDBC driver who                | en creating database connections?                               |                                                 |
| Warning (0)                                                                                                | Properties:<br>user=FCPB1121                                          |                                                                 |                                                 |
| OK (2)                                                                                                    | user=FCFB1121                                                         |                                                                 |                                                 |
|                                                                                                    | The set of driver properties whose values are derived a               | at runtime from the named system property.                      |                                                 |
| Done                                                                                                    | Euclass Department                                                    |                                                                 | Secol intranet 🔍 100% 🔹                         |

- 13. Specify the Driver Class Name (Eg: oracle.jdbc.OracleDriver)
- 14. Specify the URL.

Default URL: jdbc:oracle:thin:@10.10.10.10:1001:<INSTANCE\_NAME>. Change the default URL to: jdbc:oracle:oci:@10.10.10.10:1010:<INSTANCE\_NAME>

- 15. Specify the Database Username (Eg: testdb) and password.
- 16. Confirm the password.
- 17. Click 'Test Configuration' tab.

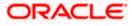

18. If the connection is established successfully, the message 'Connection test succeeded' is displayed.

| 😭 💠 🌈 Create a New JDBC Data Source - fo                                                                   | cubs113_domain                                          |                                                                    | 🟠 🔹 🔝 👘 🖶 🔛 Page 🗙 🎯 Tools 🔹 🎽                  |
|----------------------------------------------------------------------------------------------------|---------------------------------------------------------|--------------------------------------------------------------------|-------------------------------------------------|
|                                                                                                    | Administration Console                                  |                                                                    | Q                                               |
| Change Center                                                                                              | 🙆 Home Log Out Preferences 🔤 Record Help                | ٩                                                                  | Welcome, weblogic Connected to: fcubs113_domain |
| View changes and restarts                                                                                  | Home >Summary of JDBC Data Sources                      |                                                                    |                                                 |
| No pending changes exist. Click the Release<br>Configuration button to allow others to edit the<br>domain. | Messages<br>Connection test succeeded.                  |                                                                    |                                                 |
| Lock & Edit                                                                                                | Create a New JDBC Data Source                           |                                                                    |                                                 |
| Release Configuration                                                                                      | Test Configuration Back Next Finish C                   | Cancel                                                             |                                                 |
| Domain Structure                                                                                           | Test Database Connection                                |                                                                    |                                                 |
| fçubs113_domain                                                                                            | Test the database availability and the connection pr    | roperties you provided.                                            |                                                 |
| B-Environment<br>Deployments                                                                               | What is the full package name of JDBC driver class us   | sed to create database connections in the connection pool?         |                                                 |
| B-Services<br>B-Messaging<br>H-Data Sources                                                                | (Note that this driver class must be in the classpath o | of any server to which it is deployed.)                            |                                                 |
| **Persistent Stores<br>***Foreign JNDI Providers                                                           | Driver Class Name:                                      | oracle.jdbc.OracleDriver                                           |                                                 |
| Work Contexts                                                                                              | What is the URL of the database to connect to? The      | format of the URL varies by JDBC driver.                           |                                                 |
| XML Entity Caches<br>jCOM<br>Mail Sessions                                                                 | URL:                                                    | jdbc:oracle:oci:@10.10.10.                                         |                                                 |
| Fie T3                                                                                                    | What database account user name do you want to u        | use to create database connections?                                |                                                 |
| How do I                                                                                                   | Database User Name:                                     | FCPB1121                                                           |                                                 |
| Create JDBC generic data sources     Create LLR-enabled JDBC data sources                                  | What is the database account password to use to cru     | eate database connections?                                         |                                                 |
| System Status                                                                                              | (Note: for secure password management, enter the        | password in the Password field instead of the Properties field bel | ow)                                             |
| Health of Running Servers                                                                                  | Password:                                               |                                                                    |                                                 |
| Failed (0)                                                                                                 |                                                         |                                                                    |                                                 |
| Critical (0)<br>Overloaded (0)                                                                             | Confirm Password:                                       | • • • • • • • • • • • • • • • • • • • •                            |                                                 |
| Warning (0)                                                                                                | What are the properties to pass to the JDBC driver v    | when creating database connections?                                |                                                 |
| OK (2)                                                                                                    | Properties:                                             |                                                                    |                                                 |
|                                                                                                    | user=FCFB1121                                           |                                                                    |                                                 |
| Done                                                                                                    |                                                         |                                                                    | 😌 Local intranet 🔍 100% 🔹                       |

19. Click 'Next'. The following screen is displayed:

| 😭 🎄 🌈 Greate a New JDBC Data Source - for                                                                                                    | ubs113_domein                                                                                                    | 🏠 👻 🗟 🕤 🖶 😨 Page + 🎯 Tools +                                                                     |
|----------------------------------------------------------------------------------------------------|----------------------------------------------------------------------------------------------------|--------------------------------------------------------------------------------------------------|
|                                                                                                    | Idministration Console                                                                                                    | Q 4                                                                                              |
| Change Center                                                                                                    | 🔒 Home Log Out Preferences 🔤 Record Help                                                                                        | Welcome, weblogic Connected to: fcubs113_domain                                                  |
| View changes and restarts                                                                                                    | Home >Summary of JDBC Data Sources                                                                                              |                                                                                                  |
| No pending changes exist. Click the Release<br>Configuration button to allow others to edit the<br>domain.<br>Lock & Edit<br>Release Configuration        | Create a New JDBC Data Source           Back         Finah         Cancel           Select Targets         Finah         Cancel |                                                                                                  |
|                                                                                                    | You can select one or more targets to deploy your new JDBC data source. If you don't select a targ<br>a later time.             | et, the data source will be created but not deployed. You will need to deploy the data source at |
| Domain Structure                                                                                                    |                                                                                                    |                                                                                                  |
| fcubs113_domain   Environment  Deployments  Services                                                                                                    | Servers       Image: AdminServer                                                                                                |                                                                                                  |
| Hessaging     Total Sources     Persistent Stores     Foreign JNDI Providers                                                                              | HanagedServer1                                                                                                    |                                                                                                  |
| Work Contexts<br>XML Registries<br>XML Entity Caches<br>COM                                                                                               | Back Next Finish Cancel                                                                                                    |                                                                                                  |
| Mail Sessions<br>File T3                                                                                                    |                                                                                                    |                                                                                                  |
| How do L                                                                                                    |                                                                                                    |                                                                                                  |
| Create JDBC generic data sources                                                                                                    |                                                                                                    |                                                                                                  |
| Create LLR-enabled JDBC data sources                                                                                                    |                                                                                                    |                                                                                                  |
| System Status                                                                                                    |                                                                                                    |                                                                                                  |
| Health of Running Servers                                                                                                    |                                                                                                    |                                                                                                  |
| Failed (0)                                                                                                    |                                                                                                    |                                                                                                  |
| Critical (0)                                                                                                    |                                                                                                    |                                                                                                  |
| Overloaded (0)                                                                                                    |                                                                                                    |                                                                                                  |
| Warning (0)<br>OK (2)                                                                                                    |                                                                                                    |                                                                                                  |
| UK (2)                                                                                                    |                                                                                                    |                                                                                                  |
| WebLogic Server Version: 10.3.4.0<br>Copyright © 1996,2010, Oracle and/or its affiliates. All r<br>Oracle is a registered trademark of Oracle Corporation | ights reserved.<br>and/or its affiliates. Other names may be trademarks of their respective owners.                             |                                                                                                  |

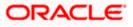

20. Check the boxes against the required servers. Click 'Finish'. The following screen is displayed:

| hange Center                                                  | 🚖 Hor  | ne Log Out Preferences 🐼 Record Help                                                                | Q                           | We                                                           | Icome, weblogic Connected to: fcubs113_domai      |
|---------------------------------------------------------------|--------|----------------------------------------------------------------------------------------------------|-----------------------------|--------------------------------------------------------------|---------------------------------------------------|
| View changes and restarts                                     | Home   | >Summary of JDBC Data Sources                                                                       |                             |                                                              |                                                   |
| Pending changes exist. They must be activated to take effect. | Summa  | ry of JDBC Data Sources                                                                             |                             |                                                              |                                                   |
| Activate Changes                                              | Config | uration Monitoring                                                                                  |                             |                                                              |                                                   |
| Undo All Changes                                              | A JDE  | C data source is an object bound to the JNDI tree to<br>w a database connection from a data source. | hat provides database con   | ectivity through a pool of JDBC connections. Applications ca | n look up a data source on the JNDI tree and then |
| Domain Structure                                              |        | age summarizes the JDBC data source objects that                                                    | have been created in this d | omain                                                        |                                                   |
| cubs113_domain                                                |        |                                                                                                    |                             |                                                              |                                                   |
| B-Environment<br>Deployments                                  | D.c.   | omize this table                                                                                    |                             |                                                              |                                                   |
| B-Services                                                    | # Cust | omize this table                                                                                    |                             |                                                              |                                                   |
| Messaging                                                     | Data   | Sources (Filtered - More Columns Exist)                                                             |                             |                                                              |                                                   |
| Data Sources                                                  | Nev    | Delete                                                                                              |                             |                                                              | Showing 1 to 3 of 3 Previous   Next               |
| Foreign JNDI Providers                                        |        |                                                                                                    |                             |                                                              |                                                   |
| Work Contexts                                                 |        | Name 🗠                                                                                              | Туре                        | JNDI Name                                                    | Targets                                           |
| XML Registries     XML Entity Caches                          |        | FCUBS113                                                                                            | Generic                     | idbc/fcidevDS                                                | ManagedServer1                                    |
| JCOM                                                          |        |                                                                                                    |                             |                                                              |                                                   |
| Mail Sessions                                                 |        | FCUBS113Branch                                                                                      | Generic                     | jdbc/fcjdevDSBranch                                          | ManagedServer1                                    |
|                                                               |        | FLEXTEST.WORLD                                                                                      | Generic                     | FLEXTEST.WORLD                                               | AdminServer                                       |
| How do I                                                      | Nev    | / Delete                                                                                            |                             |                                                              | Showing 1 to 3 of 3 Previous   Next               |
| <ul> <li>Create JDBC generic data sources</li> </ul>          | Nev    | Delete                                                                                              |                             |                                                              | Showing 1 to 3 or 3 Previous   Next               |
| <ul> <li>Create JDBC GridLink data sources</li> </ul>         |        |                                                                                                    |                             |                                                              |                                                   |
| <ul> <li>Create JDBC multi data sources</li> </ul>            |        |                                                                                                    |                             |                                                              |                                                   |
| <ul> <li>Delete JDBC data sources</li> </ul>                  |        |                                                                                                    |                             |                                                              |                                                   |
| <ul> <li>Delete JDBC multi data sources</li> </ul>            |        |                                                                                                    |                             |                                                              |                                                   |
| System Status                                                 |        |                                                                                                    |                             |                                                              |                                                   |
| Health of Running Servers                                     |        |                                                                                                    |                             |                                                              |                                                   |
| Failed (0)                                                    |        |                                                                                                    |                             |                                                              |                                                   |
| Critical (0)                                                  |        |                                                                                                    |                             |                                                              |                                                   |
| Overloaded (0)                                                |        |                                                                                                    |                             |                                                              |                                                   |
| Warning (0)                                                   |        |                                                                                                    |                             |                                                              |                                                   |
|                                                               |        |                                                                                                    |                             |                                                              |                                                   |
| OK (2)                                                        |        |                                                                                                    |                             |                                                              |                                                   |

21. Click 'Activate Changes' button. Click 'Activate Changes' button on the left pane.

The message 'All the changes have been activated. No restarts are necessary' is displayed.

| ange Center                                                                                                    |   | Hom                                  | e Log Out Preferences 🐼 Record Help                                                                                                    | Q                              | We                  | come, weblogic Connected to: fcubs113_doma        |
|----------------------------------------------------------------------------------------------------|---|--------------------------------------|----------------------------------------------------------------------------------------------------|--------------------------------|---------------------|---------------------------------------------------|
| w changes and restarts<br>k the Lock & Edit button to modify, add or<br>ete items in this domain.                                                                                         |   | essage                               | Summary of JDBC Data Sources                                                                                                    | cessary.                       |                     |                                                   |
| Lock & Edit                                                                                                    | 5 |                                      | ry of JDBC Data Sources                                                                                                    |                                |                     |                                                   |
|                                                                                                    |   |                                      | uration Monitoring                                                                                                    |                                |                     |                                                   |
| main Structure<br>ss113, doman<br>Environment<br>Deployments<br>Services<br>(B) - Messaging<br>(Data Sources<br>- Parsistent Stores<br>- Foreign JND Providers<br>- Foreign JND Providers |   | borrov<br>This pi<br>Custo<br>Data S | C data source is an object bound to the JIOI tree<br>a database connection from a data source,<br>age summires the JOBC data source objects th<br><b>omize this table</b><br><b>Sources (Filtered - Hore Columns Exist)</b><br>a <i>Lock &amp; Editb</i> utton in the Change Center to a | at have been created in this o |                     | n look up a data source on the 34DD tree and then |
| XML Registries                                                                                                    |   |                                      |                                                                                                    | cuvate all the buttons on the  | page.               |                                                   |
| jCOM                                                                                                    |   | New                                  | Y Delete                                                                                                    |                                | 1                   | Showing 1 to 3 of 3 Previous   Next               |
| Mail Sessions<br>File T3                                                                                                    | - |                                      | Name 🐟                                                                                                    | Туре                           | JNDI Name           | Targets                                           |
| w do I                                                                                                    | • |                                      | FCUBS113                                                                                                    | Generic                        | jdbc/fcjdevDS       | ManagedServer1                                    |
| Create JDBC generic data sources                                                                                                    |   |                                      | FCUBS113Branch                                                                                                    | Generic                        | jdbc/fcjdevDSBranch | ManagedServer1                                    |
| Create JDBC GridLink data sources<br>Create JDBC multi data sources                                                                                                    |   |                                      | FLEXTEST.WORLD                                                                                                    | Generic                        | FLEXTEST.WORLD      | AdminServer                                       |
| Delete JDBC data sources<br>Delete JDBC multi data sources                                                                                                    |   | New                                  | ✓ Delete                                                                                                    |                                |                     | Showing 1 to 3 of 3 Previous   Next               |
|                                                                                                    |   |                                      |                                                                                                    |                                |                     |                                                   |
| item Status                                                                                                    |   |                                      |                                                                                                    |                                |                     |                                                   |
| Failed (0)<br>Critical (0)<br>Overloaded (0)<br>Warning (0)<br>OK (2)                                                                                                    |   |                                      |                                                                                                    |                                |                     |                                                   |

22. 'FCISDS' datasource is created.

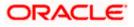

23. Click the datasource, and then click on the Connection Pool tab.

| Center III Home I                                                                                                    | Log Out Preferences                                                                                           | 🚵 Record Help              | Q                                      |                                                                                  | Welcome, weblogic Connected to: Default                                                                                                    |  |  |
|----------------------------------------------------------------------------------------------------|----------------------------------------------------------------------------------------------------|----------------------------|----------------------------------------|----------------------------------------------------------------------------------|----------------------------------------------------------------------------------------------------|--|--|
| anges and restarts Home >Sur                                                                                                   | mmary of Services: JDI                                                                                        | BC >Summary of JDB         | C Data Sources >fcjdevDS >Summary of S | ervices: JDBC >Summary of JDBC                                                   | Data Sources >fcjdevDS >Summary of JDBC Data Sources >fcjdevD                                                                                                    |  |  |
|                                                                                                    | Settings for fcjdevDS                                                                                         |                            |                                        |                                                                                  |                                                                                                    |  |  |
| will automatically be activated as you                                                                                         |                                                                                                    |                            |                                        |                                                                                  |                                                                                                    |  |  |
| d or delete items in this domain. Configura                                                                                    | ation Targets M                                                                                               | lonitoring Control         | Security Notes                         |                                                                                  |                                                                                                    |  |  |
| Structure General                                                                                                    | Connection Pool                                                                                               | Transaction Dia            | ignostics Identity Options             |                                                                                  |                                                                                                    |  |  |
| main Save                                                                                                    |                                                                                                    |                            |                                        |                                                                                  |                                                                                                    |  |  |
| nment Save                                                                                                    |                                                                                                    |                            |                                        |                                                                                  |                                                                                                    |  |  |
| es The same                                                                                                    | The connection pool within a JDBC data source contains a group of JDBC connections that applications reserve. |                            |                                        |                                                                                  |                                                                                                    |  |  |
| essaging within it a                                                                                                    |                                                                                                    |                            | gistered, usually when starting up Web |                                                                                  |                                                                                                    |  |  |
| BC Use this p                                                                                                    | page to define the cor                                                                                        | oficiariation for this d   | ata source's connection pool.          |                                                                                  |                                                                                                    |  |  |
| reign JNDI Providers                                                                                                    | and the definite and con                                                                                      |                            |                                        |                                                                                  |                                                                                                    |  |  |
| oherence Clusters                                                                                                    |                                                                                                    | Talk as a set of           |                                        | The L                                                                            | The URL of the database to connect to. The format of the URL varies by<br>JDBC driver. More Info                                                                                                    |  |  |
| ork Contexts dE URL:                                                                                                    |                                                                                                    | jdbc:oracle:               | oci:@10.10.10.10:1010:CPU11G           |                                                                                  |                                                                                                    |  |  |
| L Entity Caches                                                                                                    |                                                                                                    |                            |                                        | 71-6                                                                             | Il package name of JDBC driver class used to create the physical                                                                                                    |  |  |
| OM dE Drive                                                                                                    | r Class Name:                                                                                                 | oracle.jdbc.               | OracleDriver                           | datab                                                                            | ase connections in the connection pool. (Note that this driver class                                                                                                    |  |  |
|                                                                                                    |                                                                                                    |                            |                                        | must b<br>Info                                                                   | e in the classpath of any server to which it is deployed.) More                                                                                                    |  |  |
| L                                                                                                    |                                                                                                    |                            |                                        |                                                                                  |                                                                                                    |  |  |
|                                                                                                    | 1 Properties:                                                                                                 |                            |                                        |                                                                                  | The list of properties passed to the JDBC driver that are used to create<br>physical database connections. For example: server=dbserver1. List eac                                                                                                    |  |  |
| re testing options for a JDBC data user=F                                                                                      | user=FC1202tune                                                                                               |                            |                                        | proper                                                                           | rty=value pair on a separate line. More Info                                                                                                    |  |  |
| with statement with first 1990                                                                                                 |                                                                                                    |                            |                                        |                                                                                  |                                                                                                    |  |  |
| ure the statement cache for a JDBC<br>tion pool                                                                                |                                                                                                    |                            |                                        |                                                                                  |                                                                                                    |  |  |
| ire credential mapping for a JDBC data                                                                                         |                                                                                                    |                            |                                        |                                                                                  |                                                                                                    |  |  |
|                                                                                                    |                                                                                                    |                            |                                        |                                                                                  |                                                                                                    |  |  |
|                                                                                                    |                                                                                                    |                            |                                        |                                                                                  |                                                                                                    |  |  |
| Status 🗉 🐠 Passv                                                                                                    | word:                                                                                                    | ••••••                     | •••••                                  | The pa                                                                           | assword attribute passed to the JDBC driver when creating physic                                                                                                    |  |  |
| Status  Running Servers                                                                                                    | word:                                                                                                    | ••••••                     | •••••                                  | The pi<br>datab                                                                  | assword attribute passed to the JDBC driver when creating physic<br>ase connections. More Info                                                                                                    |  |  |
| Running Servers                                                                                                    | word:<br>Password:                                                                                            |                            | •••••                                  | The pi<br>datab                                                                  | assword attribute passed to the JDBC driver when creating physic<br>see connections. More Info                                                                                                    |  |  |
| Running Servers Failed (0) Confirm F                                                                                           |                                                                                                    |                            |                                        | The p<br>datab                                                                   | assword attribute passed to the JOBC driver when creating physic<br>see connections. More Info                                                                                                    |  |  |
| Running Servers Failed (0) Critical (0) Initial Ca                                                                             | Password:                                                                                                    |                            |                                        | datab<br>The n                                                                   | ase connections. More Info                                                                                                    |  |  |
| Running Servers<br>Failed (0)<br>Critical (0)<br>Overloaded (0)<br>Initial Ca                                                  | Password:                                                                                                    | ••••••                     |                                        | datab<br>The n                                                                   | ase connections. More Info                                                                                                    |  |  |
| Running Servers  Failed (0) Critical (0) Overloaded (0) Warning (0) Maximum (0)                                                | Password:                                                                                                    | ••••••                     |                                        | datab<br>The ni<br>pool.<br>The m                                                | ase connections. More info where of physical connections to create when creating the connect More info aximum number of physical connections that this connection pool.                                                                                                    |  |  |
| Failed (0)         Confirm F           Critical (0)         Initial Ca           Overloaded (0)         Warring (0)            | Password:<br>pacity:                                                                                          | 1                          |                                        | datab<br>The ni<br>pool.<br>The m                                                | are connections. More Info                                                                                                    |  |  |
| Running Servers  Faled (0) Critical (0) Overloaded (0) Werring (0) Oct (1)                                                     | Password:<br>pacity:<br>n Capacity:                                                                           | 1                          |                                        | dateb<br>The n<br>pool.<br>The m<br>contai                                       | are connections. More Info<br>where of physical connections to create when creating the connec<br>More Info<br>aximum number of physical connections that this connection pool n.<br>More Info<br>where of connections created when new connections are added to                                                                                                    |  |  |
| Running Servers  Faled (0) Critical (0) Overloaded (0) Werring (0) Oct (1)                                                     | Password:<br>pacity:                                                                                          | 1                          |                                        | dateb<br>The n<br>pool.<br>The m<br>contai                                       | are connections. More Info<br>amber of physical connections to create when creating the connec<br>More Info<br>aximum number of physical connections that this connection pool<br>n. More Info                                                                                                    |  |  |
| Running Servers Faled (0) Critical (0) Overbaded (0) Warring (0) Over (1) Capacity                                             | Password:<br>pacity:<br>n Capacity:<br>Increment:                                                             | 1           15           1 |                                        | datab<br>The n<br>pool.<br>The m<br>contai<br>The n                              | are connections. More Info<br>where of physical connections to create when creating the connec<br>More Info<br>aximum number of physical connections that this connection pool<br>n. More Info<br>amber of connections created when new connections are added to<br>tion pool. More Info                                                                                               |  |  |
| Running Servers Faled (0) Critical (0) Overbaded (0) Warring (0) Over (1) Capacity                                             | Password:<br>pacity:<br>n Capacity:                                                                           | 1<br>15<br>1               |                                        | datab<br>The n<br>pool.<br>The m<br>contai<br>The m                              | are connections. More Info<br>where of physical connections to create when creating the connec<br>More Info<br>aximum number of physical connections that this connection pool n.<br>More Info<br>where of connections created when new connections are added to                                                                                                    |  |  |
| Running Servers<br>Failed (0)<br>Critical (0)<br>Overloaded (0)<br>Werning (0)<br>Or (1)<br>Capacity<br>df State               | Password:<br>pacity:<br>n Capacity:<br>Increment:<br>ment Cache Type:                                         | 1<br>15<br>1<br>LRU V      |                                        | datab<br>The m<br>pool.<br>The m<br>contain<br>The m<br>the m<br>the m<br>statem | are connections. More Info  where of physical connections to create when creating the connect<br>More Info  maker of physical connections that this connection pool<br>more Info  maker of connectors created when new connections are added to<br>tion pool. More Info  gorithm used for maintaining the prepared statements stored in the<br>tent cache. More Info                   |  |  |
| Running Servers<br>Failed (0)<br>Critical (0)<br>Overloaded (0)<br>Werning (0)<br>Or (1)<br>Capacity<br>df State               | Password:<br>pacity:<br>n Capacity:<br>Increment:                                                             | 1           15           1 |                                        | datab                                                                            | are connections. More Info  where of physical connections to create when creating the connect<br>More Info  maker of physical connections that this connection pool<br>maker of connectors created when new connections are added to<br>tion pool. More Info  gorithm used for maintaining the prepared statements stored in the                                                       |  |  |
| Running Servers<br>Failed (0)<br>Critical (0)<br>Overloaded (0)<br>Werning (0)<br>Or (1)<br>Capacity<br>df State               | Password:<br>pacity:<br>n Capacity:<br>Increment:<br>ment Cache Type:<br>nt Cache Size:                       | 1<br>15<br>1<br>LRU V      |                                        | datab                                                                            | are connections. More Info<br>where of physical connections to create when creating the connec<br>More Info<br>animum number of physical connections that this connection pool<br>n. More Info<br>where of connections created when new connections are added to<br>toon pool. More Info<br>gorithm used for maintaining the prepared statements stored in the<br>ent cache. More Info |  |  |
| Running Servers<br>Faled (0)<br>Critical (0)<br>Overloaded (0)<br>Werning (0)<br>Ori (1)<br>Capacity<br>dig Statemen<br>P Adva | Password:<br>pacity:<br>n Capacity:<br>Increment:<br>ment Cache Type:<br>nt Cache Size:                       | 1<br>15<br>1<br>LRU V      |                                        | datab                                                                            | are connections. More Info<br>where of physical connections to create when creating the connec<br>More Info<br>animum number of physical connections that this connection pool<br>n. More Info<br>where of connections created when new connections are added to<br>toon pool. More Info<br>gorithm used for maintaining the prepared statements stored in the<br>ent cache. More Info |  |  |
| Running Servers  Falled (0) Critical (0) Overloaded (0) Warning (0) OK (1) Capacity                                            | Password:<br>pacity:<br>n Capacity:<br>Increment:<br>ment Cache Type:<br>nt Cache Size:                       | 1<br>15<br>1<br>LRU V      |                                        | datab                                                                            | are connections. More Info<br>where of physical connections to create when creating the connec<br>More Info<br>animum number of physical connections that this connection pool<br>n. More Info<br>where of connections created when new connections are added to<br>toon pool. More Info<br>gorithm used for maintaining the prepared statements stored in the<br>ent cache. More Info |  |  |

- 24. Select the statement cache type as 'LRU'.
- 25. Specify the statement cache size as '200'.
- 26. Click 'Save'.

## Note the following

- You need to create another data source for Oracle FCIS with the JNDI name '<Non-XA FCIS HOST JNDI name>\_ASYNC'. For example, if the Oracle FCIS HOST Non XA data source JNDI name is 'jdbc/fcjdevDS', then you need to create another data source for FCIS with the JNDI name 'jdbc/fcjdevDS\_ASYNC'.
- While creating a branch using the 'Branch Parameters Maintenance' (STDBRANC) screen, if you have created a data source for the branch, then you need to create a corresponding ASYNC data source with the JNDI name '<Non-XA FCIS BRANCH JNDI name>\_ASYNC'.

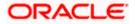

## 7.2.1.4 Scheduler Data Source configuration

For all the LOB and SMS schema created for FCIS, Equivalent XA data sources are required for Scheduler with Jndi name as "jndi name of LOB/SMS schema"+ "\_XA" (Standard naming convention)

Example

If there are three LOB schema's for FCIS with below jndi names

- ✓ jdbc/BR1204R1
- ✓ jdbc/EN1204R1
- ✓ jdbc/AMC1204R1

Equivalent Data source setup for scheduler will be

| Data source name | Jndi Name         |
|------------------|-------------------|
| BR1204R1_XA      | jdbc/BR1204R1_XA  |
| EN1204R1_XA      | jdbc/EN1204R1_XA  |
| AMC1204R1_XA     | jdbc/AMC1204R1_XA |

## 7.2.2 JMS Server Creation

Follow the steps given below:

1. Start the Administrative Console of Weblogic application server. You can start this by entering Oracle Weblogic Admin Console URL in the address bar in an internet browser.

http://10.10.10.10.1001/console Eg: http://10.10.10.101001/console

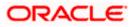

Following screen is displayed:

| 🗋 Oracle WebLogic Server Administrati 🗄                                                                                                    | <b>v</b>                                                               |
|----------------------------------------------------------------------------------------------------|------------------------------------------------------------------------|
| CRACLE WebLogic Server Administration Console 12c                                                                                                    | Welcome<br>Log in to work with the WebLogic Server domain<br>Username: |
| Webcop: Server Venion: 12.1.3.0<br>Copyright (c) 1996-301. Oracle and/or its affliates. All rights reserved.<br>Oracle is a registered trademark of Oracle Corporation and/or its affliates. Other names may be trademarks of their respective owners. | Password:                                                              |
| Done                                                                                                    |                                                                        |

- 2. Specify the Weblogic administrator user name and password. Click 'Log In'.
- 3. Navigate to Oracle Weblogic home page.

| 🚖 🎄 🌈 Home Page - fcubs113_domain                                              | - WLS Console                                                           |                                                             | 🛐 🔹 🔝 👘 🖶 🖓 Eage 🔹 🎯 Tgols 🔹                    |
|--------------------------------------------------------------------------------|-------------------------------------------------------------------------|-------------------------------------------------------------|-------------------------------------------------|
|                                                                                | r <sup>®</sup> Administration Console                                   |                                                             | Q                                               |
| Change Center                                                                  | 🔒 Home Log Out Preferences 🔤 Record Help                                | ٩                                                           | Welcome, weblogic Connected to: fcubs113_domain |
| View changes and restarts                                                      | Home                                                                    |                                                             |                                                 |
| Click the Lock & Edit button to modify, add or<br>delete items in this domain. | Home Page                                                               |                                                             |                                                 |
| Lock & Edit                                                                    | - Information and Resources                                             |                                                             |                                                 |
| LOCK & EDI                                                                     | Helpful Tools                                                           | General Information                                         |                                                 |
|                                                                                | Configure applications                                                  | <ul> <li>Common Administration Task Descriptions</li> </ul> |                                                 |
|                                                                                | <ul> <li>Configure GridLink for RAC Data Source</li> </ul>              | <ul> <li>Read the documentation</li> </ul>                  |                                                 |
| Domain Structure                                                               | <ul> <li>Recent Task Status</li> </ul>                                  | <ul> <li>Ask a question on My Oracle Support</li> </ul>     |                                                 |
| cubs113_domain                                                                 | <ul> <li>Set your console preferences</li> </ul>                        | <ul> <li>Oracle Guardian Overview</li> </ul>                |                                                 |
| Deployments                                                                    | - Domain Configurations                                                 |                                                             |                                                 |
| B-Services                                                                     |                                                                         |                                                             |                                                 |
| Security Realms<br>II-Interoperability                                         | Domain                                                                  | Services                                                    | Interoperability                                |
| Diagnostics                                                                    | Domain                                                                  | Messaging                                                   | WTC Servers                                     |
|                                                                                |                                                                         | <ul> <li>JMS Servers</li> </ul>                             | Jolt Connection Pools                           |
|                                                                                | Environment                                                             | Store-and-Forward Agents     MS Modules                     |                                                 |
|                                                                                | Servers                                                                 | <ul> <li>Path Services</li> </ul>                           | Diagnostics                                     |
|                                                                                | Clusters                                                                | <ul> <li>Padri Services</li> <li>Bridges</li> </ul>         | Log Files                                       |
|                                                                                | Virtual Hosts                                                           |                                                             | Diagnostic Modules                              |
|                                                                                | Migratable Targets     Coherence Servers                                | Data Sources     Persistent Stores                          | Diagnostic Images     Request Performance       |
| low do I                                                                       | Coherence Servers     Coherence Clusters                                | XML Registries                                              | Request Performance     Archives                |
| Search the configuration                                                       | Conerence clusters     Machines                                         | XML Registries     XML Entity Caches                        | Archives     Context                            |
| Use the Change Center                                                          | Work Managers                                                           | Foreign JNDI Providers                                      | SNMP                                            |
| Record WLST Scripts                                                            | Startup And Shutdown Classes                                            | Work Contexts                                               | • Signer                                        |
| Change Console preferences                                                     |                                                                         | • 1COM                                                      | Charts and Graphs                               |
| Monitor servers                                                                | Your Deployed Resources                                                 | Mail Sessions                                               | Monitoring Dashboard                            |
|                                                                                | Declouments                                                             | FileT3                                                      | <ul> <li>Homoring basiloosi d —</li> </ul>      |
| ystem Status                                                                   |                                                                         | • JTA                                                       |                                                 |
| lealth of Running Servers                                                      | Your Application's Security Settings                                    |                                                             |                                                 |
| Failed (0)                                                                     | Security Realms                                                         |                                                             |                                                 |
| Critical (0)                                                                   |                                                                         |                                                             |                                                 |
| Overloaded (0)                                                                 |                                                                         |                                                             |                                                 |
|                                                                                |                                                                         |                                                             |                                                 |
| Warning (0)                                                                    |                                                                         |                                                             |                                                 |
| OK (2)                                                                         |                                                                         |                                                             |                                                 |
| WebLogic Server Version: 10.3.4.0                                              |                                                                         |                                                             |                                                 |
| Copyright © 1996,2010, Oracle and/or its affiliates                            |                                                                         |                                                             |                                                 |
| Oracle is a registered trademark of Oracle Corpor                              | ation and/or its affiliates. Other names may be trademarks of their res | pective owners.                                             |                                                 |
| 18                                                                             |                                                                         |                                                             | 📢 Local intranet 🔍 100% 💌                       |
|                                                                                |                                                                         |                                                             | Social Intranes. Q100%                          |

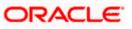

4. Following screen is displayed:

| 🔆 🏟 🍘 Summary of JMS Servers - fcubs113                                                                                                    | _domain - WLS C                        |                                             |                                   | <u>ن</u> ا     | 🔊 🔹 🖶 🔹 🔂 Bage 🔹 🎯 Tools 🔹          |
|----------------------------------------------------------------------------------------------------|----------------------------------------|---------------------------------------------|-----------------------------------|----------------|-------------------------------------|
|                                                                                                    | Administration Console                 |                                             |                                   |                | Ŏ                                   |
| Change Center                                                                                                    | 🏠 Home Log Out Preferences 🔤 R         | Record Help                                 |                                   | Welcome, webla | gic Connected to: fcubs113_domain   |
| View changes and restarts                                                                                                    | Home >Summary of JDBC Data Sources     | >FLEXTEST.WORLD >Summary of JMS Se          | rvers                             |                |                                     |
| Click the Lock & Edit button to modify, add or<br>delete items in this domain.                                                                            | Summary of JMS Servers                 |                                             |                                   |                |                                     |
| Lock & Edit                                                                                                    | JMS servers act as management cont     | tainers for the queues and topics in JMS mo | odules that are targeted to them. |                |                                     |
| Release Configuration                                                                                                    | This page summarizes the JMS server    | rs that have been created in the current W  | ebLogic Server domain.            |                |                                     |
| Domain Structure<br>fcubs113_domain                                                                                                    | Customize this table                   |                                             |                                   |                |                                     |
| -Environment                                                                                                    | JMS Servers (Filtered - More Col       | lumns Exist)                                |                                   |                |                                     |
| Deployments<br>Services                                                                                                    | Click the Lock & Edit button in the Ch | hange Center to activate all the buttons or | n this page.                      |                |                                     |
| -Messaging                                                                                                    | New Delete                             |                                             |                                   | :              | Showing 0 to 0 of 0 Previous   Next |
| Store-and-Forward Agents                                                                                                    | 🔲 Name 🐟                               | Persistent Store                            | Target                            | Current Server | Health                              |
| Path Services<br>⊞-Bridges                                                                                                    |                                        |                                             | There are no items to display     |                |                                     |
| Data Sources                                                                                                    | New Delete                             |                                             |                                   |                | Showing 0 to 0 of 0 Previous   Next |
| Persistent Stores                                                                                                    |                                        |                                             |                                   |                |                                     |
| Work Contexts                                                                                                    |                                        |                                             |                                   |                |                                     |
| How do I                                                                                                    |                                        |                                             |                                   |                |                                     |
| Configure JMS servers                                                                                                    |                                        |                                             |                                   |                |                                     |
| Configure JMS system modules                                                                                                    |                                        |                                             |                                   |                |                                     |
| Curtur Cartur II                                                                                                    |                                        |                                             |                                   |                |                                     |
| System Status -                                                                                                    |                                        |                                             |                                   |                |                                     |
| Health of Running Servers                                                                                                    |                                        |                                             |                                   |                |                                     |
| Failed (0)                                                                                                    |                                        |                                             |                                   |                |                                     |
| Critical (0)                                                                                                    |                                        |                                             |                                   |                |                                     |
| Overloaded (0)                                                                                                    |                                        |                                             |                                   |                |                                     |
| Warning (0)<br>OK (2)                                                                                                    |                                        |                                             |                                   |                |                                     |
| Un (2)                                                                                                    |                                        |                                             |                                   |                |                                     |
| WebLogic Server Version: 10.3.4.0<br>Copyright © 1996,2010, Oracle and/or its affiliates. All n<br>Oracle is a registered trademark of Oracle Corporation |                                        | emarks of their respective owners.          |                                   |                |                                     |

5. Expand 'Services' and then 'Messaging' and 'JMS Server 'under it. Click 'Lock & Edit' button.

| 🚖 🏘 🌈 Summary of JMS Servers - fcubs110                                                                                                    | 3_domain - WLS C                  |                                                                                      |                               | 🙆 • 🖻 - d              | 🖶 🔹 🔂 Eage 🔹 🎯 Tgols 🤹     |  |  |  |
|----------------------------------------------------------------------------------------------------|-----------------------------------|--------------------------------------------------------------------------------------|-------------------------------|------------------------|----------------------------|--|--|--|
|                                                                                                    | Administration Console            |                                                                                      |                               |                        | Q                          |  |  |  |
| Change Center                                                                                                    | 🏦 Home Log Out Preferences 🔤      | Record Help                                                                          | Q                             | Welcome, weblogic Conr | nected to: fcubs113_domain |  |  |  |
| View changes and restarts                                                                                                    | Home >Summary of JDBC Data Source | s >FLEXTEST.WORLD >Summary of JMS                                                    | Servers                       |                        |                            |  |  |  |
| No pending changes exist. Click the Release<br>Configuration button to allow others to edit the<br>domain.                                             | Summary of JMS Servers            |                                                                                      |                               |                        |                            |  |  |  |
| Lock & Edit Release Configuration                                                                                                    |                                   | ntainers for the queues and topics in JM<br>ers that have been created in the currer | -                             |                        |                            |  |  |  |
| Domain Structure                                                                                                    | Customize this table              |                                                                                      |                               |                        |                            |  |  |  |
| fcubs113_domain                                                                                                    | JMS Servers (Filtered - More Co   | olumns Exist)                                                                        |                               |                        |                            |  |  |  |
| Deployments     Services                                                                                                    | New                               |                                                                                      |                               | Showing 0              | to 0 of 0 Previous   Next  |  |  |  |
| - Messaging                                                                                                    | 🔲 Name 🗇                          | Persistent Store                                                                     | Target                        | Current Server         | Health                     |  |  |  |
| Store-and-Forward Agents                                                                                                    |                                   |                                                                                      | There are no items to display | · · ·                  |                            |  |  |  |
| Path Services     Bridges     Data Sources     Persistent Stores     Foreign JINDI Providers     Work Contexts     W                                   | New Delete                        |                                                                                      |                               | Showing O              | to 0 of 0 Previous   Next  |  |  |  |
| How do I                                                                                                    |                                   |                                                                                      |                               |                        |                            |  |  |  |
| Configure JMS servers     Configure JMS system modules                                                                                                 |                                   |                                                                                      |                               |                        |                            |  |  |  |
| System Status                                                                                                    |                                   |                                                                                      |                               |                        |                            |  |  |  |
| Health of Running Servers                                                                                                    |                                   |                                                                                      |                               |                        |                            |  |  |  |
| Falled (0)                                                                                                    |                                   |                                                                                      |                               |                        |                            |  |  |  |
| Oritical (0)                                                                                                    |                                   |                                                                                      |                               |                        |                            |  |  |  |
| Overloaded (0)                                                                                                    |                                   |                                                                                      |                               |                        |                            |  |  |  |
| Warning (0)<br>OK (2)                                                                                                    |                                   |                                                                                      |                               |                        |                            |  |  |  |
| WebLogic Server Version: 10.3.4.0<br>Copyright © 1996,2010, Oracle and/or its affiliates. All<br>Oracle is a registered trademark of Oracle Corporatio |                                   | demarks of their respective owners.                                                  |                               |                        |                            |  |  |  |

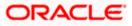

### 6. Click 'New'.

| 🚖 🎄 🌈 Create a New JMS Server - fcubs113                                                                                                    | 3_domain - WLS C                                                                                                    |                                   | 💁 🔹 🗟 🕤 🖶 Page 🔹 🎯 Tools 🔹 🎽                    |
|----------------------------------------------------------------------------------------------------|----------------------------------------------------------------------------------------------------|-----------------------------------|-------------------------------------------------|
|                                                                                                    | Administration Console                                                                                                    |                                   | Q 🔺                                             |
| Change Center                                                                                                    | 🏠 Home Log Out Preferences 🔤 Record H                                                                                                    | Help                              | Welcome, weblogic Connected to: fcubs113_domain |
| View changes and restarts                                                                                                    | Home >Summary of JDBC Data Sources >FLEXTE                                                                                                    | EST.WORLD >Summary of JMS Servers |                                                 |
| No pending changes exist. Click the Release<br>Configuration buttion to allow others to edit the<br>domain.<br>Lock & Edit<br>Release Configuration       | Create a New JMS Server           Bick         Ensh         Cancel           JHS Server Properties         The following properties will be used to identify         * Indicates required fields | ý your new JMS Server.            |                                                 |
| Domain Structure                                                                                                    |                                                                                                    |                                   |                                                 |
| foubs113_domain                                                                                                    | What would you like to name your new JMS Serr                                                                                                    | rver?<br>FCUBS_JMSServer          |                                                 |
| IMS Servers<br>IMS Modules<br>IMS Modules<br>Path Services<br>EP-Bridges                                                                                  | Spedify persistent store for the new JMS Server Persistent Store:                                                                                                    | (none) Create a New Store         |                                                 |
|                                                                                                    | Back Next Finish Cancel                                                                                                    |                                   |                                                 |
| How do L                                                                                                    |                                                                                                    |                                   |                                                 |
| Configure JMS system modules     Configure custom persistent stores                                                                                       |                                                                                                    |                                   |                                                 |
| System Status                                                                                                    |                                                                                                    |                                   |                                                 |
| Health of Running Servers                                                                                                    |                                                                                                    |                                   |                                                 |
| Failed (0)           Critical (0)           Overloaded (0)                                                                                                |                                                                                                    |                                   |                                                 |
| Warning (0)<br>OK (2)                                                                                                    |                                                                                                    |                                   |                                                 |
| WebLogic Server Version: 10.3.4.0<br>Copyright © 1996,2010, Oracle and/or its affiliates. All I<br>Oracle is a registered trademark of Oracle Corporation | rights reserved.<br>a and/or its affiliates. Other names may be trademarks of                                                                                                    | f their respective owners.        |                                                 |

7. Specify the following details:

| JMS Server Name | FCIS_JMSServer |
|-----------------|----------------|
|-----------------|----------------|

8. Click 'Create a new Store' button. The following screen is displayed.

| 🛠 🌾 Create a New JMS Server - fcubs11                                                                                                    | 3_domain - WLS C                                                                                   | 😭 🔹 🗟 👘 👘 🖓 Bage 🕶 🎯 Tgols 🕶                    |
|----------------------------------------------------------------------------------------------------|----------------------------------------------------------------------------------------------------|-------------------------------------------------|
|                                                                                                    | Administration Console                                                                             | Q 🔺                                             |
| Change Center                                                                                                    | 🏠 Home Log Out Preferences 🔤 Record Help                                                           | Welcome, weblogic Connected to: fcubs113_domain |
| View changes and restarts                                                                                                    | Home >Summary of JDBC Data Sources >FLEXTEST.WORLD >Summary of JMS Servers                         |                                                 |
| No pending changes exist. Click the Release<br>Configuration button to allow others to edit the                                                                                               | Create a New JMS Server                                                                            |                                                 |
| domain.                                                                                                    | Back Next Finish Cancel                                                                            |                                                 |
| Lock & Edit                                                                                                    | Select a store type.                                                                               |                                                 |
| Release Configuration                                                                                                    | Please select the type of store you wish to create from the list.                                  |                                                 |
| Domain Structure                                                                                                    | Type: File Store                                                                                   |                                                 |
| fcubs113_domain                                                                                                    | Back Next Finish Cancel                                                                            |                                                 |
| H-Wessapro     H-Wis Servers    Store-and-Forniard Agents    Path Services     H-Path Services     H-Bradges    Data Sources    Persistent Stores    Foreign JAD Provides     H-Work Contexts |                                                                                                    |                                                 |
| HOW 00 1                                                                                                    |                                                                                                    |                                                 |
| Configure JMS system modules     Configure custom persistent stores                                                                                                    |                                                                                                    |                                                 |
|                                                                                                    |                                                                                                    |                                                 |
| System Status                                                                                                    |                                                                                                    |                                                 |
| Health of Running Servers                                                                                                    |                                                                                                    |                                                 |
| Failed (0)<br>Critical (0)                                                                                                    |                                                                                                    |                                                 |
| Overloaded (0)                                                                                                    |                                                                                                    |                                                 |
| Warning (0)                                                                                                    |                                                                                                    |                                                 |
| OK (2)                                                                                                    |                                                                                                    |                                                 |
| WebLogic Server Version: 10.3.4.0<br>Copyright © 1996,2010, Oracle and/or its affiliates. All<br>Oracle is a registered trademark of Oracle Corporation                                       | rights reserved.<br>and/or its affiates. Other names may be trademarks of their respective owners. |                                                 |

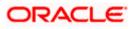

9. Select 'File Store' as the type and click 'Next'.

Following screen is displayed:

| ORACLE WebLogic Serve                                                                                                    |                      |                                                   |                                                 | Q                                                                |
|----------------------------------------------------------------------------------------------------|----------------------|---------------------------------------------------|-------------------------------------------------|------------------------------------------------------------------|
| Change Center                                                                                                    | Home Log Out         | Preferences 🛃 Record Help                         | Q                                               | Welcome, weblogic Connected to: fcubs113_domain                  |
| /iew changes and restarts                                                                                                    | Home >Summary o      | f JDBC Data Sources > FLEXTEST.WORLD > 8          | iummary of JMS Servers                          |                                                                  |
| Vo pending changes exist. Click the Release<br>Configuration button to allow others to edit the<br>domain.<br>Lock & Edit<br>Release Configuration | OK Cancel            |                                                   |                                                 |                                                                  |
|                                                                                                    | * Indicates required |                                                   | estore.                                         |                                                                  |
| Domain Structure                                                                                                    |                      |                                                   |                                                 |                                                                  |
| -Environment -Deployments -Services -Services                                                                                                    |                      | e to name your new file store?<br>FCUBS_FileStore |                                                 |                                                                  |
| Horssaging                                                                                                    | Select a server inst | ance for this file store.                         |                                                 |                                                                  |
| ──Path Services<br>BI-Bridges<br>──Data Sources<br>──Persistent Stores                                                                             | The pathname to t    |                                                   | ile store is kept. This directory must exist on | your system, so be sure to create it before completing this tab. |
| Foreign JNDI Providers<br>Work Contexts                                                                                                    | Directory:           | FCUBS_FileStore                                   |                                                 |                                                                  |
| łow do I                                                                                                    | OK Cancel            |                                                   |                                                 |                                                                  |
| Configure JMS system modules                                                                                                    |                      |                                                   |                                                 |                                                                  |
| Configure custom persistent stores                                                                                                    |                      |                                                   |                                                 |                                                                  |
| vstem Status                                                                                                    | <br>=]               |                                                   |                                                 |                                                                  |
| ealth of Running Servers                                                                                                    |                      |                                                   |                                                 |                                                                  |
| Faled (0)                                                                                                    |                      |                                                   |                                                 |                                                                  |
| Critical (0)                                                                                                    |                      |                                                   |                                                 |                                                                  |
| Overloaded (0)                                                                                                    |                      |                                                   |                                                 |                                                                  |
| Warning (0)                                                                                                    |                      |                                                   |                                                 |                                                                  |
| OK (2)                                                                                                    |                      |                                                   |                                                 |                                                                  |

10. To identify the new File Store, specify the following properties:

- Specify the file store name as FCIS\_FileStore.
- Select a server. For this file store, you may select ManagedServer1 (created by the user).
- Specify the Directory as FCIS\_FileStore.
- Click 'OK'.

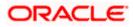

The following screen is displayed with message 'File store created successfully'.

| 🚖 🏘 🌈 Create a New JMS Server - fcubs11                                                                                                    | 3_domain - WLS C                                                                                                    | 🟠 🔹 🗟 👘 🖶 Page 🕶 🎯 T <u>o</u> ols 🔹             |
|----------------------------------------------------------------------------------------------------|----------------------------------------------------------------------------------------------------|-------------------------------------------------|
|                                                                                                    | Administration Console                                                                                                    | Q                                               |
| Change Center View changes and restarts Pending changes exist. They must be activated to take effect.                                                             | Home Log Out Preferences Record Heb     Q     Home Summary of DBC Data Sources >RECTEST.WORLD -Summary of JMS Servers     Hessages     # File store created auccessfully. | Welcome, weblogic Connected to: fcubs113_domain |
| Activate Changes Undo All Changes                                                                                                    | Create a New JMS Server                                                                                                    |                                                 |
| Domain Structure  fcubs113_domain  fcubs113_domain  for Environment  for Deployments  for Services                                                                | JHS Server Properties<br>The following properties will be used to identify your new JMS Server.<br>* Indicates required fields                                            |                                                 |
| Hessaging     '_MS Servers     ''_MS Servers     ''_MS Notward Agents     'MS Modules     ''_Path Services     Bindges     ''Data Sources                         | What would you like to name your new 3MS Server?                                                                                                    |                                                 |
|                                                                                                    | Persistent Store: Create a New Store  Escil Itest Final, Cancel                                                                                                    |                                                 |
| Configure custom persistent stores System Status Health of Running Servers                                                                                        |                                                                                                    |                                                 |
| Failed (0) Critical (0) Overloaded (0) Warning (0)                                                                                                    |                                                                                                    |                                                 |
| DK (2)<br>WebLogic Server Version: 10.3.4.0<br>Copyright © 1996,2010, Oracle and/or its affiliates. All<br>Oracle is a registered trademark of Oracle Corporation | rights reserved.<br>n and/or its affiliates. Other names may be trademarks of their respective owners.                                                                    |                                                 |

### 11. Click 'Next'.

| 😭 🏘 🌈 Create a New JMS Server - fcubs11                                                       | 13_domain - WLS C                                                                                  | 🏠 🔹 🔂 🕤 🖶 😨 Page 🔹 🎯 Tgols - 🎽                  |
|-----------------------------------------------------------------------------------------------|----------------------------------------------------------------------------------------------------|-------------------------------------------------|
|                                                                                               | Administration Console                                                                             | Q                                               |
| Change Center                                                                                 | 🔒 Home Log Out Preferences 🔤 Record Help                                                           | Welcome, weblogic Connected to: fcubs113_domain |
| View changes and restarts                                                                     | Home >Summary of JDBC Data Sources >FLEXTEST.WORLD >Summary of JMS Servers                         |                                                 |
| Pending changes exist. They must be activated<br>to take effect.                              | Create a New JMS Server                                                                            |                                                 |
| Activate Changes                                                                              | Back Next Finish Cancel                                                                            |                                                 |
| Undo All Changes                                                                              | Select targets                                                                                     |                                                 |
| Domain Structure                                                                              | Select the server instance or migratable target on which you would like to deploy this JMS Server. |                                                 |
| fcubs113_domain                                                                               | Target: ManagedServer1 v                                                                           |                                                 |
| Environment     Deployments                                                                   | Back Next Finish Cancel                                                                            |                                                 |
| ⊟-Services                                                                                    | Lack next Finan Cancer                                                                             |                                                 |
| -MessagingJMS ServersJMS Servers                                                              |                                                                                                    |                                                 |
| Store-and-Forward Agents                                                                      |                                                                                                    |                                                 |
| ··· JMS Modules                                                                               |                                                                                                    |                                                 |
| Path Services                                                                                 |                                                                                                    |                                                 |
| ⊞-Bridges                                                                                     |                                                                                                    |                                                 |
| Data Sources                                                                                  |                                                                                                    |                                                 |
| Persistent Stores                                                                             |                                                                                                    |                                                 |
| Foreign JNDI Providers                                                                        |                                                                                                    |                                                 |
| Work Contexts                                                                                 |                                                                                                    |                                                 |
| How do I                                                                                      |                                                                                                    |                                                 |
| <ul> <li>Configure JMS system modules</li> </ul>                                              |                                                                                                    |                                                 |
| Configure custom persistent stores                                                            |                                                                                                    |                                                 |
| System Status                                                                                 |                                                                                                    |                                                 |
| Health of Running Servers                                                                     |                                                                                                    |                                                 |
| Failed (0)                                                                                    |                                                                                                    |                                                 |
| Critical (0)                                                                                  |                                                                                                    |                                                 |
| Overloaded (0)                                                                                |                                                                                                    |                                                 |
| Warning (0)                                                                                   |                                                                                                    |                                                 |
| OK (2)                                                                                        |                                                                                                    |                                                 |
| WebLogic Server Version: 10.3.4.0<br>Copyright © 1996,2010, Oracle and/or its affiliates. All | l richts reserved,                                                                                 |                                                 |
|                                                                                               |                                                                                                    |                                                 |

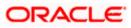

12. Select the target managed server. Click 'Finish'.

| Admi | inistra  | ation Console                                                                                                    |                                                        |                                                                                                    |                             | Q                    |
|------|----------|----------------------------------------------------------------------------------------------------|--------------------------------------------------------|----------------------------------------------------------------------------------------------------|-----------------------------|----------------------|
| ] 🙆  | Home     | e Log Out Preferences 🔤 Record Hel                                                                                                    | p Q                                                    |                                                                                                    | Welcome, weblogic Connected | d to: fcubs113_domai |
|      | Home >   | Summary of JDBC Data Sources > FLEXTEST                                                                                                    | NWORLD >Summary of JMS Servers                         |                                                                                                    |                             |                      |
| Me   | essage   | 25                                                                                                    |                                                        |                                                                                                    |                             |                      |
|      | 🖋 JMS    | Server created successfully                                                                                                    |                                                        |                                                                                                    |                             |                      |
| Su   | ummar    | ry of JMS Servers                                                                                                    |                                                        |                                                                                                    |                             |                      |
| 10   |          |                                                                                                    |                                                        |                                                                                                    |                             |                      |
|      | JMS se   | ervers act as management containers for t                                                                                                    | the queues and topics in JMS modules that are          | e targeted to them.                                                                                                    |                             |                      |
| 1    | This are |                                                                                                    | - have an end of the summer whether and the            | - descrip                                                                                                    |                             |                      |
| 1    | inis pa  | age summarizes die JMS servers dial have                                                                                                    | e been created in the current weblogic serve           | e domain.                                                                                                    |                             |                      |
|      |          |                                                                                                    |                                                        |                                                                                                    |                             |                      |
| "    | Custo    | omize this table                                                                                                    |                                                        |                                                                                                    |                             |                      |
|      | JMS Se   | ervers (Filtered - More Columns Exis                                                                                                    | st)                                                    |                                                                                                    |                             |                      |
|      | New      |                                                                                                    |                                                        |                                                                                                    | Showing 1 to 1              | of 1 Previous   Next |
|      |          |                                                                                                    |                                                        |                                                                                                    | -                           |                      |
| 1    |          | Name 🐵                                                                                                    | Persistent Store                                       | Target                                                                                                    | Current Server              | Health               |
|      |          | FCLIRS IMSServer                                                                                                    | FCI IBS EleStore                                       | ManagedServer1                                                                                                    | ManagedServer1              |                      |
| 112  |          |                                                                                                    | reads_nestare                                          | nunugeoberrer 1                                                                                                    |                             |                      |
| a    | New      | Delete                                                                                                    |                                                        |                                                                                                    | Showing 1 to 1              | of 1 Previous   Next |
|      |          |                                                                                                    |                                                        |                                                                                                    |                             |                      |
| 1 -  |          |                                                                                                    |                                                        |                                                                                                    |                             |                      |
|      |          |                                                                                                    |                                                        |                                                                                                    |                             |                      |
|      |          |                                                                                                    |                                                        |                                                                                                    |                             |                      |
| 1    |          |                                                                                                    |                                                        |                                                                                                    |                             |                      |
| 1    |          |                                                                                                    |                                                        |                                                                                                    |                             |                      |
|      |          |                                                                                                    |                                                        |                                                                                                    |                             |                      |
|      |          |                                                                                                    |                                                        |                                                                                                    |                             |                      |
|      |          |                                                                                                    |                                                        |                                                                                                    |                             |                      |
|      |          |                                                                                                    |                                                        |                                                                                                    |                             |                      |
| 1    |          |                                                                                                    |                                                        |                                                                                                    |                             |                      |
|      |          |                                                                                                    |                                                        |                                                                                                    |                             |                      |
|      | Su       | Home > Home > Home | Herse Summary of JOBC Data Sources >RENTES<br>Hessages | Hone Log Out Preferences @ Record Hebp      Hone Log Out Preferences @ Record Hebp      Hessage      * 3%5 Servers orzaked successfully      Summary of JHS Servers      JMS servers act as management containers for the queues and topics in JMS modules that an      This page summarizes the JMS servers that have been created in the current WebLogic Server      Customize this table      JHS Servers (filtered - Hore Columns Exist)      Mem.      Desce      Rodes _ House _ PcuBS_FileStore      New.      Desce      Mem.      Desce      PcuBS_FileStore      New.      Desce      New.      Desce      Desce      D |                             |                      |

- 13. The message 'JMS Server created successfully' is displayed.
- 14. Click 'Activate Changes' under Change Center. The message 'All changes have been activated. No restarts are necessary' is displayed.

## 7.2.3 JMS Modules Creation

Follow the steps given below:

1. Navigate to the WEBLOGIC Home Page. Click 'JMS Modules' on domain structure by expanding 'Messaging'.

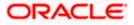

The following screen is displayed:

| 🚖 🚸 🌈 JMS Modules - fcubs113_domain - W                                                                                                    | /LS Console                                                                           |                                               | 💁 🔹 🔜 👘 Enge 🔹 🎯 Tgols 🔹                                                                                                    |
|----------------------------------------------------------------------------------------------------|---------------------------------------------------------------------------------------|-----------------------------------------------|----------------------------------------------------------------------------------------------------|
|                                                                                                    | Administration Console                                                                |                                               | Q                                                                                                    |
| Change Center                                                                                                    | 🚹 Home Log Out Preferences 🔤 Record Help                                              | Q                                             | Welcome, weblogic Connected to: fcubs113_domain                                                                                                    |
| View changes and restarts                                                                                                    | Home >Summary of JDBC Data Sources >FLEXTEST.W0                                       | ORLD >Summary of JMS Servers >Summary of JD   | BC Data Sources > FLEXTEST.WORLD > Summary of JMS Servers > JMS Modules                                                                                                    |
| Click the Lock & Edit button to modify, add or<br>delete items in this domain.                                                                            | JMS Modules                                                                           |                                               |                                                                                                    |
| Lock & Edit Release Configuration Domain Structure                                                                                                    |                                                                                       | ers, and JMS store-and-forward (SAF) paramete | h resources include queues, topics, connection factories, templates, destination lays, quota,<br>ers. You can administratively configure and manage JMS system modules as global system |
| Fcubs113_domain                                                                                                    | Customize this table JH5 Modules Click the Lock & Editbutton in the Change Center 1   | to activate all the buttons on this page.     |                                                                                                    |
| ····JMS Servers<br>···Store-and-Forward Agents<br>····JMS Modules                                                                                         |                                                                                       |                                               | Showing 0 to 0 of 0 Previous   Next                                                                                                    |
| Path Services                                                                                                    | 🗌 Name 🗇                                                                              |                                               | Туре                                                                                                    |
| Data Sources     Persistent Stores                                                                                                    |                                                                                       | There are no it                               | ems to display                                                                                                    |
| Foreign JNDI Providers                                                                                                    | New Delete                                                                            |                                               | Showing 0 to 0 of 0 Previous   Next                                                                                                    |
| How do I                                                                                                    |                                                                                       |                                               |                                                                                                    |
| Configure JMS system modules     Configure resources for JMS system modules                                                                               |                                                                                       |                                               |                                                                                                    |
| System Status                                                                                                    |                                                                                       |                                               |                                                                                                    |
| Health of Running Servers                                                                                                    |                                                                                       |                                               |                                                                                                    |
| Failed (0)                                                                                                    |                                                                                       |                                               |                                                                                                    |
| Critical (0)                                                                                                    |                                                                                       |                                               |                                                                                                    |
| Overloaded (0)<br>Warning (0)                                                                                                    |                                                                                       |                                               |                                                                                                    |
| OK (2)                                                                                                    |                                                                                       |                                               |                                                                                                    |
| WebLogic Server Version: 10.3.4.0<br>Copyright © 1996,2010, Oracle and/or its affiliates. All I<br>Oracle is a registered trademark of Oracle Corporation | rights reserved.<br>1 and/or its affiliates. Other names may be trademarks of their r | respective owners.                            |                                                                                                    |

2. For creating New JMS System Modules, click 'Lock & Edit' button.

|                                                                                                    | Administration Console                                                                                                    |                                                  | ç                                                                                                    |
|----------------------------------------------------------------------------------------------------|----------------------------------------------------------------------------------------------------|--------------------------------------------------|----------------------------------------------------------------------------------------------------|
| nge Center                                                                                          | 🟦 Home Log Out Preferences 🔤 Record Help                                                                                                    | Q                                                | Welcome, weblogic Connected to: fcubs113_doma                                                                                                    |
| w changes and restarts                                                                              | Home >Summary of JDBC Data Sources >FLEXTEST.WOP                                                                                                    | RLD >Summary of JMS Servers >Summary of JDBC D   | ata Sources >FLEXTEST.WORLD >Summary of JMS Servers > <b>JMS Modules</b>                                                                                                    |
| pending changes exist. Click the Release<br>ifiguration button to allow others to edit the<br>rain. | JMS Modules                                                                                                    |                                                  |                                                                                                    |
| Lock & Edit Release Configuration                                                                   | JMS system resources are configured and stored as m<br>distributed queues, distributed topics, foreign servers<br>resources.<br>This page summarizes the JMS system modules that h | ;, and JMS store-and-forward (SAF) parameters. Υ | ources include queues, topics, connection factories, templates, destination keys, quota,<br>ou can administratively configure and manage JMS system modules as global system |
| nain Structure                                                                                      | mis page summarizes the units system modules that in                                                                                                    | ave been created for this domain.                |                                                                                                    |
| s113_domain                                                                                         | Customize this table                                                                                                    |                                                  |                                                                                                    |
| Deployments<br>Services<br>다.Messaging                                                              | New Delete                                                                                                    |                                                  | Showing 0 to 0 of 0 Previous   Next                                                                                                    |
| JMS Servers<br>Store-and-Forward Agents                                                             | 🔲 Name 🗇                                                                                                    |                                                  | Туре                                                                                                    |
| ····JMS Modules<br>····Path Services                                                                |                                                                                                    | There are no items t                             | o display                                                                                                    |
| Bridges     Data Sources     Persistent Stores                                                      | New Delete                                                                                                    |                                                  | Showing 0 to 0 of 0 Previous   Next                                                                                                    |
|                                                                                                    |                                                                                                    |                                                  |                                                                                                    |
| v do I                                                                                              |                                                                                                    |                                                  |                                                                                                    |
| Configure JMS system modules                                                                        |                                                                                                    |                                                  |                                                                                                    |
| Configure resources for JMS system modules                                                          |                                                                                                    |                                                  |                                                                                                    |
| item Status                                                                                         |                                                                                                    |                                                  |                                                                                                    |
| ilth of Running Servers                                                                             |                                                                                                    |                                                  |                                                                                                    |
| Failed (0)                                                                                          |                                                                                                    |                                                  |                                                                                                    |
| Critical (0)                                                                                        |                                                                                                    |                                                  |                                                                                                    |
| Overloaded (0)                                                                                      |                                                                                                    |                                                  |                                                                                                    |
| Warning (0)                                                                                         |                                                                                                    |                                                  |                                                                                                    |
| OK (2)                                                                                              |                                                                                                    |                                                  |                                                                                                    |

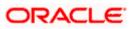

3. Click 'New' button. The following screen is displayed.

| 😭 🏟 🌈 Create JMS System Module - fcubs11                                                                                                    | 13_domain - WLS                                  |                                                      |                                      | 🟠 🔹 🗟 🔹 🖶 😨 Page 🔹 🏠 Tools 🔹                                                                                                    |
|----------------------------------------------------------------------------------------------------|--------------------------------------------------|------------------------------------------------------|--------------------------------------|----------------------------------------------------------------------------------------------------|
|                                                                                                    | Administration Console                           |                                                      |                                      | Q                                                                                                    |
| Change Center                                                                                                    | 🔒 Home Log Out Preferences 🔤 F                   | Record Help                                          |                                      | Welcome, weblogic Connected to: fcubs113_domain                                                                                    |
| View changes and restarts                                                                                                    | Home >Summary of JDBC Data Sources               | >FLEXTEST.WORLD >Summary of JMS Servers >Su          | mary of JDBC Data Sources > FLEXTES  | T.WORLD >Summary of JMS Servers >JMS Modules                                                                                       |
| No pending changes exist. Click the Release<br>Configuration button to allow others to edit the<br>domain.                                                | Create JMS System Module Back Next Finish Cancel |                                                      |                                      |                                                                                                    |
| Release Configuration                                                                                                    | The following properties will be                 | used to identify your new module.                    |                                      |                                                                                                    |
| Domain Structure fcubs113_domain Denvironment Deployments Deservices                                                                                      |                                                  |                                                      |                                      | r, topics, connection factories, templates, destination keys, quota,<br>y configure and manage JMS system modules as global system |
| E Messaging                                                                                                    | What would you like to name your Syst            | tem Module?                                          |                                      |                                                                                                    |
| ····JMS Servers<br>···Store-and-Forward Agents<br>····JMS Modules                                                                                         | * Name:                                          | FCUBS_SystemModule                                   |                                      |                                                                                                    |
| Path Services<br>⊕-Bridges                                                                                                    | What would you like to name the descr            | riptor file name? If you do not provide a name, a d  | fault will be assigned.              |                                                                                                    |
| Data Sources<br>Persistent Stores<br>Foreign JNDI Providers                                                                                               | Descriptor File Name:                            | FCUBS_SystemModule                                   |                                      |                                                                                                    |
| Work Contexts                                                                                                    | Where would like to place the descripto          | or for this System Module, relative to the jms confi | uration sub-directory of your domain | ?                                                                                                    |
| How do L                                                                                                    | Location In Domain:                              |                                                      |                                      |                                                                                                    |
| Configure JMS servers                                                                                                    | Back Next Finish Cancel                          |                                                      |                                      |                                                                                                    |
| System Status                                                                                                    |                                                  |                                                      |                                      |                                                                                                    |
| Health of Running Servers                                                                                                    |                                                  |                                                      |                                      |                                                                                                    |
| Failed (0)                                                                                                    |                                                  |                                                      |                                      |                                                                                                    |
| Critical (0)                                                                                                    |                                                  |                                                      |                                      |                                                                                                    |
| Overloaded (0)                                                                                                    |                                                  |                                                      |                                      |                                                                                                    |
| Warning (0)<br>OK (2)                                                                                                    |                                                  |                                                      |                                      |                                                                                                    |
| UN (2)                                                                                                    |                                                  |                                                      |                                      |                                                                                                    |
| WebLogic Server Version: 10.3.4.0<br>Copyright © 1996,2010, Oracle and/or its affiliates. All r<br>Oracle is a registered trademark of Oracle Corporation |                                                  | emarks of their respective owners.                   |                                      |                                                                                                    |

Enter the System Module Name as FCIS\_SystemModule.

Enter the Description File Name as FCIS\_SystemModule.

4. Click 'Next'.

The following screen is displayed.

| 🚖 🔅 🌈 Create JMS System Module - fcubs1                                                                                                    | 13_domain - WLS                                                                                                    |                                    | 🟠 🔹 🗟 🕤 🖶 2age 🔹 🎧 T <u>o</u> ols 👻                                               |
|----------------------------------------------------------------------------------------------------|----------------------------------------------------------------------------------------------------|------------------------------------|-----------------------------------------------------------------------------------|
|                                                                                                    | Administration Console                                                                                                    |                                    | Q 🖆                                                                               |
| Change Center                                                                                                    | 🔒 Home Log Out Preferences 🔤 Record Help                                                                                             | ٩                                  | Welcome, weblogic Connected to: fcubs113_domain                                   |
| View changes and restarts                                                                                                    | Home >Summary of JDBC Data Sources >FLEXTEST.WO                                                                                      | ORLD >Summary of JMS Servers >S    | Summary of JDBC Data Sources >FLEXTEST.WORLD >Summary of JMS Servers >JMS Modules |
| No pending changes exist. Click the Release<br>Configuration button to allow others to edit the<br>domain.<br>Lock & Edit<br>Release Configuration        | Create JHS System Module           Back         Item Frinch         Cancel           The following properties will be used to target |                                    |                                                                                   |
| Domain Structure                                                                                                    | Use this page to select the server or cluster on which                                                                               | n you would like to deploy this JM | S system module. You can reconfigure targets later if you wish.                   |
| fcubs113_domein                                                                                                    | Targets :                                                                                                    |                                    |                                                                                   |
| ⊖-Services<br>→-Messaging<br>3MS Servers<br>Store-and-Forward Agents<br>3MS Modules                                                                       | Servers AdminServer                                                                                                    |                                    |                                                                                   |
|                                                                                                    | ManagedServer1     Back Next Finish Cancel                                                                                           |                                    |                                                                                   |
| How do I                                                                                                    |                                                                                                    |                                    |                                                                                   |
| Configure JMS system modules     Configure JMS servers                                                                                                    |                                                                                                    |                                    |                                                                                   |
| System Status                                                                                                    |                                                                                                    |                                    |                                                                                   |
| Health of Running Servers                                                                                                    |                                                                                                    |                                    |                                                                                   |
| Failed (0)                                                                                                    |                                                                                                    |                                    |                                                                                   |
| Critical (0)                                                                                                    |                                                                                                    |                                    |                                                                                   |
| Overloaded (0)                                                                                                    |                                                                                                    |                                    |                                                                                   |
| Warning (0)<br>OK (2)                                                                                                    |                                                                                                    |                                    |                                                                                   |
| WebLogic Server Version: 10.3.4.0<br>Copyright © 1996,2010, Oracle and/or its affiliates. All i<br>Oracle is a registered trademark of Oracle Corporation | ights reserved.<br>and/or its affiliates. Other names may be trademarks of their r                                                   | espective owners.                  |                                                                                   |

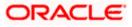

5. Check the box against the server created. Click 'Next'. The following screen is displayed.

| 😭 🎄 🌈 Create JMS System Module - fcubs1                                                                                                    | 13_domain - WL5                                                                        |                                                | 🏠 🔹 🔝 👘 🖶 Page 🔹 🎲 Tgols 🔹 🎽                                                            |
|----------------------------------------------------------------------------------------------------|----------------------------------------------------------------------------------------|------------------------------------------------|-----------------------------------------------------------------------------------------|
|                                                                                                    | Administration Console                                                                 |                                                | Q 🔺                                                                                     |
| Change Center                                                                                                    | 🏠 Home Log Out Preferences 🔤 Record Help                                               | ٩                                              | Welcome, weblogic Connected to: fcubs113_domain                                         |
| View changes and restarts                                                                                                    | Home >Summary of JDBC Data Sources >FLEXTEST.WO                                        | RLD >Summary of JMS Servers >Summary of JD     | BC Data Sources >FLEXTEST.WORLD >Summary of JMS Servers >JMS Modules                    |
| No pending changes exist. Click the Release<br>Configuration button to allow others to edit the                                                         | Create JMS System Module                                                               |                                                |                                                                                         |
| domain.                                                                                                    | Back Next Finish Cancel                                                                |                                                |                                                                                         |
| Release Configuration                                                                                                    | Add resources to this JM5 system module                                                |                                                |                                                                                         |
| Domain Structure                                                                                                    | Use this page to indicate whether you want to immed                                    | liately add resources to this JMS system modul | e after it is created. JMS resources include queues, topics, connection factories, etc. |
| fcubs113_domain                                                                                                    | Would you like to add resources to this JM                                             | 15 system module?                              |                                                                                         |
| Horner<br>→ Messaging<br>Horner<br>→ Messaging                                                                                                    | Back Next Finish Cancel                                                                |                                                |                                                                                         |
| ···Store-and-Forward Agents<br>···JMS Modules<br>···Path Services                                                                                       |                                                                                        |                                                |                                                                                         |
| ⊕-Bridges<br>Data Sources<br>Persistent Stores                                                                                                    |                                                                                        |                                                |                                                                                         |
| Foreign JNDI Providers                                                                                                    |                                                                                        |                                                |                                                                                         |
| How do I                                                                                                    |                                                                                        |                                                |                                                                                         |
| Configure JMS system modules                                                                                                    |                                                                                        |                                                |                                                                                         |
| Configure JMS servers                                                                                                    |                                                                                        |                                                |                                                                                         |
| System Status                                                                                                    |                                                                                        |                                                |                                                                                         |
| Health of Running Servers                                                                                                    |                                                                                        |                                                |                                                                                         |
| Failed (0)                                                                                                    |                                                                                        |                                                |                                                                                         |
| Critical (0)                                                                                                    |                                                                                        |                                                |                                                                                         |
| Overloaded (0)                                                                                                    |                                                                                        |                                                |                                                                                         |
| Warning (0)                                                                                                    |                                                                                        |                                                |                                                                                         |
| OK (2)                                                                                                    |                                                                                        |                                                |                                                                                         |
| WebLogic Server Version: 10.3.4.0<br>Copyright © 1996,2010, Oracle and/or its affiliates. All<br>Oracle is a registered trademark of Oracle Corporation | rights reserved.<br>n and/or its affiliates. Other names may be trademarks of their re | ispective owners.                              |                                                                                         |

6. Click 'Finish' button. The following screen is displayed.

| 🚖 🎄 🌈 JMS Modules - fcubs113_domain - WLS Cons                                                                                                    | nsole                                                                                                    |                                         | 🙆 • 🖻                                | -                          | • 🔂 Bage -                         | • 🕥 Tools  | . ' |
|----------------------------------------------------------------------------------------------------|----------------------------------------------------------------------------------------------------|-----------------------------------------|--------------------------------------|----------------------------|------------------------------------|------------|-----|
| ORACLE WebLogic Server® Admini                                                                                                    | nistration Console                                                                                                    |                                         |                                      |                            |                                    | Q          | P   |
| Change Center 🏠                                                                                                    | Home Log Out Preferences 🔤 Record Help                                                                                                    | We                                      | lcome, weblogi                       | c Connect                  | ted to: fcubs1                     | 113_domai  |     |
| view changes and restarts                                                                                                    | Iome >Summary of JDBC Data Sources >FLEXTEST.WORLD >Summary of JMS Servers >Summary of JDBC Data Sources >FLEXTEST.W                                                                                                    | WORLD >Summary                          | of JMS Servers >                     | IMS Modul                  | es                                 |            |     |
| Pending changes exist. They must be activated                                                                                                    | ssages<br>✔ The JMS module was created successfully.                                                                                                    |                                         |                                      |                            |                                    |            |     |
|                                                                                                    | S Modules                                                                                                    |                                         |                                      |                            |                                    |            |     |
| Domain Structure di<br>fcubs 113_domain                                                                                                    | XMS system resources are configured and stored as modules smillar to standard JIZEE modules. Such resources induce quickes, the<br>distributed quickes, distributed topics, foreign servers, and IXMS store-and-forward (SAP) parameters. You can administratively o<br>trajures. This page summarizes the IXMS system modules that have been created for this domain. | topics, connection<br>configure and mar | factories, templa<br>nage JMS system | ites, destir<br>modules as | iation keys, qu<br>; global system | iota,<br>1 |     |
| Services     Hessaging     Model     Messaging     Model     Messaging     Servers     Store-and-Forward Agents                                                          | Customize this table<br>HS Hodules                                                                                                    |                                         |                                      |                            |                                    |            |     |
| "JMS Modules                                                                                                    | New Delete                                                                                                    |                                         | Sho                                  | wing 1 to 3                | 1 of 1 Previou                     | is   Next  | l   |
| ⊕-Bridges<br>Data Sources                                                                                                    | 🔲 Hame 🔅                                                                                                    |                                         | Туре                                 |                            |                                    |            |     |
| Poregn undt Providers                                                                                                    | FCUBS_SystemModule                                                                                                    |                                         | System                               |                            |                                    |            |     |
| How do I                                                                                                    | New. Delete                                                                                                    |                                         | Sho                                  | wing 1 to 1                | 1 of 1 Previou                     | is   Next  |     |
| Configure JMS system modules                                                                                                    |                                                                                                    |                                         |                                      |                            |                                    |            | Í.  |
| Configure resources for JMS system modules                                                                                                    |                                                                                                    |                                         |                                      |                            |                                    |            |     |
| System Status                                                                                                    |                                                                                                    |                                         |                                      |                            |                                    |            |     |
| Health of Running Servers                                                                                                    |                                                                                                    |                                         |                                      |                            |                                    |            |     |
| Failed (0)                                                                                                    |                                                                                                    |                                         |                                      |                            |                                    |            |     |
| Critical (0)                                                                                                    |                                                                                                    |                                         |                                      |                            |                                    |            |     |
| Overloaded (0)                                                                                                    |                                                                                                    |                                         |                                      |                            |                                    |            |     |
| Warning (0)                                                                                                    |                                                                                                    |                                         |                                      |                            |                                    |            |     |
| OK (2)                                                                                                    |                                                                                                    |                                         |                                      |                            |                                    |            |     |
| WebLogic Server Version: 10.3.4.0<br>Copyright © 1996,2010, Oracle and/or its affiliates. All rights re<br>Oracle is a registered trademark of Oracle Corporation and/or | reserved.<br>It is affiliates. Other names may be trademarks of their respective owners.                                                                                                    |                                         |                                      |                            |                                    |            | ĺ   |

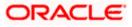

7. Click 'Activate Changes' button on the left pane.

| 🙀 🕸 🌈 JMS Modules - fcubs113_domain - V                                                                           | WLS Console                                                                                                    |                                      |                             |                            |                                           | 🔂 • 🖻                | - 🖶 • 🔂 Bage •            |          |  |
|----------------------------------------------------------------------------------------------------|----------------------------------------------------------------------------------------------------|--------------------------------------|-----------------------------|----------------------------|-------------------------------------------|----------------------|---------------------------|----------|--|
|                                                                                                    | Administration Cons                                                                                                    | sole                                 |                             |                            |                                           |                      |                           | Q        |  |
| Change Center                                                                                                    | Home Log Out                                                                                                    | Preferences 🔤 Record Help            |                             | ۹                          | We                                        | elcome, weblogic     | Connected to: fcubs11     | 3_domain |  |
| View changes and restarts                                                                                         | Home >Summary of JDBC Data Sources >FLEXTEST.WORLD >Summary of JDBC Data Sources >FLEXTEST.WORLD >Summary of JDBC |                                      |                             |                            |                                           |                      |                           |          |  |
| Click the Lock & Edit button to modify, add or<br>delete items in this domain.                                    | Messages                                                                                                    | ve been activated. No restarts are   | necessary                   |                            |                                           |                      |                           |          |  |
| Lock & Edit                                                                                                    | -                                                                                                    | e been beavarea. No restarta are     | incoussery.                 |                            |                                           |                      |                           |          |  |
| Release Configuration                                                                                             | JMS Modules                                                                                                    |                                      |                             |                            |                                           |                      |                           |          |  |
| Release configuration                                                                                             | ME sustem room                                                                                                    | read and charles and and stored as   | modulos cimilar to standa   | and 12EE modulos. Such cor | sources include queues, topics, connectio | o factorios, tomolat | an destination kown quet  | .        |  |
| Domain Structure                                                                                                  | distributed queues                                                                                                    | s, distributed topics, foreign serve | rs, and JMS store-and-fo    | rward (SAF) parameters. 1  | You can administratively configure and ma | anage JMS system n   | rodules as global system  | u,       |  |
| fcubs113_domain                                                                                                   |                                                                                                    |                                      |                             |                            |                                           |                      |                           |          |  |
| Environment     Deployments                                                                                       | inis page summari                                                                                                    | izes the JMS system modules that     | nave been created for tr    | ns domain.                 |                                           |                      |                           |          |  |
| Services     Hessaging                                                                                            | Customize this                                                                                                    | table                                |                             |                            |                                           |                      |                           |          |  |
|                                                                                                    | JMS Modules                                                                                                    | tubic .                              |                             |                            |                                           |                      |                           |          |  |
| ···Store-and-Forward Agents<br>···JMS Modules                                                                     |                                                                                                    | Edit button in the Change Center t   |                             |                            |                                           |                      |                           |          |  |
| Path Services                                                                                                    | CICK THE LOCK & E                                                                                                    | and bottom in the change center t    | to activate all the buttons | s on ens page.             |                                           |                      |                           |          |  |
| B-Bridges     Data Sources                                                                                        | New Delete                                                                                                    |                                      |                             |                            |                                           | Shov                 | ving 1 to 1 of 1 Previous | Next     |  |
| Persistent Stores                                                                                                 | Name 🗇                                                                                                    |                                      |                             |                            |                                           | Туре                 |                           |          |  |
| Foreign JNDI Providers                                                                                            |                                                                                                    |                                      |                             |                            |                                           |                      |                           |          |  |
| How do I                                                                                                    | FCUBS_Sys                                                                                                    | ystemModule                          |                             |                            |                                           | System               |                           |          |  |
|                                                                                                    | New Delete                                                                                                    |                                      |                             |                            |                                           | Shov                 | ving 1 to 1 of 1 Previous | Next     |  |
| Configure JMS system modules     Configure resources for JMS system modules                                       |                                                                                                    |                                      |                             |                            |                                           |                      |                           |          |  |
|                                                                                                    |                                                                                                    |                                      |                             |                            |                                           |                      |                           |          |  |
| System Status                                                                                                    | 1                                                                                                    |                                      |                             |                            |                                           |                      |                           |          |  |
| Health of Running Servers                                                                                         |                                                                                                    |                                      |                             |                            |                                           |                      |                           |          |  |
| Failed (0)                                                                                                    |                                                                                                    |                                      |                             |                            |                                           |                      |                           |          |  |
| Critical (0)                                                                                                    |                                                                                                    |                                      |                             |                            |                                           |                      |                           |          |  |
| Overloaded (0)                                                                                                    |                                                                                                    |                                      |                             |                            |                                           |                      |                           |          |  |
| Warning (0)                                                                                                    |                                                                                                    |                                      |                             |                            |                                           |                      |                           |          |  |
| OK (2)                                                                                                    |                                                                                                    |                                      |                             |                            |                                           |                      |                           |          |  |
| WebLogic Server Version: 10.3.4.0                                                                                 |                                                                                                    |                                      |                             |                            |                                           |                      |                           |          |  |
| Copyright © 1996,2010, Oracle and/or its affiliates. All<br>Oracle is a registered trademark of Oracle Corporatio | I rights reserved.<br>on and/or its affiliates. Other                                                                                                    | r names may be trademarks of their r | respective owners.          |                            |                                           |                      |                           |          |  |
|                                                                                                    |                                                                                                    |                                      |                             |                            |                                           |                      |                           |          |  |

The message 'All the changes have been activated. No restarts are necessary' is displayed.

### 7.2.4 Sub Deployment Creation

Follow the steps given below:

1. Navigate to the WEBLOGIC Home Page. Click 'JMS Modules' on domain structure by expanding 'Messaging'.

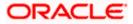

The following screen is displayed:

|                                                                                                    |                                                                                                    |                                                                                                 |                                                                                            | weblogic Connected to: fcubs113 don                                           |
|----------------------------------------------------------------------------------------------------|----------------------------------------------------------------------------------------------------|-------------------------------------------------------------------------------------------------|--------------------------------------------------------------------------------------------|-------------------------------------------------------------------------------|
| hange Center                                                                                            | 🏦 Home Log Out Preferences 🔤 Record Help                                                                                                    | <u> </u>                                                                                        |                                                                                            |                                                                               |
| iew changes and restarts                                                                                | Home >Summary of JDBC Data Sources >FLEXTEST.WORLD >Sum                                                                                       | nmary of JMS Servers >Summary of JDBC Data So                                                   | urces >FLEXTEST.WORLD >Summary of JMS                                                      | Servers >JNS Modules                                                          |
| o pending changes exist. Click the Release<br>onfiguration button to allow others to edit the<br>omain. | JH5 Modules                                                                                                    |                                                                                                 |                                                                                            |                                                                               |
| Lock & Edit Release Configuration                                                                       | JMS system resources are configured and stored as modules si<br>distributed queues, distributed topics, foreign servers, and JM<br>resources. | imilar to standard J2EE modules. Such resource<br>IS store-and-forward (SAF) parameters. You ca | s include queues, topics, connection factori<br>n administratively configure and manage JN | es, templates, destination keys, quota,<br>IS system modules as global system |
| Release Configuration                                                                                   | This page summarizes the JMS system modules that have been                                                                                    | n created for this domain.                                                                      |                                                                                            |                                                                               |
| Iomain Structure                                                                                        |                                                                                                    |                                                                                                 |                                                                                            |                                                                               |
| cubs113_domain                                                                                          | Customize this table                                                                                                    |                                                                                                 |                                                                                            |                                                                               |
| Environment<br>Deployments                                                                              | JMS Modules                                                                                                    |                                                                                                 |                                                                                            |                                                                               |
| Deployments<br>Services                                                                                 |                                                                                                    |                                                                                                 |                                                                                            |                                                                               |
| ⊡-Messaging                                                                                             | New Delete                                                                                                    |                                                                                                 |                                                                                            | Showing 1 to 1 of 1 Previous   Next                                           |
| ····JMS Servers<br>····Store-and-Forward Agents                                                         | □ Name ↔                                                                                                    |                                                                                                 | Туре                                                                                       |                                                                               |
|                                                                                                    |                                                                                                    |                                                                                                 | туре                                                                                       |                                                                               |
| Path Services                                                                                           | FCUBS_SystemModule                                                                                                    |                                                                                                 | System                                                                                     |                                                                               |
| Bridges     Data Sources                                                                                |                                                                                                    |                                                                                                 | I                                                                                          |                                                                               |
| Persistent Stores                                                                                       | New Delete                                                                                                    |                                                                                                 |                                                                                            | Showing 1 to 1 of 1 Previous   Next                                           |
| Foreign JNDI Providers                                                                                  |                                                                                                    |                                                                                                 |                                                                                            |                                                                               |
| Work Contexts                                                                                           |                                                                                                    |                                                                                                 |                                                                                            |                                                                               |
| łow do I 😑                                                                                              |                                                                                                    |                                                                                                 |                                                                                            |                                                                               |
| Configure JMS system modules                                                                            |                                                                                                    |                                                                                                 |                                                                                            |                                                                               |
| Configure resources for JMS system modules                                                              |                                                                                                    |                                                                                                 |                                                                                            |                                                                               |
|                                                                                                    |                                                                                                    |                                                                                                 |                                                                                            |                                                                               |
| vstem Status                                                                                            |                                                                                                    |                                                                                                 |                                                                                            |                                                                               |
| ealth of Running Servers                                                                                |                                                                                                    |                                                                                                 |                                                                                            |                                                                               |
| Failed (0)                                                                                              |                                                                                                    |                                                                                                 |                                                                                            |                                                                               |
| Critical (0)                                                                                            |                                                                                                    |                                                                                                 |                                                                                            |                                                                               |
| Overloaded (0)                                                                                          |                                                                                                    |                                                                                                 |                                                                                            |                                                                               |
| Warning (0)                                                                                             |                                                                                                    |                                                                                                 |                                                                                            |                                                                               |
|                                                                                                    |                                                                                                    |                                                                                                 |                                                                                            |                                                                               |
| OK (2)                                                                                                  |                                                                                                    |                                                                                                 |                                                                                            |                                                                               |

- 2. Click 'Lock & Edit' button.
- 3. Select the JMS module created earlier.

|                                                                                                    | dministration Console                                                         |                                                                                                    |                                                                          | Q                                            |
|----------------------------------------------------------------------------------------------------|-------------------------------------------------------------------------------|----------------------------------------------------------------------------------------------------|--------------------------------------------------------------------------|----------------------------------------------|
| ange Center                                                                                                    | 🙆 Home Log Out Preferences 🔤 R                                                | Record Help                                                                                               | Welcor                                                                   | me, weblogic Connected to: fcubs113_doma     |
| ew changes and restarts                                                                                                    | Home >Summary of JDBC Data Sources<br>Modules >FCUBS_SystemModule             | >FLEXTEST.WORLD >Summary of JMS Servers >Sum                                                              | many of JDBC Data Sources > FLEXTEST.WORLD > Summary of J                | IMS Servers >JMS                             |
|                                                                                                    | Settings for FCUBS_SystemModule                                               | 2                                                                                                    |                                                                          |                                              |
| Lock & Edit                                                                                                    | Configuration Subdeployments                                                  | Targets Security Notes                                                                                    |                                                                          |                                              |
| Release Configuration                                                                                                    | This page displays general information                                        | n about a JMS system module and its resources. It a                                                       | lso allows you to configure new resources and access existin             | ng resources.                                |
| main Structure                                                                                                    | Name:                                                                         | FCUBS_SystemModule                                                                                        | The name of this JMS system r                                            | module. More Info                            |
| s113_domain                                                                                                    | Descriptor File Name:                                                         | jms/FCUBS_SystemModule-jms.xml                                                                            | The name of the JMS module of                                            | descriptor file. More Info                   |
| Services<br>H-Messaging<br>JMS Servers<br>Store-and-Forward Agents                                                                                                    | This page summarizes the JMS resour<br>destination quota, distributed destina | rces that have been created for this JMS system mo<br>ations, foreign servers, and store-and-forward para | dule, including queue and topic destinations, connection fact<br>neters. | ories, JMS templates, destination sort keys, |
|                                                                                                    |                                                                               |                                                                                                    |                                                                          |                                              |
| IMS Modules<br>Path Services<br>⊕-Bridges                                                                                                    | Customize this table                                                          |                                                                                                    |                                                                          |                                              |
| Path Services     ⊕-Bridges     Tota Sources     Persistent Stores                                                                                                    | Customize this table Summary of Resources New, Delete                         |                                                                                                    |                                                                          | Showing 0 to 0 of 0 Previous   Next          |
|                                                                                                    | Summary of Resources                                                          | Type 1001 Name                                                                                            | Subdeployment                                                            |                                              |
| Path Services Data SourcesPersistent StoresForeign INDI Providers                                                                                                    | Summary of Resources                                                          | Type JNDI Name                                                                                            | Subdeployment                                                            | Showing 0 to 0 of 0 Previous   Next Targets  |
| Impact Services     Impact Services     The Services     The Services     The Services     The Service Service Service Service     Impact Services     The Service Service Service Service     The Service Service Service Service Service     Service Service Service Service Service     Service Service Service Service     Service Service Service Service     Service Service Service Service     Service Service Service     Service Service Service     Service Service Service     Service Service Service     Service Service     Service Service Service     Service Service Service     Service Service Service     Service Service Service     Service Service Service     Service Service Service     Service Service Service     Service Service Service     Service Service Service     Service Service Service Service     Service Service Service Service     Service Service Servic | Summary of Resources                                                          |                                                                                                    |                                                                          |                                              |
|                                                                                                    | Summary of Resources                                                          |                                                                                                    |                                                                          | Targets                                      |
| IBall Services     Total Services     Total Sources     Total Sources     Persetatent Stores     Foreign JND Provides     Total Sources     foreign Sources     foreignes     do Lu     Gareadodesignments in JMS system     dakes     infigure resources for JMS system     modules                                                                                                    | Summary of Resources                                                          |                                                                                                    |                                                                          | Targets                                      |
| Hond Services     Hond Services     Hond Se | Summary of Resources                                                          |                                                                                                    |                                                                          | Targets                                      |
| I - end Services<br>Dendoges<br>- Data Sources<br>- Poregon 3/00 Provides<br>- Koregon 3/00 Provides<br>- Koregon 3/00 Provides<br>- Mource 3/05 system modules<br>infigure zilos system modules<br>infigure resources for 3/05 system modules<br>em Status                                                                                                    | Summary of Resources                                                          |                                                                                                    |                                                                          | Targets                                      |
| I - end Services     Protoge     Protoges     Protoges     Protoges     Protoge     Protoge     P | Summary of Resources                                                          |                                                                                                    |                                                                          | Targets                                      |
|                                                                                                    | Summary of Resources                                                          |                                                                                                    |                                                                          | Targets                                      |
| Impact Services     The Services     Total Services     Total Services     Total Services     Torogn JIOL Rowdes     Torogn JIOL Rowdes     Torogn JIOL Rowdes     Toda System modules     Total System modules     Total System modules     Total System modules     Total System modules     Total System modules     Total System modules     Total System modules     Total System modules                                                                                                    | Summary of Resources                                                          |                                                                                                    |                                                                          | Targets                                      |

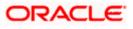

4. Click 'Subdeployments' tab.

| 🙀 🏟 🌈 Settings for FCUBS_SystemModule - f                                                                                                    | fcubs113_domai                                 |                                                  |                |                |             |                          |                            | 6                         | • 🔊       | • 🖶 • 🔂 Bage • 🎯 Tg            | <u>2</u> ols • ( |
|----------------------------------------------------------------------------------------------------|------------------------------------------------|--------------------------------------------------|----------------|----------------|-------------|--------------------------|----------------------------|---------------------------|-----------|--------------------------------|------------------|
|                                                                                                    | dministration C                                | onsole                                           |                |                |             |                          |                            |                           |           |                                | <u>o</u>         |
| Change Center                                                                                                    | Home Log C                                     | Dut Preferences 🔤 F                              | Record Help    |                |             | Q                        |                            | Welcome, w                | eblogic   | Connected to: fcubs113_do      | main             |
| View changes and restarts                                                                                                    | Home >Summar<br>Modules >FCUB                  | y of JDBC Data Sources<br>IS_SystemModule        | >FLEXTEST.V    | VORLD >Sum     | mary of JMS | Servers >Summary of JDBC | Data Sources > FLEXTEST.W  | ORLD >Summary of JMS Se   | vers >JM  | S                              |                  |
| No pending changes exist. Click the Release<br>Configuration button to allow others to edit the                                                              | Settings for FC                                | UBS_SystemModule                                 |                |                |             |                          |                            |                           |           |                                |                  |
| domain.                                                                                                    | Configuration                                  | Subdeployments                                   | Targets        | Security       | iotes       |                          |                            |                           |           |                                |                  |
| Release Configuration                                                                                                    |                                                | lays subdeployments o<br>argeted to a server res |                |                |             |                          | m by which JMS module reso | urces (such as queues, to | pics, and | connection factories) are      |                  |
| Domain Structure                                                                                                    |                                                |                                                  |                |                |             |                          |                            |                           |           |                                |                  |
| fcubs113_domain                                                                                                    | Customize t                                    | his table                                        |                |                |             |                          |                            |                           |           |                                |                  |
| Deployments<br>B-Services                                                                                                    | Subdeploym                                     | ents                                             |                |                |             |                          |                            |                           |           |                                | - 11             |
| ⊕-Messaging                                                                                                    | New Dele                                       |                                                  |                |                |             |                          |                            |                           | Show      | ing 0 to 0 of 0 Previous   Nex | t                |
| ····JMS Servers<br>····Store-and-Forward Agents<br>····JMS Modules                                                                                           | 🔲 Name                                         | *                                                |                |                | Resou       | rces                     |                            | Targets                   |           |                                |                  |
| Path Services                                                                                                    | There are no items to display                  |                                                  |                |                |             |                          |                            |                           |           |                                |                  |
| Bridges     Data Sources     Persistent Stores                                                                                                    | New Detete Showing 0 to 0 of 0 Previous   Next |                                                  |                |                |             |                          |                            | t                         |           |                                |                  |
| Foreign JNDI Providers     Work Contexts                                                                                                    |                                                |                                                  |                |                |             |                          |                            |                           |           |                                |                  |
| How do I                                                                                                    |                                                |                                                  |                |                |             |                          |                            |                           |           |                                |                  |
| Configure subdeployments in JMS system     modules                                                                                                    |                                                |                                                  |                |                |             |                          |                            |                           |           |                                |                  |
| Configure JMS system modules                                                                                                    |                                                |                                                  |                |                |             |                          |                            |                           |           |                                |                  |
| System Status                                                                                                    |                                                |                                                  |                |                |             |                          |                            |                           |           |                                |                  |
| Health of Running Servers                                                                                                    |                                                |                                                  |                |                |             |                          |                            |                           |           |                                |                  |
| Failed (0)                                                                                                    |                                                |                                                  |                |                |             |                          |                            |                           |           |                                |                  |
| Critical (0)                                                                                                    |                                                |                                                  |                |                |             |                          |                            |                           |           |                                |                  |
| Overloaded (0)                                                                                                    |                                                |                                                  |                |                |             |                          |                            |                           |           |                                |                  |
| Warning (0)<br>OK (2)                                                                                                    |                                                |                                                  |                |                |             |                          |                            |                           |           |                                |                  |
| UK (2)                                                                                                    |                                                |                                                  |                |                |             |                          |                            |                           |           |                                |                  |
| WebLogic Server Version: 10.3.4.0<br>Copyright © 1996,2010, Oracle and/or its affiliates. All ri<br>Oracle is a registered trademark of Oracle Corporation : |                                                | ther names may be trade                          | emarks of thei | r respective o | vners.      |                          |                            |                           |           |                                |                  |

5. Click 'New'. The following screen is displayed.

| we changes and restarts pending changes exit. Old the Release finguration. Unit to also others to exit the main. Lock & Eat Release Configuration Th Th Th Th Th Th Th Th Th Th Th Th Th                                                                                                    | tone Log Out Preferences Record Heb rs Summery of DBC Data Sources PLB/TEST.Will is PCUBS_SyntemHeddle Record Heb Stubdeployment Record Properties following roperties will be used to dentify your cates required fields bideployment Name:   |                                             | C Data Sources >FLD/TEST/WORLD >S | Welcome, weblogic Connected to: fcubs113_d |
|----------------------------------------------------------------------------------------------------|----------------------------------------------------------------------------------------------------|---------------------------------------------|-----------------------------------|--------------------------------------------|
| we dhanges and restarts     pending charge sext. Ock the Release finding ason button to allow others to edit the man.     Lock & Edit     Reases Configuration     Lock & Edit     Reases Configuration     The Servers     The Servers                                                                                                    | vs Sommery of DBC Das Sources PEDREST/W<br>New PEDBS SystemHoddle<br>Text Rev Subdeployment<br>Alexa Printing Cancel<br>bdeployment Properties<br>Following properties We used to identify your<br>kates required fields<br>ubdeployment Name: | ORLD >Summary of IMS Servers >Summary of IC | C Data Sources >FLEXTEST.WORLD >S |                                            |
| Configure address of the configure and the configure address of the configure address of th                                                                                                    |                                                                                                    | r new subdeployment.                        | C Data Sources >FLEXTEST.WORLD >S | ummary of MIS Servers >MIS                 |
| Information button to allow others to edit the<br>Reasase Configuration  Reasase Configuration  Reasase Configuratio                                                                                                    | Ident Frint Cancel      deployment Properties      foloning properties will be used to identify your kates required fields      ibdeployment Name:                                                                                             |                                             |                                   |                                            |
| Look a col<br>Release Configuration<br>main Structure<br>Samo Structure<br>Samo Structure<br>Samo Structure<br>Samo Structure<br>Samo Structure<br>Persophymotis<br>Samo Structure<br>Persophymotis<br>Samo Structure<br>Samo Structure<br>Samo S                                                                                                    | bdeployment Properties<br>following programs will be used to identify your<br>icates required fields<br>ubdeployment Name:                                                                                                    |                                             |                                   |                                            |
| main Structure<br>Stall Johnan<br>Environnet<br>Deployments<br>Services<br>Pressay Tool<br>Passay Servers<br>Passay Servers<br>Past Services<br>Brindpes<br>Data Sources<br>Present Stores<br>Present Stores<br>Present Stores<br>Present Stores<br>We do L<br>Configure aubdeployments in JVS system                                                                                                    | e following properties will be used to identify your<br>icates required fields<br>ubdeployment Name:                                                                                                    |                                             |                                   |                                            |
| main Structure main Structure structure bit Jagkmain Genvennent Depolyments Services Perset Servers Perset Servers Bit Brokes Bit Brokes Bit Br                                                                                                    | icates required fields ubdeployment Name:                                                                                                    |                                             |                                   |                                            |
| bs 113_domain Environment Debolyments Derivices Presspiro Presspiro Presspir                                                                                                    | ibdeployment Name:                                                                                                    | FCUBS                                       |                                   |                                            |
| Environent<br>Deckyments<br>Services<br>Messaging<br>Messaging<br>M |                                                                                                    | FCUBS                                       |                                   |                                            |
|                                                                                                    | K Next Finish Cancel                                                                                                    |                                             |                                   |                                            |
| P-Path Services     P-Path Services     P-Data Sources     P-Data Sources     P-Persident Stores     P-regnaph NDC Providers     w do L     Configure subdeployments in 2MS system                                                                                                    |                                                                                                    |                                             |                                   |                                            |
| Porta Sources     Perstant Stores     Thereign 2010 Providers     Work Contexts     Work Contexts     Configure subdeployments in JMS system                                                                                                    |                                                                                                    |                                             |                                   |                                            |
| Werkstehrt Stores     Work Contexts     Work Contexts     Work Contexts     Configure subdeployments in JMS system                                                                                                    |                                                                                                    |                                             |                                   |                                            |
| Work Contexts w do L Configure subdeployments in JMS system                                                                                                    |                                                                                                    |                                             |                                   |                                            |
| w do I 🖻<br>Configure subdeployments in JMS system                                                                                                    |                                                                                                    |                                             |                                   |                                            |
| Configure subdeployments in JMS system                                                                                                    |                                                                                                    |                                             |                                   |                                            |
|                                                                                                    |                                                                                                    |                                             |                                   |                                            |
|                                                                                                    |                                                                                                    |                                             |                                   |                                            |
| stem Status 🖂                                                                                                    |                                                                                                    |                                             |                                   |                                            |
| alth of Running Servers                                                                                                    |                                                                                                    |                                             |                                   |                                            |
| Failed (0)                                                                                                    |                                                                                                    |                                             |                                   |                                            |
| Critical (0)                                                                                                    |                                                                                                    |                                             |                                   |                                            |
| Overloaded (0)                                                                                                    |                                                                                                    |                                             |                                   |                                            |
| Warning (0)                                                                                                    |                                                                                                    |                                             |                                   |                                            |
| OK (2)                                                                                                    |                                                                                                    |                                             |                                   |                                            |
| ebLogic Server Version: 10.3.4.0                                                                                                    |                                                                                                    |                                             |                                   |                                            |

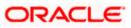

6. Specify the Subdeployment Name as 'FCIS'. Then click 'Next'.

| 🚖 🕸 🌈 Create a New Subdeployment - foub                                                                                                    | 55113_domain - W                                                                                                    | 🏠 🔹 🔝 🐇 🖶 Bage 🕶 🎯 Tools 🔹 🎽                                     |
|----------------------------------------------------------------------------------------------------|----------------------------------------------------------------------------------------------------|------------------------------------------------------------------|
|                                                                                                    | Administration Console                                                                                                | Q 🧧                                                              |
| Change Center                                                                                                    | 🏦 Home Log Out Preferences 🔤 Record Help                                                                              | Welcome, weblogic Connected to: fcubs113_domain                  |
| View changes and restarts                                                                                                    | Home >Summary of JDBC Data Sources >FLEXTEST.WORLD >Summary of JMS Servers >Summary of<br>Modules >FCUBS_SystemModule | f JDBC Data Sources >FLEXTEST.WORLD >Summary of JMS Servers >JMS |
| No pending changes exist. Click the Release<br>Configuration button to allow others to edit the<br>domain.                                              | Create a New Subdeployment                                                                                            |                                                                  |
| Lock & Edit                                                                                                    | Back Next Finish Cancel                                                                                               |                                                                  |
| Release Configuration                                                                                                    | Targets                                                                                                    |                                                                  |
| Domain Structure                                                                                                    | Please select targets for the Subdeployment                                                                           |                                                                  |
| fcubs113_domain                                                                                                    | Servers                                                                                                    |                                                                  |
| B-Environment<br>Deployments<br>B-Services                                                                                                    | AnagedServer1                                                                                                    |                                                                  |
| Messaging                                                                                                    | JM5 Servers                                                                                                    |                                                                  |
| JMS Modules<br>Path Services                                                                                                    | FCUBS_JMSServer                                                                                                    |                                                                  |
| Bridges     Tota Sources     Tersistent Stores     Foreign JNDD Providers                                                                               | Back Text Finish Cancel                                                                                               |                                                                  |
| Work Contexts                                                                                                    |                                                                                                    |                                                                  |
| How do I                                                                                                    |                                                                                                    |                                                                  |
| <ul> <li>Configure subdeployments in JMS system<br/>modules</li> </ul>                                                                                  |                                                                                                    |                                                                  |
| System Status                                                                                                    |                                                                                                    |                                                                  |
| Health of Running Servers                                                                                                    |                                                                                                    |                                                                  |
| Failed (0)                                                                                                    |                                                                                                    |                                                                  |
| Critical (0)                                                                                                    |                                                                                                    |                                                                  |
| Overloaded (0)<br>Warning (0)                                                                                                    |                                                                                                    |                                                                  |
| OK (2)                                                                                                    |                                                                                                    |                                                                  |
|                                                                                                    |                                                                                                    |                                                                  |
| WebLogic Server Version: 10.3.4.0<br>Copyright © 1996,2010, Oracle and/or its affiliates. All<br>Oracle is a registered trademark of Oracle Corporation | i rights reserved.<br>n and/or its affiliates. Other names may be trademarks of their respective owners.              |                                                                  |

The following screen will be displayed.

- 7. Select the JMS Server (as created by the user).
- 8. Click 'Finish' button.
- 9. Following screen is displayed.

| Settings for FCUB5_SystemModule -                                                               | fcubs113_domai         |                                                                                                    |                |              |                     |                                  | 🟠 🔹 🗟 🔹 🔂 Zago 🕶 🎯 Tgols 🔹                                                  |  |  |  |
|-------------------------------------------------------------------------------------------------|------------------------|----------------------------------------------------------------------------------------------------|----------------|--------------|---------------------|----------------------------------|-----------------------------------------------------------------------------|--|--|--|
| ORACLE WebLogic Server® A                                                                       | Administration (       | Console                                                                                                    |                |              |                     |                                  | Q                                                                           |  |  |  |
| Change Center                                                                                   | 🙆 Home Log             | Out Preferences 🔤                                                                                                    | Record Help    |              | ۹                   |                                  | Welcome, weblogic Connected to: fcubs113_domain                             |  |  |  |
| View changes and restarts                                                                       |                        | Home > Summary of JDBC Data Sources > FLEXTEST.WORLD > Summary of JMS Servers > Summary of JDBC Data Sources > FLEXTEST.WORLD > Summary of JMS Servers > JMS<br>Modules > FCUBS_SystemModule |                |              |                     |                                  |                                                                             |  |  |  |
| Pending changes exist. They must be activated to take effect.                                   | Messages               |                                                                                                    |                |              |                     |                                  |                                                                             |  |  |  |
| Activate Changes                                                                                | 🖋 Subdeploy            | ment created successfu                                                                                                    | lly.           |              |                     |                                  |                                                                             |  |  |  |
| Undo All Changes                                                                                | Settings for F         | Settings for FCUBS_SystemModule                                                                                                    |                |              |                     |                                  |                                                                             |  |  |  |
| undo All changes                                                                                | Configuration          | Subdeployments                                                                                                    | Targets        | Security     | Notes               |                                  |                                                                             |  |  |  |
| Iomain Structure                                                                                |                        |                                                                                                    |                |              |                     |                                  |                                                                             |  |  |  |
| ubs113_domain                                                                                   | This page dis          | plays subdeployments c<br>targeted to a server re                                                                                                    | reated for a J | IMS system n | nodule. A subdepl   | oyment is a mechanism by which : | IMS module resources (such as queues, topics, and connection factories) are |  |  |  |
| Deployments                                                                                     | grouped and            | targeted to a server re                                                                                                    | Rource (such a | as JMS serve | ers, server instant | es, or duster).                  |                                                                             |  |  |  |
| -Services<br>-Services                                                                          | Customize              | this table                                                                                                    |                |              |                     |                                  |                                                                             |  |  |  |
| ····JMS Servers                                                                                 | Subdanloun             | ante                                                                                                    |                |              |                     |                                  |                                                                             |  |  |  |
| Store-and-Forward Agents<br>JMS Modules                                                         |                        | Subdeployments           New         Deele         Showing 1 to 1 of 1. Previous   Next                                                                                                    |                |              |                     |                                  |                                                                             |  |  |  |
| Path Services                                                                                   | New Del                | ete                                                                                                    |                |              |                     |                                  | Showing 1 to 1 of 1 Previous   Next                                         |  |  |  |
| ···Data Sources                                                                                 | 🔲 Nam                  | □ Hame ↔ Resources Targets                                                                                                    |                |              |                     |                                  |                                                                             |  |  |  |
| Persistent Stores<br>Foreign JNDI Providers                                                     | FCUB                   | 5                                                                                                    |                |              |                     |                                  | FCUBS JMSServer                                                             |  |  |  |
| -Work Contexts                                                                                  | New Del                | 1                                                                                                    |                |              |                     |                                  |                                                                             |  |  |  |
| ow do L 🔳                                                                                       | New Do                 |                                                                                                    |                |              |                     |                                  | Showing 1 to 1 of 1 Previous   Next                                         |  |  |  |
| Configure subdeployments in JMS system                                                          |                        |                                                                                                    |                |              |                     |                                  |                                                                             |  |  |  |
| modules<br>Configure JMS system modules                                                         |                        |                                                                                                    |                |              |                     |                                  |                                                                             |  |  |  |
|                                                                                                 |                        |                                                                                                    |                |              |                     |                                  |                                                                             |  |  |  |
| stem Status                                                                                     |                        |                                                                                                    |                |              |                     |                                  |                                                                             |  |  |  |
| alth of Running Servers                                                                         |                        |                                                                                                    |                |              |                     |                                  |                                                                             |  |  |  |
| Failed (0)                                                                                      |                        |                                                                                                    |                |              |                     |                                  |                                                                             |  |  |  |
| Critical (0)                                                                                    |                        |                                                                                                    |                |              |                     |                                  |                                                                             |  |  |  |
| Overloaded (0)                                                                                  |                        |                                                                                                    |                |              |                     |                                  |                                                                             |  |  |  |
| Warning (0)<br>OK (2)                                                                           |                        |                                                                                                    |                |              |                     |                                  |                                                                             |  |  |  |
| UN (2)                                                                                          |                        |                                                                                                    |                |              |                     |                                  |                                                                             |  |  |  |
| WebLogic Server Version: 10.3.4.0<br>Copyright © 1996,2010, Oracle and/or its affiliates. All I | rights reserved        |                                                                                                    |                |              |                     |                                  |                                                                             |  |  |  |
| racle is a registered trademark of Oracle Corporation                                           | and/or its affiliates. |                                                                                                    |                |              |                     |                                  |                                                                             |  |  |  |

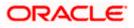

10. Click 'Activate Changes'. Following screen is displayed.

|                                                                                                    |                                                              |                                                                                                    |                                   |                            |                                                                            |             |                                            |                   | D                      | »   |  |
|----------------------------------------------------------------------------------------------------|--------------------------------------------------------------|----------------------------------------------------------------------------------------------------|-----------------------------------|----------------------------|----------------------------------------------------------------------------|-------------|--------------------------------------------|-------------------|------------------------|-----|--|
| 😤 🏘 🏉 Settings for FCUB5_SystemModule - fo                                                                                                    | cubs113_domai                                                |                                                                                                    |                                   |                            |                                                                            |             | G •                                        | 5 · •             | • 🔂 Bage • 🎯 Tools ·   | •   |  |
|                                                                                                    | dministration C                                              | onsole                                                                                                    |                                   |                            |                                                                            |             |                                            |                   | Q                      | ^   |  |
| Change Center                                                                                                    | 🟦 Home Log 0                                                 | Out Preferences 🔤 F                                                                                       | tecord Help                       |                            | Q                                                                          |             | Welcome, web                               | logic Connect     | ed to: fcubs113_domain | i - |  |
| View changes and restarts                                                                                                    | Home >Summar<br>Modules >FCUB                                | y of JDBC Data Sources<br>SystemModule                                                                    | >FLEXTEST.WC                      | RLD >Summ                  | ary of JMS Servers >Summary of JDBC Data                                   | a Sources : | >FLEXTEST.WORLD >Summary of JMS Serve      | rs >JMS           |                        |     |  |
| Click the Lock & Edit button to modify, add or<br>delete items in this domain.                                                                                 | Messages                                                     | have been activated. I                                                                                    | in restarts are                   | necessary                  |                                                                            |             |                                            |                   |                        |     |  |
| Lock & Edit                                                                                                    |                                                              |                                                                                                    |                                   | necessory.                 |                                                                            |             |                                            |                   |                        |     |  |
| Release Configuration                                                                                                    |                                                              | UBS_SystemModule                                                                                          |                                   |                            |                                                                            |             |                                            |                   |                        |     |  |
| Domain Structure                                                                                                    | Configuration                                                | Subdeployments                                                                                            | Targets Se                        | scurity No                 | otes                                                                       |             |                                            |                   |                        |     |  |
| foubs 113_domain                                                                                                    | This page disp<br>grouped and t<br>Customize t<br>Subdeploym | argeted to a server res                                                                                   | eated for a JMt<br>ource (such as | S system mo<br>JMS servers | dule. A subdeployment is a mechanism by<br>, server instances, or duster). | y which JM  | IS module resources (such as queues, topic | s, and connection | on factories) are      |     |  |
| ····Store-and-Forward Agents<br>····JMS Modules                                                                                                    |                                                              | Subdeployments Click the Lock & Editbutton in the Change Center to activate all the buttons on this page. |                                   |                            |                                                                            |             |                                            |                   |                        |     |  |
| Path Services                                                                                                    |                                                              |                                                                                                    |                                   |                            |                                                                            |             |                                            |                   |                        |     |  |
| ⊕-Bridges<br>***Data Sources                                                                                                    | New Dele                                                     | te                                                                                                    |                                   |                            |                                                                            |             |                                            | Showing 1 to 1    | Lof 1 Previous   Next  |     |  |
| Persistent Stores<br>Foreign JNDI Providers                                                                                                    | 🔲 Name                                                       | *                                                                                                    |                                   | Resour                     | ces                                                                        |             | Targets                                    |                   |                        |     |  |
|                                                                                                    | FCUBS                                                        |                                                                                                    |                                   |                            |                                                                            |             | FCUBS_JMSServer                            |                   |                        |     |  |
| Configure subdeployments in JMS system                                                                                                    | New Dele                                                     | te                                                                                                    |                                   |                            |                                                                            |             |                                            | Showing 1 to 1    | Lof 1 Previous   Next  |     |  |
| modules     Configure JMS system modules                                                                                                    |                                                              |                                                                                                    |                                   |                            |                                                                            |             |                                            |                   |                        |     |  |
| System Status                                                                                                    |                                                              |                                                                                                    |                                   |                            |                                                                            |             |                                            |                   |                        |     |  |
| Health of Running Servers                                                                                                    |                                                              |                                                                                                    |                                   |                            |                                                                            |             |                                            |                   |                        |     |  |
| Failed (0)                                                                                                    |                                                              |                                                                                                    |                                   |                            |                                                                            |             |                                            |                   |                        |     |  |
| Critical (0)<br>Overloaded (0)                                                                                                    |                                                              |                                                                                                    |                                   |                            |                                                                            |             |                                            |                   |                        |     |  |
| Warning (0)                                                                                                    |                                                              |                                                                                                    |                                   |                            |                                                                            |             |                                            |                   |                        |     |  |
| OK (2)                                                                                                    |                                                              |                                                                                                    |                                   |                            |                                                                            |             |                                            |                   |                        |     |  |
|                                                                                                    |                                                              |                                                                                                    |                                   |                            |                                                                            |             |                                            |                   |                        |     |  |
| WebLogic Server Version: 10.3.4.0<br>Copyright © 1996,2010, Oracle and/or its affiliates. All rig<br>Oracle is a registered trademark of Oracle Corporation ar |                                                              |                                                                                                    |                                   |                            |                                                                            |             |                                            |                   |                        |     |  |

## 7.2.5 JMS Queue Creation

1. Select the JMS Module created earlier.

| 😭 🎄 🏀 Settings for FCUB5_SystemModule -                                                                                                    | fcubs113_domai                                                                                                    |                           |                                 |                                               | 🟠 🔹 🔝 👘 🖶 🖬 Rage 🔹 🎯 Tgols                    |  |  |  |  |
|----------------------------------------------------------------------------------------------------|----------------------------------------------------------------------------------------------------|---------------------------|---------------------------------|-----------------------------------------------|-----------------------------------------------|--|--|--|--|
|                                                                                                    | Administration Console                                                                                                    |                           |                                 |                                               | Q                                             |  |  |  |  |
| Change Center                                                                                                    | 🏦 Home Log Out Preferences 🔤 R                                                                                                    | tecord Help               | ۹                               |                                               | Welcome, weblogic Connected to: fcubs113_doma |  |  |  |  |
| View changes and restarts                                                                                                    | Home >Summary of JDBC Data Sources<br>Modules >FCUBS_SystemModule                                                                                                    | >FLEXTEST.WORLD >Su       | mmary of JMS Servers >Summ      | iry of JDBC Data Sources > FLEXTEST.WORLD > S | ummary of JMS Servers >JMS                    |  |  |  |  |
| Click the Lock & Edit button to modify, add or<br>delete items in this domain.                                                                          | Settings for FCUBS_SystemModule                                                                                                    |                           |                                 |                                               |                                               |  |  |  |  |
| Lock & Edit                                                                                                    | Configuration Subdeployments                                                                                                    | Targets Security I        | Notes                           |                                               |                                               |  |  |  |  |
| Release Configuration                                                                                                    |                                                                                                    |                           |                                 |                                               |                                               |  |  |  |  |
| Domain Structure                                                                                                    | This page displays general information                                                                                                    | n about a JMS system m    | odule and its resources. It als | o allows you to configure new resources and a | ccess existing resources.                     |  |  |  |  |
| fcubs113_domain                                                                                                    | Name:                                                                                                    | FCUBS_Syst                | emModule                        | The name of this J                            | The name of this JMS system module. More Info |  |  |  |  |
| Deployments<br>ID-Services                                                                                                    | Descriptor File Name:                                                                                                    | jms/FCUBS_                | SystemModule-jms.xml            | The name of the J                             | 4S module descriptor file. More Info          |  |  |  |  |
| -Messaging                                                                                                    | This page summarizes the JNS resources that have been created for this JNS system module, including queue and topic destinations, connection factories, JNS templates, destination sort keys, destination quita, distributed destinations, foreign servers, and store-and-forward parameters. |                           |                                 |                                               |                                               |  |  |  |  |
| Path Services<br>⊞-Bridges                                                                                                    | Customize this table                                                                                                    |                           |                                 |                                               |                                               |  |  |  |  |
| Data Sources<br>Persistent Stores                                                                                                    | Summary of Resources                                                                                                    |                           |                                 |                                               |                                               |  |  |  |  |
| Foreign JNDI Providers                                                                                                    | Click the Lock & Edit button in the Cl                                                                                                    | nange Center to activate  | e all the buttons on this page  |                                               |                                               |  |  |  |  |
| How do I                                                                                                    | New Delete                                                                                                    |                           |                                 |                                               | Showing 0 to 0 of 0 Previous   Next           |  |  |  |  |
| Configure JMS system modules                                                                                                    | 🔲 Name 🗞                                                                                                    | Туре                      | JNDI Name                       | Subdeployment                                 | Targets                                       |  |  |  |  |
| <ul> <li>Configure subdeployments in JMS system<br/>modules</li> </ul>                                                                                  |                                                                                                    |                           | There a                         | ire no items to display                       |                                               |  |  |  |  |
| Configure resources for JMS system modules                                                                                                    | New Delete                                                                                                    |                           |                                 |                                               | Showing 0 to 0 of 0 Previous   Next           |  |  |  |  |
| System Status                                                                                                    |                                                                                                    |                           |                                 |                                               |                                               |  |  |  |  |
| Health of Running Servers                                                                                                    |                                                                                                    |                           |                                 |                                               |                                               |  |  |  |  |
| Failed (0)                                                                                                    |                                                                                                    |                           |                                 |                                               |                                               |  |  |  |  |
| Critical (0)                                                                                                    |                                                                                                    |                           |                                 |                                               |                                               |  |  |  |  |
| Overloaded (0)                                                                                                    |                                                                                                    |                           |                                 |                                               |                                               |  |  |  |  |
| Warning (0)                                                                                                    |                                                                                                    |                           |                                 |                                               |                                               |  |  |  |  |
| OK (2)                                                                                                    |                                                                                                    |                           |                                 |                                               |                                               |  |  |  |  |
| WebLogic Server Version: 10.3.4.0<br>Copyright © 1996,2010, Oracle and/or its affiliates. All<br>Oracle is a registered trademark of Oracle Corporation |                                                                                                    | marks of their respective | owners.                         |                                               |                                               |  |  |  |  |

- 2. You need to set the configuration for FCIS\_SystemModule is to be set.
- 3. Click 'Configuration'. Then click 'Lock & Edit'.

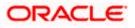

### The following screen is displayed.

| 😤 🏘 🖉 Settings for FCUB5_SystemModule -                                                                                                    | fcubs113_domai                                                                                                  |                                                            |                                                                      | â • 🖻                                                     | <ul> <li>         — • • • • Page • · · · • • • • • • • • • • • • • • •</li></ul> |
|----------------------------------------------------------------------------------------------------|----------------------------------------------------------------------------------------------------|------------------------------------------------------------|----------------------------------------------------------------------|-----------------------------------------------------------|----------------------------------------------------------------------------------|
|                                                                                                    | Administration Console                                                                                          |                                                            |                                                                      |                                                           | Q                                                                                |
| Change Center                                                                                                    | 🔒 Home Log Out Preferences 🔤 Recor                                                                              |                                                            | ٩                                                                    |                                                           | Connected to: fcubs113_domain                                                    |
| View changes and restarts                                                                                                    | Home >Summary of JDBC Data Sources >FLE<br>Modules >FCUBS_SystemModule                                          | EXTEST.WORLD >Summary of                                   | of JMS Servers >Summary of JDBC Data                                 | a Sources >FLEXTEST.WORLD >Summary of JMS Servers >JI     | MS                                                                               |
| No pending changes exist. Click the Release<br>Configuration button to allow others to edit the<br>domain.                                                | Settings for FCUBS_SystemModule                                                                                 |                                                            |                                                                      |                                                           |                                                                                  |
| domain.                                                                                                    | Configuration Subdeployments Targ                                                                               | gets Security Notes                                        | ]                                                                    |                                                           |                                                                                  |
| Release Configuration                                                                                                    | This page displays general information ab                                                                       | out a JMS system module ar                                 | and its resources. It also allows you to                             | configure new resources and access existing resources.    |                                                                                  |
| Domain Structure<br>fcubs113 domain                                                                                                    | Name:                                                                                                    | FCUBS_SystemMode                                           | dule                                                                 | The name of this JMS system module. More                  | e Info                                                                           |
| B-Environment<br>Deployments<br>B-Services                                                                                                    | Descriptor File Name:                                                                                           | jms/FCUBS_System1                                          | nModule-jms.xml                                                      | The name of the JMS module descriptor file.               | More Info                                                                        |
| Messaging     "MS Servers     "Store-and-Forward Agents     "JMS Modules     "Path Services                                                               | This page summarizes the JMS resources t<br>destination quota, distributed destinations<br>Customize this table | that have been created for<br>s, foreign servers, and stor | r this JMS system module, including qu<br>re-and-forward parameters. | eue and topic destinations, connection factories, JMS tem | plates, destination sort keys,                                                   |
| Bridges<br>→ Data Sources                                                                                                    | Summary of Resources                                                                                            |                                                            |                                                                      |                                                           |                                                                                  |
| Persistent Stores<br>Foreign JNDI Providers                                                                                                    | New Delete                                                                                                    |                                                            |                                                                      | Sho                                                       | wing 0 to 0 of 0 Previous   Next                                                 |
| Work Contexts                                                                                                    | 🔲 Name 🗞 🛛 T                                                                                                    | Type JND                                                   | DI Name                                                              | Subdeployment                                             | Targets                                                                          |
| How do I                                                                                                    |                                                                                                    |                                                            | There are no items to                                                | display                                                   |                                                                                  |
| Configure JMS system modules                                                                                                    | New Delete                                                                                                    |                                                            |                                                                      | Sha                                                       | wing 0 to 0 of 0 Previous   Next                                                 |
| <ul> <li>Configure subdeployments in JMS system<br/>modules</li> </ul>                                                                                    |                                                                                                    |                                                            |                                                                      |                                                           |                                                                                  |
| Configure resources for JMS system modules                                                                                                    |                                                                                                    |                                                            |                                                                      |                                                           |                                                                                  |
| System Status                                                                                                    |                                                                                                    |                                                            |                                                                      |                                                           |                                                                                  |
| Health of Running Servers                                                                                                    |                                                                                                    |                                                            |                                                                      |                                                           |                                                                                  |
| Faled (0)                                                                                                    |                                                                                                    |                                                            |                                                                      |                                                           |                                                                                  |
| Critical (0)                                                                                                    |                                                                                                    |                                                            |                                                                      |                                                           |                                                                                  |
| Overloaded (0)                                                                                                    |                                                                                                    |                                                            |                                                                      |                                                           |                                                                                  |
| Warning (0)                                                                                                    |                                                                                                    |                                                            |                                                                      |                                                           |                                                                                  |
| ОК (2)                                                                                                    |                                                                                                    |                                                            |                                                                      |                                                           |                                                                                  |
| WebLogic Server Version: 10.3.4.0<br>Copyright © 1996,2010, Oracle and/or its affiliates. All r<br>Oracle is a registered trademark of Oracle Corporation |                                                                                                    | ks of their respective owners.                             |                                                                      |                                                           |                                                                                  |

4. Click 'New'. The following screen is displayed.

| 🚖 🎄 🌈 Create a New JMS System Module R                                                                                                    | esource - fcubs11                                                                                                    |                                             | 🖄 🔹 🔝 🕤 🖶 Eage 🔹 🎯 Tools 🔹 🎽                                                                                                    |  |  |  |  |  |  |
|----------------------------------------------------------------------------------------------------|----------------------------------------------------------------------------------------------------|---------------------------------------------|----------------------------------------------------------------------------------------------------|--|--|--|--|--|--|
|                                                                                                    | Administration Console                                                                                                    |                                             | Q 🌢                                                                                                    |  |  |  |  |  |  |
| Change Center                                                                                                    | 🔒 Home Log Out Preferences 🔤 Record Help                                                                                                    | ٩                                           | Welcome, weblogic Connected to: fcubs113_domain                                                                                                    |  |  |  |  |  |  |
| View changes and restarts                                                                                                    | Home >Summary of JDBC Data Sources >FLEXTEST.WORLD ><br>Modules >FCUBS_SystemModule                                                                                                    | Summary of JMS Servers >Summary of JDBC     | C Data Sources >FLEXTEST.WORLD >Summary of JMS Servers >JMS                                                                                                    |  |  |  |  |  |  |
| No pending changes exit. Click the Release<br>Configuration button to allow others to edit the<br>domain.<br>Lock & Edit<br>Release Configuration | Create a New JHS System Module Resource           Back         Next         Frish         Cancel           Choose the type of resource you want to create.                                                                                                    |                                             |                                                                                                    |  |  |  |  |  |  |
| Domain Structure                                                                                                    | Use these pages to create resources in a JMS system mode                                                                                                    | ule, such as queues, topics, templates, and | d connection factories.                                                                                                    |  |  |  |  |  |  |
| fcubs113_domain<br>B-Environment<br>Deployments<br>B-Services                                                                                     | Expending on the type of resource sources(), you are prometed to antity basic information for creating the resources. The tambalae exercutes, like stand-alone squees and too features, and the stand-alone source and tampent and the standard service tampent and the standard service tampent and the standard service tampent and the standard service tampent and tampent and tamp |                                             |                                                                                                    |  |  |  |  |  |  |
| B-Messaging<br>                                                                                                    | O Connection Factory                                                                                                    |                                             | Defines a set of connection configuration parameters that are used to create<br>connections for JMS clients. More Info                                                                                                    |  |  |  |  |  |  |
|                                                                                                    | () Queue                                                                                                    |                                             | Defines a point-to-point destination type, which are used for asynchronous<br>peer communications. A message delivered to a queue is distributed to only<br>one consumer. More Info                                                                                         |  |  |  |  |  |  |
| Persistent Stores<br>Foreign JNDI Providers<br>Work Contexts                                                                                      | 🔿 Торіс                                                                                                    |                                             | Defines a publish/subscribe destination type, which are used for asynchronous<br>peer communications. A message delivered to a topic is distributed to all topic<br>consumers. More Info                                                                                    |  |  |  |  |  |  |
| How do I                                                                                                    | O Distributed Queue                                                                                                    |                                             | Defines a set of queues that are distributed on multiple JMS servers, but<br>which are accessible as a single, logical queue to JMS dients. More Info                                                                                                    |  |  |  |  |  |  |
| Configure JMS templates     Configure destination keys                                                                                            | O Distributed Topic                                                                                                    |                                             | Defines a set of topics that are distributed on multiple JMS servers, but which<br>are accessible as a single, logical topic to JMS clients. More Info                                                                                                    |  |  |  |  |  |  |
| Configure topics     Configure queues     Configure connection factories                                                                          | O Foreign Server                                                                                                    |                                             | Defines foreign messaging providers or remote WebLogic Server instances<br>that are not part of the current domain. More Info                                                                                                    |  |  |  |  |  |  |
| Configure uniform distributed topics     Configure uniform distributed queues                                                                     | 🔿 Quota                                                                                                    |                                             | Controls the allotment of system resources available to destinations. More Info                                                                                                    |  |  |  |  |  |  |
| Configure foreign servers     Configure JMS SAF                                                                                                   | O Destination Sort Key                                                                                                    |                                             | Defines a unique sort order that destinations can apply to arriving messages. More Info                                                                                                    |  |  |  |  |  |  |
| System Status                                                                                                    | 🔿 JMS Template                                                                                                    |                                             | Defines a set of default configuration settings for multiple destinations. More Info                                                                                                    |  |  |  |  |  |  |
| Health of Running Servers           Failed (0)           Critical (0)           Overloaded (0)                                                    | SAF Imported Destinations                                                                                                    |                                             | Defines a collection of imported store- and forward (SAP) destinations. A SAP<br>destination is a representation of a quark or topic in a remote server instance<br>local server instance of cuber can send messages to the remote server<br>instance or cluster. More Info |  |  |  |  |  |  |
| Done                                                                                                    |                                                                                                    |                                             | Scal Intranet 🔍 100% 🔹                                                                                                    |  |  |  |  |  |  |

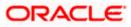

5. Select the 'Queue' option. Then click 'Next'.

| 🚖 🎄 🌈 Create a New JMS System Module R                                                                     | Resource - fcubs11                                                                                                    | 🟠 🔹 🗟 👘 🖶 Page • 🎯 Tgols • 🎽                    |
|----------------------------------------------------------------------------------------------------|----------------------------------------------------------------------------------------------------|-------------------------------------------------|
| ORACLE WebLogic Server®                                                                                    | Administration Console                                                                                                    |                                                 |
| Change Center                                                                                              | 🔒 Home Log Out Preferences 🔤 Record Help                                                                                                    | Welcome, weblogic Connected to: fcubs113_domain |
| View changes and restarts                                                                                  | Home >Summary of JDBC Data Sources >FLEXTEST.WORLD >Summary of JMS Servers >Summary of JDBC Data Sources >FI<br>Modules > <b>FCUBS_SystemModule</b> | LEXTEST.WORLD >Summary of JMS Servers >JMS      |
| No pending changes exist. Click the Release<br>Configuration button to allow others to edit the<br>domain. | Create a New JMS System Module Resource                                                                                                    |                                                 |
| Lock & Edit                                                                                                | Back Next Finish Cancel                                                                                                    |                                                 |
| Release Configuration                                                                                      | JMS Destination Properties                                                                                                    |                                                 |
| Domain Structure                                                                                           | The following properties will be used to identify your new Queue. The current module is FCUBS_SystemModule.                                         |                                                 |
| fcubs113_domain                                                                                            | * Indicates required fields                                                                                                    |                                                 |
| Deployments     Services     Messaging     Messaging     Model Servers                                     | * Name: NOTIFY_DEST_QUEUE                                                                                                    |                                                 |
|                                                                                                    | JNDI Name: NOTIFY_DEST_QUEUE                                                                                                    |                                                 |
| B-Bridges                                                                                                  | Template: None V                                                                                                    |                                                 |
| Foreign JNDI Providers                                                                                     | Back Next Finish Cancel                                                                                                    |                                                 |
| How do I                                                                                                   |                                                                                                    |                                                 |
| Configure quotas for destinations                                                                          |                                                                                                    |                                                 |
| Configure JMS templates     Configure destination keys                                                     |                                                                                                    |                                                 |
| Configure topics                                                                                           |                                                                                                    |                                                 |
| Configure queues                                                                                           |                                                                                                    |                                                 |
| Configure connection factories                                                                             |                                                                                                    |                                                 |
| Configure uniform distributed topics                                                                       |                                                                                                    |                                                 |
| Configure uniform distributed queues                                                                       |                                                                                                    |                                                 |
| Configure foreign servers                                                                                  |                                                                                                    |                                                 |
| Configure JMS SAF                                                                                          |                                                                                                    |                                                 |
| System Status                                                                                              |                                                                                                    |                                                 |
| Health of Running Servers                                                                                  |                                                                                                    |                                                 |
| Faled (0)                                                                                                  |                                                                                                    |                                                 |
| Critical (0)                                                                                               |                                                                                                    |                                                 |
| Overloaded (0)                                                                                             |                                                                                                    | ×                                               |
| Done                                                                                                    |                                                                                                    | Scal intranet 🔍 100% 👻                          |

For creating new JMS System Module Resources, follow the steps given below:

- Enter the Name of the Queue as 'NOTIFY\_DEST\_QUEUE'.
- Enter the JNDI Name as 'NOTIFY\_DEST\_QUEUE'.
- Select the Template as 'None'.
- Click 'Next'.

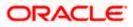

Following screen is displayed.

| 🚖 🚸 🌈 Greate a New JMS System Module Re                                                                                                    | esource - fcubs11                                                                                                    | 🟠 👻 🗟 👘 🕞 Bage + 🍈 Tgols + 🕺                                                                                                    |
|----------------------------------------------------------------------------------------------------|----------------------------------------------------------------------------------------------------|----------------------------------------------------------------------------------------------------|
| ORACLE WebLogic Server®                                                                                                    | Administration Console                                                                                                    | Q                                                                                                    |
| Change Center                                                                                                    | 🔒 Home Log Out Preferences 🚵 Record Help                                                                                                    | Welcome, weblogic Connected to: fcubs113_domain                                                                                                    |
| View changes and restarts                                                                                                    | Home >Summary of JDBC Data Sources >FLEXTEST.WORLD >Summary of JMS Servers >Summary of JD<br>Modules >FCUBS_SystemModule                                                                                                    | BC Data Sources > FLEXTEST.WORLD > Summary of JMS Servers > JMS                                                                                                    |
| No pending changes exist. Click the Release<br>Configuration button to allow others to edit the<br>domain.<br>Lock & Edit<br>Release Configuration | Create a Rew JHS System Hodule Resource           Back                                                                                                    | e e                                                                                                    |
| Domain Structure<br>fcubs113_domain  #-Environment  Depoloyments                                                                                   | Use this page to select a subdeployment to assign this system module resource. A subdeployment<br>SAP agent. If necessary, you can create a new subdeployment by cloking the <b>Create a New Sub</b><br>module's subdeployment management page. | s a mechanism by which 3MS resources are grouped and targeted to a server instance, duster, or<br>deployment button. You can also reconfigure subdeployment targets later by using the parent |
| B-Services<br>D-Messaging<br>                                                                                                    | Select the subdeployment you want to use. If you select (none), no targeting will occur.  Subdeployments:  FCUBS  Create a New Subdeployment.                                                                                                   |                                                                                                    |
|                                                                                                    | What targets do you want to assign to this subdeployment? Targets :                                                                                                    |                                                                                                    |
| Work Contexts                                                                                                    | JMS Servers           O         FCUBS_JMSServer                                                                                                    |                                                                                                    |
| Configure quotas for destinations<br>Configure JMS templates<br>Configure destination keys                                                         | Back Next Finish Cancel                                                                                                    |                                                                                                    |
| Configure topics<br>Configure queues<br>Configure connection factories                                                                             |                                                                                                    |                                                                                                    |
| Configure uniform distributed topics<br>Configure uniform distributed queues<br>Configure foreign servers                                          |                                                                                                    |                                                                                                    |
| Configure JMS SAF                                                                                                    |                                                                                                    |                                                                                                    |
| Health of Running Servers Failed (0)                                                                                                    |                                                                                                    |                                                                                                    |
| Critical (0)<br>Overloaded (0)                                                                                                    |                                                                                                    |                                                                                                    |
| ie -                                                                                                    |                                                                                                    | Scal intranet 🔍 100% 👻                                                                                                    |

6. Select the managed server created by the user. Click 'Finish' button.

| 🚖 🎄 🌈 Settings for FCUB5_SystemModule -                                                                                                    | fcubs113_domai                  |                      |                  |                    |                                 |                       | <u>ه</u> -                              | 🛯 🐘 🔹 🔂 Bage 🔹 🎯 Tgols 🔹             |
|----------------------------------------------------------------------------------------------------|---------------------------------|----------------------|------------------|--------------------|---------------------------------|-----------------------|-----------------------------------------|--------------------------------------|
|                                                                                                    | Administration Co               | nsole                |                  |                    |                                 |                       |                                         | Q                                    |
| Change Center                                                                                                    | Home Log Ou                     | it Preferences 🔤     | Record Help      |                    | Q                               |                       | Welcome, we                             | blogic Connected to: fcubs113_domain |
| View changes and restarts                                                                                                    | Home >Summary<br>Modules >FCUBS |                      | s >FLEXTEST.W    | ORLD >Summary      | of JMS Servers >Summary of      | JDBC Data Sources >   | FLEXTEST.WORLD >Summary of JMS Serv     | ers >JMS                             |
| Pending changes exist. They must be activated<br>to take effect.                                                                                               | Messages                        | ue was created suc   | cessfully        |                    |                                 |                       |                                         |                                      |
| Activate Changes                                                                                                    | -                               |                      |                  |                    |                                 |                       |                                         |                                      |
| Undo All Changes                                                                                                    |                                 | BS_SystemModu        |                  |                    |                                 |                       |                                         |                                      |
|                                                                                                    | Configuration                   | Subdeployments       | Targets Se       | curity Notes       |                                 |                       |                                         |                                      |
| Domain Structure Cubs113_domain  Environment Deployments                                                                                                    | This page displa                | ys general informat  | ion about a JMS  | system module a    | nd its resources. It also allow | ws you to configure i | new resources and access existing resou | rces.                                |
| ⇒-Services<br>⊕-Messaging                                                                                                    | Name:                           |                      | FC               | UBS_SystemMod      | ule                             |                       | The name of this JMS system module.     | More Info                            |
|                                                                                                    | Descriptor File                 | Name:                | jm               | s/FCUBS_System     | Module-jms.xml                  |                       | The name of the JMS module descripto    | or file. More Info                   |
| Bi-Bridges     ''Data Sources     ''Persistent Stores     ''-Foreign JNDI Providers     '''Work Contexts     '''                                               | Customize th                    |                      |                  |                    |                                 |                       |                                         |                                      |
| How do I                                                                                                    | New Delete                      |                      |                  |                    |                                 |                       |                                         | Showing 1 to 1 of 1 Previous   Next  |
| Configure JMS system modules     Configure subdeployments in JMS system                                                                                        | 🔲 Name 4                        | ~                    |                  | Туре               | JNDI Name                       |                       | Subdeployment                           | Targets                              |
| Configure resources for JMS system modules                                                                                                    | NOTIFY.                         | DEST_QUEUE           |                  | Queue              | NOTIFY_DEST_QUEUE               |                       | FCUBS                                   | FCUBS_JMSServer                      |
| System Status                                                                                                    | New Delete                      | 1                    |                  |                    |                                 |                       |                                         | Showing 1 to 1 of 1 Previous   Next  |
| Health of Running Servers                                                                                                    |                                 |                      |                  |                    |                                 |                       |                                         |                                      |
| Failed (0)                                                                                                    |                                 |                      |                  |                    |                                 |                       |                                         |                                      |
| Critical (0)                                                                                                    |                                 |                      |                  |                    |                                 |                       |                                         |                                      |
| Overloaded (0)                                                                                                    |                                 |                      |                  |                    |                                 |                       |                                         |                                      |
| Warning (0)                                                                                                    |                                 |                      |                  |                    |                                 |                       |                                         |                                      |
| OK (2)                                                                                                    |                                 |                      |                  |                    |                                 |                       |                                         |                                      |
| -<br>WebLogic Server Version: 10.3.4.0<br>Copyright © 1996,2010, Oracle and/or its affiliates. All r<br>Oracle is a registered trademark of Oracle Corporation |                                 | ter names may be tra | demarks of their | respective owners. |                                 |                       |                                         |                                      |

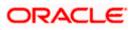

7. The JMS Queue has been created successfully. Click 'Activate Changes' under 'Change Center'.

| 🚖 🚸 🌈 Settings for FCUB5_SystemModule - 1                                                                                                    | fcubs113_domai                                                                      |                                                                                                    | 🟠 🔹 🔝 👘 👘 Page + 🎯 T <u>o</u> ols                                                            |
|----------------------------------------------------------------------------------------------------|-------------------------------------------------------------------------------------|----------------------------------------------------------------------------------------------------|----------------------------------------------------------------------------------------------|
|                                                                                                    | Administration Console                                                              |                                                                                                    | <u> </u>                                                                                     |
| Change Center                                                                                                    | 🏠 Home Log Out Preferences 🔤 Re                                                     | cord Help                                                                                                    | Welcome, weblogic Connected to: fcubs113_doma                                                |
| View changes and restarts                                                                                                    | Home >Summary of JDBC Data Sources >F<br>Modules >FCUBS_SystemModule                | FLEXTEST.WORLD >Summary of JMS Servers >Summary of JDBC                                                                   | C Data Sources >FLEXTEST.WORLD >Summary of JMS Servers >JMS                                  |
| No pending changes exist. Click the Release<br>Configuration button to allow others to edit the                                                            | Settings for FCUBS_SystemModule                                                     |                                                                                                    |                                                                                              |
| domain.                                                                                                    | Configuration Subdeployments T                                                      | argets Security Notes                                                                                                    |                                                                                              |
| Release Configuration                                                                                                    | This page displays general information a                                            | about a JMS system module and its resources. It also allows yo                                                            | ou to configure new resources and access existing resources.                                 |
| Domain Structure                                                                                                    | Name:                                                                               | FCUBS_SystemModule                                                                                                    | The name of this JMS system module. More Info                                                |
| Lubs113_domain DEnvironment Deployments Services                                                                                                    | Descriptor File Name:                                                               | jms/FCUBS_SystemModule-jms.xml                                                                                            | The name of the JMS module descriptor file. More Info                                        |
| Hessaging<br>JMS Servers<br>Store-and-Forward Agents                                                                                                    | This page summarizes the JMS resource<br>destination quota, distributed destination | is that have been created for this JMS system module, includin<br>ons, foreign servers, and store-and-forward parameters. | ng queue and topic destinations, connection factories, JMS templates, destination sort keys, |
| Path Services<br>Path Services<br>⊕-Bridges                                                                                                    | Customize this table                                                                |                                                                                                    |                                                                                              |
| Data Sources     Persistent Stores     Foreign JNDI Providers                                                                                              | New Delete                                                                          |                                                                                                    | Showing 1 to 1 of 1 Previous   Next                                                          |
| Work Contexts                                                                                                    | 🔲 Name 🔅                                                                            | Type JNDI Name                                                                                                    | Subdeployment Targets                                                                        |
| ow do L                                                                                                    | NOTIFY_DEST_QUEUE                                                                   | Queue NOTIFY DEST QUEUE                                                                                                   | FCUBS FCUBS JMSServer                                                                        |
| Configure JMS system modules<br>Configure subdeployments in JMS system                                                                                     | New Delete                                                                          |                                                                                                    | Showing 1 to 1 of 1 Previous   Next                                                          |
| modules<br>Configure resources for JMS system modules                                                                                                    | 0000                                                                                |                                                                                                    | showing to to the revious prexi-                                                             |
|                                                                                                    |                                                                                     |                                                                                                    |                                                                                              |
| ystem Status                                                                                                    |                                                                                     |                                                                                                    |                                                                                              |
| alth of Running Servers                                                                                                    |                                                                                     |                                                                                                    |                                                                                              |
| Failed (0)<br>Critical (0)                                                                                                    |                                                                                     |                                                                                                    |                                                                                              |
| Overloaded (0)                                                                                                    |                                                                                     |                                                                                                    |                                                                                              |
| Warning (0)                                                                                                    |                                                                                     |                                                                                                    |                                                                                              |
| OK (2)                                                                                                    |                                                                                     |                                                                                                    |                                                                                              |
| WebLogic Server Version: 10.3.4.0<br>Copyright © 1996,2010, Oracle and/or its affiliates. All ri<br>Oracle is a registered trademark of Oracle Corporation |                                                                                     | arks of their respective owners.                                                                                          |                                                                                              |

8. Click 'New 'to create more Queues. You may follow the same steps to create other queues.

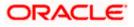

## 7.2.6 JMS Connection Factory Creation

After creating the queues, you need to create the connection factory. To perform this, follow the steps given below:

1. Click 'New'.

| 🚖 🎄 🌈 Settings for FCUBS_SystemModule -                                                                              | fcubs113_domai                                                       |                                                                             |                                                                             | 🔂 •                                          | 🔝 🕤 🖶 🔹 🔂 Page 🔹 🎯 Tgols 🔹          |
|----------------------------------------------------------------------------------------------------|----------------------------------------------------------------------|-----------------------------------------------------------------------------|-----------------------------------------------------------------------------|----------------------------------------------|-------------------------------------|
|                                                                                                    | Administration Console                                               |                                                                             |                                                                             |                                              | Q                                   |
| Change Center                                                                                                    | Home Log Out Preferences                                             | Record Help                                                                 | Q                                                                           | Welcome, web                                 | ogic Connected to: fcubs113_domain  |
| View changes and restarts                                                                                            | Home >Summary of JDBC Data Sou<br>Modules >FCUBS_SystemModule        | rces > FLEXTEST.WORLD > Summary o                                           | f JMS Servers >Summary of JDBC Data Sources >                               | FLEXTEST.WORLD >Summary of JMS Serve         | rs >JMS                             |
| No pending changes exist. Click the Release<br>Configuration button to allow others to edit the<br>domain.           | Settings for FCUBS_SystemMo                                          | dule                                                                        |                                                                             |                                              |                                     |
| Lock & Edit                                                                                                    | Configuration Subdeployment                                          | s Targets Security Notes                                                    |                                                                             |                                              |                                     |
| Release Configuration                                                                                                | This page displays general inform                                    | ation about a JMS system module ar                                          | id its resources. It also allows you to configure                           | new resources and access existing resource   | tes.                                |
| Domain Structure<br>fcubs113 domain                                                                                  | Name:                                                                | FCUBS_SystemMod                                                             | le                                                                          | The name of this JMS system module.          | More Info                           |
| BrEnvironment<br>Deployments<br>BrServices                                                                           | Descriptor File Name:                                                | jms/FCUBS_System                                                            | Module-jms.xml                                                              | The name of the JMS module descriptor        | file. More Info                     |
| H-Messaging<br>→ 3MS Servers<br>→ Store-and-Forward Agents<br>→ 1MS Modules                                          | This page summarizes the JMS re<br>destination quota, distributed de | sources that have been created for<br>stinations, foreign servers, and stor | this JMS system module, including queue and to<br>e-and-forward parameters. | opic destinations, connection factories, JMS | 5 templates, destination sort keys, |
| Path Services                                                                                                    | Customize this table                                                 |                                                                             |                                                                             |                                              |                                     |
| Tota Sources     Persistent Stores     Foreign JNDI Providers                                                        | Summary of Resources           New         Delete                    |                                                                             |                                                                             |                                              | Showing 1 to 1 of 1 Previous   Next |
| Work Contexts                                                                                                    | 🔲 Name 🗇                                                             | Туре                                                                        | JNDI Name                                                                   | Subdeployment                                | Targets                             |
| How do I                                                                                                    | NOTIFY_DEST_QUEUE                                                    | Queue                                                                       | NOTIFY_DEST_QUEUE                                                           | FCUBS                                        | FCUBS_JMSServer                     |
| Configure JMS system modules     Configure subdeployments in JMS system                                              | New Delete                                                           |                                                                             |                                                                             | I I                                          | Showing 1 to 1 of 1 Previous   Next |
| <ul> <li>Configure resources for JMS system modules</li> </ul>                                                       |                                                                      |                                                                             |                                                                             |                                              |                                     |
| System Status                                                                                                    |                                                                      |                                                                             |                                                                             |                                              |                                     |
| Health of Running Servers                                                                                            |                                                                      |                                                                             |                                                                             |                                              |                                     |
| Failed (0)                                                                                                    |                                                                      |                                                                             |                                                                             |                                              |                                     |
| Critical (0)                                                                                                    |                                                                      |                                                                             |                                                                             |                                              |                                     |
| Overloaded (0)<br>Warning (0)                                                                                        |                                                                      |                                                                             |                                                                             |                                              |                                     |
| OK (2)                                                                                                    |                                                                      |                                                                             |                                                                             |                                              |                                     |
| WebLogic Server Version: 10.3.4.0                                                                                    |                                                                      |                                                                             |                                                                             |                                              |                                     |
| Copyright © 1996,2010, Oracle and/or its affiliates. All n<br>Oracle is a registered trademark of Oracle Corporation |                                                                      | trademarks of their respective owners.                                      |                                                                             |                                              |                                     |

The following screen is displayed:

| 😭 🏟 🌈 Create a New JMS System Module F                                                                     | tesource - fcubs11                                                                                        | 🟠 🔹 🔂 👘 eage • 🎯 Tgols •                                                                                                    |
|----------------------------------------------------------------------------------------------------|----------------------------------------------------------------------------------------------------|----------------------------------------------------------------------------------------------------|
| ORACLE WebLogic Server®                                                                                    | Administration Console                                                                                    | Q                                                                                                    |
| Change Center                                                                                              | 🔒 Home Log Out Preferences 🔤 Record Help                                                                  | Welcome, weblogic Connected to: fcubs113_domain                                                                                                    |
| View changes and restarts                                                                                  | Home >Summary of JDBC Data Sources >FLEXTEST.WORLD >Summary of JMS Servers<br>Modules >FCUBS_SystemModule | >Summary of JDBC Data Sources >FLEXTEST.WORLD >Summary of JMS Servers >JMS                                                                                                    |
| No pending changes exist. Click the Release<br>Configuration button to allow others to edit the<br>domain. | Create a New JMS System Module Resource                                                                   |                                                                                                    |
| Lock & Edit                                                                                                | Back Next Finish Cancel                                                                                   |                                                                                                    |
| Release Configuration                                                                                      | Choose the type of resource you want to create.                                                           |                                                                                                    |
| Domain Structure                                                                                           | Use these pages to create resources in a JMS system module, such as queues, top                           | ics, templates, and connection factories.                                                                                                    |
| fcubs113_domain  Environment  Deployments  Services                                                        |                                                                                                    | trimation for treating the resource. For targetable resources, like stand-alone queues and topics, connection<br>is, you can also proceed to targeting pages for selecting appropriate server targets. You can also associate<br>outping JMS module resources and the members to server resources.                                                  |
| Er-Messaging<br>──JMS Servers<br>──Store-and-Forward Agents                                                | Connection Factory                                                                                        | Defines a set of connection configuration parameters that are used to create<br>connections for JMS cients. More Info                                                                                                    |
| JMS Modules<br>Path Services<br>⊞-Bridges<br>Data Sources                                                  | O Queue                                                                                                   | Defines a point-to-point destination type, which are used for asyndronous<br>peer communicators. A message delivered to a queue is distributed to only<br>one consumer. Howe Info                                                                                                    |
|                                                                                                    | 🔿 Торіс                                                                                                   | Defines a publish fuderable destination type, which are used for asynchronous<br>peer communications. A message delivered to a topic is distributed to all topic<br>consumers. More Info                                                                                                    |
| How do L     Configure quotas for destinations                                                             | O Distributed Queue                                                                                       | Defines a set of queues that are distributed on multiple JMS servers, but<br>which are accessible as a single, logical queue to JMS dients. More Info                                                                                                    |
| Configure JMS templates     Configure destination keys                                                     | O Distributed Topic                                                                                       | Defines a set of topics that are distributed on multiple JMS servers, but which<br>are accessible as a single, logical topic to JMS clients. More Info                                                                                                    |
| Configure topics     Configure queues     Configure connection factories                                   | Foreign Server                                                                                            | Defines foreign messaging providers or remote WebLogic Server instances<br>that are not part of the current domain. More Info                                                                                                    |
| Configure uniform distributed topics     Configure uniform distributed queues                              | 🔿 Quota                                                                                                   | Controls the allotment of system resources available to destinations. More Info                                                                                                    |
| Configure foreign servers     Configure JMS SAF                                                            | O Destination Sort Key                                                                                    | Defines a unique sort order that destinations can apply to arriving<br>messages. More Info                                                                                                    |
| System Status                                                                                              | 🔿 JHS Template                                                                                            | Defines a set of default configuration settings for multiple destinations. More Info                                                                                                    |
| Fieldh of Running Servers           Failed (0)           Critical (0)           Overloaded (0)             | ○ SAF Imported Destinations                                                                               | Defines a collection of imported store-and-forward (SAF) destinations, A SAF<br>destinations a representation of a queue or topic in a remote server instance,<br>or duster that is apported in the local duster or server instance, so that the<br>locations and server instance and messages to the remote server<br>instance or duster. How Enfo |
| one                                                                                                    |                                                                                                    | Succal intranet 🔍 100% -                                                                                                    |

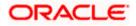

2. Select 'Connection Factory'. Click 'New'.

| 😭 🔅 🌈 Create a New JMS System Module                                                                       | Resource - fcubs11                                                     |                                                               | 🛐 🔹 🔜 👘 🖶 Eage 🔹 🎯 Tgols 🔹                                                                 |
|----------------------------------------------------------------------------------------------------|------------------------------------------------------------------------|---------------------------------------------------------------|--------------------------------------------------------------------------------------------|
|                                                                                                    | Administration Console                                                 |                                                               | Q                                                                                          |
| Change Center                                                                                              | 🔒 Home Log Out Preferences 🔤 Recor                                     | d Help                                                        | Welcome, weblogic Connected to: fcubs113_domain                                            |
| View changes and restarts                                                                                  | Home >Summary of JDBC Data Sources >FLE<br>Modules >FCUBS SystemModule | XTEST.WORLD >Summary of JMS Servers >Summary of JDBC I        | Data Sources >FLEXTEST.WORLD >Summary of JMS Servers >JMS                                  |
| No pending changes exist. Click the Release<br>Configuration button to allow others to edit the<br>domain. | Create a New JMS System Module Reso                                    | purce                                                         |                                                                                            |
|                                                                                                    | Back Next Finish Cancel                                                |                                                               |                                                                                            |
| Release Configuration                                                                                      | Connection Factory Properties                                          |                                                               |                                                                                            |
|                                                                                                    | The following properties will be used to ide                           | ntify your new connection factory. The current module is FC   | UBS_SystemModule.                                                                          |
| Domain Structure                                                                                           | * Indicates required fields                                            |                                                               |                                                                                            |
| fcubs113_domain                                                                                            |                                                                        |                                                               |                                                                                            |
| B-Environment<br>Deployments                                                                               | What would you like to name your new conr                              | nection factory?                                              |                                                                                            |
| E-Services                                                                                                 |                                                                        |                                                               |                                                                                            |
| ☐ Messaging                                                                                                | * Name:                                                                | NotifyDestQCF                                                 |                                                                                            |
|                                                                                                    | What JNDI Name would you like to use to lo                             | ok up your new connection factory?                            |                                                                                            |
| ····JMS Modules                                                                                            |                                                                        |                                                               |                                                                                            |
| Path Services     Bridges                                                                                  | JNDI Name:                                                             | NotifyDestQCF                                                 |                                                                                            |
| Data Sources                                                                                               |                                                                        |                                                               |                                                                                            |
| Persistent Stores                                                                                          | The Connection Factory Subscription Sharin                             | g Policy Subscribers can be used to control which subscribers | can access new subscriptions. Should subscriptions created using this factory be sharable? |
| Foreign JNDI Providers                                                                                     | Subscription Sharing Policy:                                           |                                                               |                                                                                            |
| Work Contexts                                                                                              |                                                                        | Exclusive ¥                                                   |                                                                                            |
| How do L                                                                                                   |                                                                        | than one IMS connection can use the same Client ID. Oracle    | recommends setting the Client ID policy to Unrestricted if sharing durable subscribers.    |
| <ul> <li>Configure quotas for destinations</li> </ul>                                                      | Subscriptions created with different Client I                          | D policies are always treated as independent subscriptions. V | Vhat Clent ID Policy would you like to use?                                                |
| <ul> <li>Configure JMS templates</li> </ul>                                                                | Client ID Policy:                                                      |                                                               |                                                                                            |
| <ul> <li>Configure destination keys</li> </ul>                                                             | chencib Policy.                                                        | Restricted V                                                  |                                                                                            |
| Configure topics                                                                                           |                                                                        |                                                               |                                                                                            |
| Configure queues                                                                                           | A connection factory can limit the number of                           | f messages that can queued for an asynchronous session. Si    | hould this connection factory impose a limit?                                              |
| <ul> <li>Configure connection factories</li> </ul>                                                         | Maximum Messages per Session:                                          | 10                                                            |                                                                                            |
| <ul> <li>Configure uniform distributed topics</li> </ul>                                                   |                                                                        | 10                                                            |                                                                                            |
| <ul> <li>Configure uniform distributed queues</li> </ul>                                                   | Should this connection factory create session                          | ins that are JTA aware, and create XA queues and XA topics    | ,                                                                                          |
| <ul> <li>Configure foreign servers</li> </ul>                                                              |                                                                        |                                                               |                                                                                            |
| Configure JMS SAF                                                                                          | XA Connection Factory Enabled                                          |                                                               |                                                                                            |
| System Status                                                                                              | Back Next Finish Cancel                                                |                                                               |                                                                                            |
| Health of Running Servers                                                                                  |                                                                        |                                                               |                                                                                            |
| Falled (0)                                                                                                 |                                                                        |                                                               |                                                                                            |
| Critical (0)                                                                                               |                                                                        |                                                               |                                                                                            |
| Overloaded (0)                                                                                             |                                                                        |                                                               |                                                                                            |
| Overloaded (0)                                                                                             |                                                                        |                                                               |                                                                                            |
| one                                                                                                    |                                                                        |                                                               | 📢 Local intranet 🔍 100% 👻                                                                  |

- 3. Enter the Name of the Connection Factory as 'NotifyDestQCF'.
- 4. Enter the JNDI Name as 'NotifyDestQCF'.
- 5. Check the box 'XA Connection Factory Enabled'.
- 6. Click 'Next'.

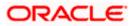

The following screen is displayed:

| 🚖 🚸 🌈 Create a New JMS System Module P                                                                                                    | Resource - Fcubs11                                                                                                    | 🛐 🔹 🗟 🕤 🖶 Rage + 🎯 Tgols - 🎽                                                                         |
|----------------------------------------------------------------------------------------------------|----------------------------------------------------------------------------------------------------|----------------------------------------------------------------------------------------------------|
| ORACLE WebLogic Server®                                                                                                    | Administration Console                                                                                                    | Q 🏫                                                                                                  |
| Change Center                                                                                                    | 🔒 Home Log Out Preferences 🔤 Record Help                                                                                                    | Welcome, weblogic Connected to: fcubs113_domain                                                      |
| View changes and restarts                                                                                                    | Home >Summary of JDBC Data Sources >FLEXTEST.WORLD >Summary of JMS Servers >Su<br>Modules >FCUBS_SystemModule                                                                                                    | mmary of JDBC Data Sources > FLEXTEST.WORLD > Summary of JMS Servers > JMS                           |
| No perdag charge exist. Click the Release<br>Configuration but to allow others to edit the<br>domain.<br>Lock & Edit<br>Release Configuration<br>Domain Structure<br>fcubel13_domain<br>B Environment<br>B Environment<br>D Services<br>B Services<br>- Store and Formard Agents<br>- Fabl Services<br>B B B Services<br>- Peats Services<br>- Peats Services<br>- Peats Services                                                                                                    | Create a flew JHS System Hodule Resource           Back         Finish         Advanced Targeting         Cancel           The following properties will be used to target your new JHS system mode         Use this page to view and accept the default targets where this JHS resource will be ta accept the default targets, then div. Advanced Targeting to use the subdeployment | roeted. The default targets are based on the parent JMS system module targets. If you do not want to |
|                                                                                                    | Back Next Finish Advanced Targeting Cancel                                                                                                    |                                                                                                    |
| How do L                                                                                                    |                                                                                                    |                                                                                                    |
| Configure auclas for destructions     Configure distinction (keys)     Configure distinction (keys)     Configure distinction (keys)     Configure queues     Configure queues     Configure uniform distributed topics     Configure uniform distributed topics     Configure uniform distributed topics     Configure uniform distributed topics     Configure Uniform distributed topics     Configure Uniform distributed     Configure Uniform distributed     Configure Uni |                                                                                                    |                                                                                                    |
| · ·· ·                                                                                                    |                                                                                                    |                                                                                                    |
| lone                                                                                                    |                                                                                                    | Succel intranet 🔍 100% 🔻                                                                             |

7. Click 'Advanced Targeting'. The following screen is displayed.

| 🚖 🎄 🌈 Create a New JMS System Module P                                                                                                    | Resource - fcubs11                                                                                                    | 🏠 🔹 🔝 👘 🖶 🔛 Bage 🔹 🎯 Tgols 🔹 🎽                           |
|----------------------------------------------------------------------------------------------------|----------------------------------------------------------------------------------------------------|----------------------------------------------------------|
|                                                                                                    | Administration Console                                                                                                    | Q                                                        |
| Change Center                                                                                                    | 🏠 Home Log Out Preferences 🔤 Record Help                                                                                                    | Welcome, weblogic Connected to: fcubs113_domain          |
| View changes and restarts                                                                                                    | Home >Summary of JDBC Data Sources >FLEXTEST.WORLD >Summary of JMS Servers >Summary of JDBC D<br>Modules >FCUBS SystemModule                                                                                                    | ata Sources >FLEXTEST.WORLD >Summary of JMS Servers >JMS |
| No pending changes exist. Click the Release<br>Configuration buttion to allow others to edit the<br>doman.<br>Lock & Edit<br>Release Configuration | Create a New JMS System Module Resource       Back     Treath       Caneel   The following properties will be used to target your new JHS system module resource                                                                                           |                                                          |
| Domain Structure fcubs113_domain B-EnvironmentDeployments                                                                                          | Use this page to select a subdeployment to assign this system module resource. A subdeployment is a n<br>SAF agent. If necessary, you can create a new subdeployment by clicking the <b>Create a New Subdep</b><br>module's subdeployment management page. |                                                          |
|                                                                                                    | Select the subdeployment you want to use. If you select (none), no targeting will occur. Subdeployments: FCUBS V Create a New Subdeployment.                                                                                                    |                                                          |
| Store-and-Forward Agents<br>JMS Modules<br>Path Services<br>                                                                                       | What targets do you want to assign to this subdeployment? Targets :                                                                                                    |                                                          |
| How do L                                                                                                    | Servers           HanagedServer1                                                                                                    |                                                          |
| Configure quotas for destinations     Configure JMS templates     Configure destination keys     Configure topics                                  | JHS Servers           JHS Servers           If FCUBS_JHSServer                                                                                                    |                                                          |
| Configure topics     Configure queues     Configure connection factories     Configure uniform distributed topics                                  | Back Next Finish Cancel                                                                                                    |                                                          |
| Configure uniform distributed queues     Configure foreign servers     Configure JMS SAF                                                           |                                                                                                    |                                                          |
| System Status                                                                                                    |                                                                                                    |                                                          |
| Health of Running Servers                                                                                                    |                                                                                                    |                                                          |
| Faled (0)                                                                                                    |                                                                                                    |                                                          |
| Critical (0)                                                                                                    |                                                                                                    |                                                          |
| Overloaded (0)                                                                                                    |                                                                                                    | ×                                                        |
| Done                                                                                                    |                                                                                                    | Scal Intranet 🔍 100% 👻                                   |

8. Select the 'Subdeployments' as FCIS.

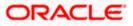

- 9. Under JMS Servers, check the box against 'Managed Server'.
- 10. Click 'Finish'. The following screen is displayed:

|                                                                                                    |     | - (              |                                                            |                |                         |                                         | <u>.</u>                                 | • 🔊 • 🖶 • 🕞 Page • 🎯 Tools •          |
|----------------------------------------------------------------------------------------------------|-----|------------------|------------------------------------------------------------|----------------|-------------------------|-----------------------------------------|------------------------------------------|---------------------------------------|
| Change Center                                                                                                    |     |                  | nsole<br>it Preferences 🏹 Record                           | t Help         | Q                       |                                         | Welcome, w                               | eblogic Connected to: fcubs113 domain |
| View changes and restarts                                                                                                    | н   | ome >Summary     |                                                            |                |                         | J<br>rs >Summary of JDBC Data Sources > | FLEXTEST.WORLD >Summary of JMS Se        | rvers >JMS                            |
| Pending changes exist. They must be activated<br>to take effect.                                                                                                | Mes | isages           | actory created successfully                                |                |                         |                                         |                                          |                                       |
| <ul> <li>Activate Changes</li> </ul>                                                                                                    | Set | tings for FCU    | BS_SystemModule                                            |                |                         |                                         |                                          |                                       |
| Undo All Changes                                                                                                    | Cc  | onfiguration     | Subdeployments Targ                                        | ets Securit    | y Notes                 |                                         |                                          |                                       |
| omain Structure                                                                                                    |     |                  |                                                            |                |                         |                                         |                                          |                                       |
| ubs113_domain                                                                                                    | Т   | 'his page displa | ys general information abo                                 | ut a JMS syste | em module and its resou | rces. It also allows you to configure   | new resources and access existing res    | purces.                               |
| Deployments<br>I-Services<br>©-Messaging                                                                                                    | Na  | ime:             |                                                            | FCUBS          | _SystemModule           |                                         | The name of this JMS system module       | e. More Info                          |
| ····JMS Servers<br>····Store-and-Forward Agents                                                                                                    | De  | escriptor File   | Name:                                                      | jms/FCI        | UBS_SystemModule-jms    | xml                                     | The name of the JMS module descrip       | otor file. More Info                  |
| JMS Modules<br>Path Services<br>EP-Bridges<br>Data Sources                                                                                                    |     |                  | arizes the JMS resources t<br>ta, distributed destinations |                |                         |                                         | ppic destinations, connection factories, | JMS templates, destination sort keys, |
| Persistent Stores<br>Foreign JNDI Providers                                                                                                    |     | Customize thi    |                                                            |                |                         |                                         |                                          |                                       |
| Work Contexts                                                                                                    | S   | ummary of R      | esources                                                   |                |                         |                                         |                                          |                                       |
| w do I                                                                                                    |     | New Delete       |                                                            |                |                         |                                         |                                          | Showing 1 to 2 of 2 Previous   Next   |
| Configure JMS system modules<br>Configure subdeployments in JMS system                                                                                          |     | Name 4           | ò                                                          | Туре           |                         | JNDI Name                               | Subdeployment                            | Targets                               |
| modules<br>Configure resources for JMS system modules                                                                                                    |     | NotifyDe         | stQCF                                                      | Connec         | tion Factory            | NotifyDestQCF                           | FCUBS                                    | FCUBS_JMSServer                       |
|                                                                                                    |     |                  | DEST_QUEUE                                                 | Queue          |                         | NOTIFY_DEST_QUEUE                       | FCUBS                                    | FCUBS_JMSServer                       |
|                                                                                                    |     | New Delete       | 1                                                          |                |                         |                                         |                                          | Showing 1 to 2 of 2 Previous   Next   |
|                                                                                                    |     |                  |                                                            |                |                         |                                         |                                          |                                       |
| stem status -                                                                                                    |     |                  |                                                            |                |                         |                                         |                                          |                                       |
| Alth of Running Servers Failed (0) Critical (0)                                                                                                    |     |                  | _                                                          |                |                         |                                         |                                          |                                       |
| status         -           alth of Running Servers         -           Failed (0)         -           Critical (0)         -           Overloaded (0)         - |     |                  |                                                            |                |                         |                                         |                                          |                                       |
| alth of Running Servers  Faled (0)  Critical (0)  Overloaded (0)  Warning (0)                                                                                   |     |                  |                                                            | _              |                         |                                         |                                          |                                       |
| alth of Running Servers           Failed (0)           Critical (0)           Overloaded (0)                                                                    |     |                  |                                                            |                |                         |                                         |                                          |                                       |

- 11. The message 'Connection Factory created successfully' is displayed.
- 12. Click on the Connection Factory 'NotifyDestQCF' to have XA Connection Factory enabled.

The following screen will be displayed.

| 🚖 🏘 🌈 Settings for NotifyDestQCF - fcubs11                                                                                                    | 3_domain - WLS                                                                                                    | 🛐 🔹 🔝 🝸 🖶 ។ 🔂 Bage + 🎯 Tools - 🎽                                                                                                    |
|----------------------------------------------------------------------------------------------------|----------------------------------------------------------------------------------------------------|----------------------------------------------------------------------------------------------------|
|                                                                                                    | dministration Console                                                                                                    | Q 🔺                                                                                                    |
| Change Center                                                                                                    | 🟦 Home Log Out Preferences 🔤 Record Help                                                                                                    | Welcome, weblogic Connected to: fcubs113_domain                                                                                         |
| View changes and restarts                                                                                                    | Home >FLEXTEST.WORLD >Summary of JMS Servers >Summary of JDBC Data Sources >FLEXTEST.WORLD >Summary of JMS<br>Modules >FCUBS_SystemModule >NotifyDestQCF >FCUBS_SystemModule >NotifyDestQCF | i Servers >JMS                                                                                                    |
| Pending changes exist. They must be activated<br>to take effect.                                                                                           | Settings for NotifyDestQCF                                                                                                    |                                                                                                    |
| Activate Changes                                                                                                    | Configuration Subdeployment Notes                                                                                                    |                                                                                                    |
| Undo All Changes                                                                                                    | General Default Delivery Client Transactions Flow Control Load Balance Security                                                                                                    |                                                                                                    |
| Domain Structure                                                                                                    | Save                                                                                                    |                                                                                                    |
| fcubs113_domain  Environment  Deployments  Br:Services                                                                                                    | Use this page to define the general configuration parameters for this JMS connection factory, which includes various clie                                                                   | int connection, default delivery, load balancing, and security parameters.                                                              |
| Hessaging     Horizon Servers                                                                                                    | E Name: NotifyDestQCF                                                                                                    | he name of this JMS connection factory. More Info                                                                                       |
| Store-and-Forward Agents     JMS Modules     Path Services                                                                                                 | JNDI Name: NotifyDestQCF                                                                                                    | The global JNDI name used to look up a connection factory within a clustered<br>NDI namespace. More Info                                |
| Bridges     Tota Sources     Persistent Stores                                                                                                    | 🗌 🚱 Default Targeting Enabled                                                                                                    | pecifies whether this JMS resource defaults to the parent module's targeting<br>r uses the subdeployment targeting mechanism. More Info |
| Foreign JNDI Providers                                                                                                    | - D Advanced                                                                                                    |                                                                                                    |
| How do I                                                                                                    | Save                                                                                                    |                                                                                                    |
| now do i                                                                                                    |                                                                                                    |                                                                                                    |
| Configure connection factories                                                                                                    |                                                                                                    |                                                                                                    |
| System Status                                                                                                    |                                                                                                    |                                                                                                    |
| Health of Running Servers                                                                                                    |                                                                                                    |                                                                                                    |
| Faled (0)                                                                                                    |                                                                                                    |                                                                                                    |
| Critical (0)                                                                                                    |                                                                                                    |                                                                                                    |
| Overloaded (0)                                                                                                    |                                                                                                    |                                                                                                    |
| Warning (0)                                                                                                    |                                                                                                    |                                                                                                    |
| OK (2)                                                                                                    |                                                                                                    |                                                                                                    |
| WebLogic Server Version: 10.3.4.0<br>Copyright © 1996,2010, Oracle and/or its affiliates. All ri<br>Oracle is a registered trademark of Oracle Corporation | ghts reserved.<br>and/or is affiliates. Other names may be trademarks of their respective owners.                                                                                           |                                                                                                    |

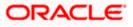

13. Click 'Transactions' Tab. The following screen is displayed.

| Winds Changes     Notes #EEDTEST WORLD - Summary of XBC Dels Sources > EEDTEST.WORLD - Summary of XBC Dels Sources > EEDTEST.WORLD - Summary of XBC Dels Sources > EEDTEST.WORLD - Summary of XBC Dels Sources > EEDTEST.WORLD - Summary of XBC Dels Sources > EEDTEST WORLD - Summary of XBC Dels Sources > EEDTEST WORLD - Summary of XBC Dels Sources > EEDTEST WORLD - Summary of XBC Dels Sources > EEDTEST WORLD - Summary of XBC Dels Sources > EEDTEST.WORLD - Summary of XBC Dels Sources > EEDTEST WORLD - Summary of XBC Dels Sources > EEDTEST WORLD - Summary of XBC Dels Dels = XBC EEDTEST WORLD - Summary of XBC Dels Sources > EEDTEST WORLD - Summary of XBC Dels Downer > EEDTEST WORLD - Summary of XBC Dels Downer > EEDTEST WORLD - Summary of XBC Dels Downer > EEDTEST WORLD - Summary of XBC DELS PEDTEST & YBC EEDTEST > EEDTEST WORLD - Summary of XBC DELS PEDTEST & YBC EEDTEST > EEDTEST WORLD - Summary of XBC DELS PEDTEST & YBC EEDTEST > EEDTEST WORLD - Summary of XBC DELS PEDTEST & YBC EEDTEST > EEDTEST =                                                                                                    | 🖗 Settings for NotifyDestQCF - fcul                                                          | os113_domain - Wi          | LS                |           |              |              |              |                   | 💁 🔹 🔝 👘 🖶 Page 🕶 🎯 Tgols                                                                                                    |  |
|----------------------------------------------------------------------------------------------------|----------------------------------------------------------------------------------------------|----------------------------|-------------------|-----------|--------------|--------------|--------------|-------------------|----------------------------------------------------------------------------------------------------|--|
| we changes and restarts   under sharts   under shart                                                                                                    |                                                                                              | <sup>®</sup> Administratio | on Console        |           |              |              |              |                   | Ģ                                                                                                    |  |
| And data procession   Indiata procession   Indiat                                                                                                    | nge Center                                                                                   | Home I                     | Log Out Preferenc | es 🔤 Re   | cord Help    |              | Q            |                   | Welcome, weblogic Connected to: fcubs113_doma                                                                                                    |  |
| Statistics:   Under All value   Under All value </td <td>w changes and restarts</td> <td></td> <td></td> <td></td> <td></td> <td></td> <td></td> <td>TEST.WORLD &gt;9</td> <td>Summary of JMS Servers &gt;JMS</td>                                                                                                    | w changes and restarts                                                                       |                            |                   |           |              |              |              | TEST.WORLD >9     | Summary of JMS Servers >JMS                                                                                                    |  |
| Undo Al Changes         Indo Al Changes         main Structure<br>bit 13. Journal<br>"                                                                                                    |                                                                                              | Settings fo                |                   |           |              |              |              |                   |                                                                                                    |  |
| and Structure       Structure         Structure       Structure         Structure<                                                                                                    | <ul> <li>Activate Changes</li> </ul>                                                         | Configura                  | ation Subdeploy   | ment No   | otes         |              |              |                   |                                                                                                    |  |
| I a service         I a service                                                                                                    | Undo All Changes                                                                             | General                    | Default Delivery  | Client    | Transactions | Flow Control | Load Balance | Security          |                                                                                                    |  |
| New ment to the fixed of a part of the the transaction configuration for the 2MS connection factory. You can define a transaction time-out value, and also indicate whether an XA queue or XA topic connection factory is returned, which create sessions that er 2TA user-transaction a wrec.  PressagingStorward_formard AgentsStorward_formation factory is returned, which create sessions that er 2TA user-transaction a wrec.  Transaction TimeoutStorward_formard AgentsStorward_formation factory is returned, which create sessions that er 2TA user-transaction a wrec.  Transaction TimeoutStorward_formard AgentsStorward_formation factory is returned, metabolic factory. Now Enfol  Transaction TimeoutStorward_formard AgentsNote infol  Transaction TimeoutStorward_formard AgentsNote infol  Transaction TimeoutStorward_formard AgentsNote infol  Transaction TimeoutStorward_formard AgentsNote infol  Transaction TimeoutStorward_formard AgentsNote infol  Transaction TimeoutStorward_formard AgentsNote infol  Transaction TimeoutStorward_formard AgentsNote infol  Transaction TimeoutStorward_formard AgentsNote infol  Transaction TimeoutStorward_formard AgentsNote infol  Transaction TimeoutStorward_formard AgentsNote infol  Transaction TimeoutStorward_formard AgentsNote infol  Transaction TimeoutStorward_formard AgentsNote infol  Transaction TimeoutStorward_formard AgentsNote infol  Transaction TimeoutStorward_formard AgentsNote infol  Transaction TimeoutStorward_formard_formard AgentsNote infol  Transaction TimeoutStorward_formard_formard_formard_formard_formard_formard_formard_formard_formard_formard_formard_formard_formard_formard_formard_formard_formard_formard_formard_formard_formard_formard_formard_formard_formard_formard_formar                                                                                                    | ain Structure                                                                                | Save                       |                   |           |              |              |              |                   |                                                                                                    |  |
|                                                                                                    | nvironment<br>eployments<br>ervices                                                          |                            |                   |           |              |              |              | ı can define a tr | ransaction time-out value, and also indicate whether an XA queue or XA topic connection                                                                                                    |  |
| H-shaft Services     Here is the services     Here is the services     Here is the services     Here is the services     Here is the services     Here is the services     Here is the services     Here is the services     Here is the service is the service                                                                                                    | ····JMS Servers<br>···Store-and-Forward Agents                                               | Transact                   | ion Timeout:      |           | 360          | 00           |              |                   | The timeout value (in seconds) for all transactions on connections created with this connection factory. More Info                                                                                                    |  |
| INDUCIONS<br>INDUCIONS<br>INDUCIONS | Path Services<br>(B)-Bridges<br>Data Sources<br>-Persistent Stores<br>Foreign JNDI Providers |                            | (A Connection Fa  | ctory Ena | ibled        |              |              |                   | instead of a queue or topic connection factory. An XA connection factory can<br>be used to create an XAConnection, which in turn may be used to create an<br>XASession, which in turn may be used to obtain an XAResource for use inside. |  |
| htpure connection factories em Status for Railed (0) for Railed (0) for Critical (0) Critical (0) Warning (0)                                                                                                    | Work contexts                                                                                | Save                       |                   |           |              |              |              |                   |                                                                                                    |  |
| Testatus Testatus Te                                                                                                    |                                                                                              | 1                          |                   |           |              |              |              |                   |                                                                                                    |  |
| # Safus       # Safus       # Safus       Paled (0)       Critical (0)       Oveloaded (0)       Warning (0)                                                                                                    | -                                                                                            |                            |                   |           |              |              |              |                   |                                                                                                    |  |
| Faled (0)           Criteal (0)           Overloaded (0)           Warring (0)                                                                                                    | in Status                                                                                    |                            |                   |           |              |              |              |                   |                                                                                                    |  |
| Critcal (0) Overloaded (0) Warning (0)                                                                                                    |                                                                                              |                            |                   |           |              |              |              |                   |                                                                                                    |  |
| Overloaded (0)           Warning (0)                                                                                                    |                                                                                              |                            |                   |           |              |              |              |                   |                                                                                                    |  |
|                                                                                                    |                                                                                              |                            |                   |           |              |              |              |                   |                                                                                                    |  |
| OK (2)                                                                                                    |                                                                                              |                            |                   |           |              |              |              |                   |                                                                                                    |  |
|                                                                                                    | OK (2)                                                                                       |                            |                   |           |              |              |              |                   |                                                                                                    |  |
|                                                                                                    |                                                                                              |                            |                   |           |              |              |              |                   |                                                                                                    |  |

14. Check the box 'XA Connection Factory Enabled'.

15. Click 'Save'. The following screen is displayed.

| 🚖 🎄 🌈 Settings for NotifyDestQCF - fcut                                                                                                    | bs113_domain - WLS                                                                                                    | 🏠 🔹 🔝 🐇 🖶 Eage 🔹 🎯 Tgols 🔹                                                                                                    |
|----------------------------------------------------------------------------------------------------|----------------------------------------------------------------------------------------------------|----------------------------------------------------------------------------------------------------|
|                                                                                                    | Administration Console                                                                                                    | Ō                                                                                                    |
| Change Center                                                                                                    | 🏦 Home Log Out Preferences 🔤 Record Help                                                                                                    | Welcome, weblogic Connected to: fcubs113_domain                                                                                                    |
| View changes and restarts                                                                                                    | Home >FLEXTEST.WORLD >Summary of JMS Servers >Summary of JDBC Data Sources >FLEXTEST.WORLD >Summ<br>Modules >FCUBS SystemModule >NotifyDestOCF >FCUBS SystemModule >NotifyDestOCF                  | nary of JMS Servers >JMS                                                                                                    |
| Pending changes exist. They must be activated to take effect.                                                                                    | Messages<br>Settings updated successfully.                                                                                                    |                                                                                                    |
| Activate Changes                                                                                                    | Settings for NotifyDestQCF                                                                                                    |                                                                                                    |
| Undo All Changes                                                                                                    | Configuration Subdeployment Notes                                                                                                    |                                                                                                    |
| Oomain Structure                                                                                                    | General Default Delivery Client Transactions Flow Control Load Balance Security                                                                                                    |                                                                                                    |
| Deployments                                                                                                    | Save                                                                                                    |                                                                                                    |
| Services     Messaging     MS Servers     Store-and-Forward Agents                                                                               | Use this page to define the transaction configuration for this JMS connection factory. You can define a transac<br>factory is returned, which create sessions that are JTA user-transaction aware. | ction time-out value, and also indicate whether an XA queue or XA topic connection                                                                                                    |
|                                                                                                    | Transaction Timeout: 3600                                                                                                    | The timeout value (in seconds) for all transactions on connections created with this connection factory. More Info                                                                                                    |
| **Data Sources<br>***Persistent Stores<br>***Foreign JNDI Providers<br>***Work Contexts                                                          | ☑ 🍪 XA Connection Factory Enabled                                                                                                    | Indicates whether a XA queue or XA topic connection factory is returned,<br>instead of a queue or topic connection factory. An XA connection factory can<br>be used to create an XAConnection, which in turn may be used to create an<br>XAGession, which in turn may be used to obtain an XAResource for use inside<br>a transaction manacer. Where Info |
| How do I E                                                                                                    |                                                                                                    |                                                                                                    |
| Configure connection factories                                                                                                    | Save                                                                                                    |                                                                                                    |
| iystem Status 🗉                                                                                                    | a)                                                                                                    |                                                                                                    |
| Health of Running Servers                                                                                                    |                                                                                                    |                                                                                                    |
| Failed (0)                                                                                                    | 1                                                                                                    |                                                                                                    |
| Critical (0)                                                                                                    |                                                                                                    |                                                                                                    |
| Overloaded (0)                                                                                                    |                                                                                                    |                                                                                                    |
| Warning (0)                                                                                                    |                                                                                                    |                                                                                                    |
| OK (2)                                                                                                    |                                                                                                    |                                                                                                    |
| WebLogic Server Version: 10.3.4.0<br>Copyright © 1996,2010, Oracle and/or its affiliates.<br>Oracle is a registered trademark of Oracle Corporat | All rights reserved.<br>All or addor is affiliate. Other names may be trademarks of their respective owners.                                                                                       |                                                                                                    |

- 16. The message 'Settings updated successfully' is displayed.
- 17. Click 'Activate Changes' button under 'Change Center'.

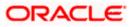

The message 'All the changes have been activated. No restarts are necessary' is displayed.

| 🔆 🏟 🌈 Settings for NotifyDestQCF - fcubs11                                                                                                    | 13_domain - WLS                                                       |                                     |                                            |                                      |                                  |              | 🏠 🔹 🔝 🕤 🖶 Page + 🎯 Tools + 🎽                                                                                                    |
|----------------------------------------------------------------------------------------------------|-----------------------------------------------------------------------|-------------------------------------|--------------------------------------------|--------------------------------------|----------------------------------|--------------|----------------------------------------------------------------------------------------------------|
|                                                                                                    | Administration Con                                                    | sole                                |                                            |                                      |                                  |              | Q 🧉                                                                                                    |
| Change Center                                                                                                    | Home Log Out                                                          | Preferences 🔤                       | Record Help                                |                                      | Q                                |              | Welcome, weblogic Connected to: fcubs113_domain                                                                                                    |
| View changes and restarts                                                                                                    | Home > FLEXTEST.V<br>Modules > FCUBS_S                                | VORLD >Summary<br>vstemModule >Noti | of JMS Servers >Sun<br>vDestOCF >FCUBS     | imary of JDBC Dat<br>SystemModule >N | a Sources > FLEX<br>otifyDestOCF | rest.world   | >Summary of JMS Servers >JMS                                                                                                    |
| Click the Lock & Edit button to modify, add or<br>delete items in this domain.                                                                             | Messages # Al diances have been activated. No restarts are necessary. |                                     |                                            |                                      |                                  |              |                                                                                                    |
| Lock & Edit                                                                                                    | Settings for Notify                                                   | Destorr                             |                                            |                                      |                                  |              |                                                                                                    |
| Release Configuration                                                                                                    |                                                                       | -                                   |                                            |                                      |                                  |              |                                                                                                    |
| Domain Structure                                                                                                    | Configuration                                                         |                                     | Notes                                      |                                      |                                  |              |                                                                                                    |
| fcubs113 domain                                                                                                    | General Default                                                       | Delivery Client                     | Transactions                               | Flow Control                         | Load Balance                     | Security     |                                                                                                    |
| B-Environment                                                                                                    | Click the Lock & L                                                    | Edit button in the G                | hange Center to m                          | odify the settings                   | on this page.                    |              |                                                                                                    |
| Deployments                                                                                                    | Save                                                                  |                                     |                                            |                                      |                                  |              |                                                                                                    |
| -Messaging                                                                                                    |                                                                       |                                     |                                            |                                      |                                  |              |                                                                                                    |
| ···Store-and-Forward Agents<br>···JMS Modules<br>···Path Services                                                                                          |                                                                       |                                     | on configuration fo<br>isions that are JTA |                                      |                                  | can define a | a transaction time-out value, and also indicate whether an XA queue or XA topic connection                                                                                                    |
| Bridges     Data Sources     Persistent Stores                                                                                                    | Transaction Time                                                      | eout:                               |                                            |                                      |                                  |              | The timeout value (in seconds) for all transactions on connections created with this connection factory. More Info                                                                                                    |
| How do I                                                                                                    | 🗹 🔏 XA Conn                                                           | ection Factory E                    | nabled                                     |                                      |                                  |              | Indicates whether a XA queue or XA topic connection factory is returned,<br>instead of a queue or topic connection factory. An XA connection factory can<br>be used to create an AXAConnecton, which in turn may be used to create an<br>XASession, which in turn may be used to obtain an XAResource for use inside<br>a transaction management. More Info. |
| Configure connection factories                                                                                                    | Save                                                                  |                                     |                                            |                                      |                                  |              |                                                                                                    |
| System Status  Health of Running Servers                                                                                                    | Click the Lock & L                                                    | E <b>dit</b> button in the C        | hange Center to m                          | odify the settings                   | on this page.                    |              |                                                                                                    |
| Failed (0)                                                                                                    |                                                                       |                                     |                                            |                                      |                                  |              |                                                                                                    |
| Critical (0)                                                                                                    |                                                                       |                                     |                                            |                                      |                                  |              |                                                                                                    |
| Overloaded (0)                                                                                                    |                                                                       |                                     |                                            |                                      |                                  |              |                                                                                                    |
| Warning (0)                                                                                                    |                                                                       |                                     |                                            |                                      |                                  |              |                                                                                                    |
| OK (2)                                                                                                    |                                                                       |                                     |                                            |                                      |                                  |              |                                                                                                    |
| WebLogic Server Version: 10.3.4.0<br>Copyright © 1996,2010, Oracle and/or its affiliates. All ri<br>Oracle is a registered trademark of Oracle Corporation |                                                                       | r names may be trac                 | lemarks of their respe                     | ctive owners.                        |                                  |              |                                                                                                    |

## 7.3 Configuring Weblogic for Oracle FLEXCUBE

This section explains the steps for configuring Oracle WebLogic application server for Oracle FLEXCUBE Investor Servicing. Follow the steps given below:

1. Select the domain from the domain structure as shown below. (Eg: fcis\_domain).

| 🚖 🏘 🌈 Home Page - fcubs113_domain - WL                                                                     | S Console                                                                                                    |                                                                 | 🐴 🔹 🔝 👘 🖶 🖓 Bage 🔹 🎯 Tgols 🔹 🎽                  |
|----------------------------------------------------------------------------------------------------|----------------------------------------------------------------------------------------------------|-----------------------------------------------------------------|-------------------------------------------------|
|                                                                                                    | Administration Console                                                                                       |                                                                 | Q 🍝                                             |
| Change Center                                                                                              | 🏦 Home Log Out Preferences 🔤 Record Help                                                                     | Q                                                               | Welcome, weblogic Connected to: fcubs113_domain |
| View changes and restarts                                                                                  | Home >Summary of JMS Servers >Summary of JDBC Data So<br>Modules >FCUBS_SystemModule >NotifyDestQCF >FCUBS_S |                                                                 |                                                 |
| No pending changes exist. Click the Release<br>Configuration button to allow others to edit the<br>domain. | Home Page                                                                                                    |                                                                 |                                                 |
| Lock & Edit                                                                                                | Helpful Tools                                                                                                | General Information                                             |                                                 |
| Release Configuration                                                                                      | Configure applications                                                                                       | General Information     Common Administration Task Descriptions |                                                 |
|                                                                                                    | Configure applications     Configure GridLink for RAC Data Source                                            | Read the documentation                                          |                                                 |
| Domain Structure                                                                                           | <ul> <li>Recent Task Status</li> </ul>                                                                       | <ul> <li>Ask a guestion on My Oracle Support</li> </ul>         |                                                 |
| fcubs113 domain                                                                                            | <ul> <li>Set your console preferences</li> </ul>                                                             | <ul> <li>Oracle Guardian Overview</li> </ul>                    |                                                 |
| Deployme fcubs113_domain                                                                                   | - Domain Configurations                                                                                      |                                                                 |                                                 |
| ⊕-Messaging                                                                                                | Domain                                                                                                    | Services                                                        | Interoperability                                |
| ··· JMS Servers                                                                                            | Domain                                                                                                    | Messaging                                                       | WTC Servers                                     |
| Store-and-Forward Agents                                                                                   |                                                                                                    | <ul> <li>JMS Servers</li> </ul>                                 | Jolt Connection Pools                           |
| Path Services                                                                                              | Environment                                                                                                  | <ul> <li>Store-and-Forward Agents</li> </ul>                    |                                                 |
| ⊕-Bridges                                                                                                  | Servers                                                                                                    | <ul> <li>JMS Modules</li> </ul>                                 | Diagnostics                                     |
| Data Sources                                                                                               | Clusters                                                                                                    | <ul> <li>Path Services</li> </ul>                               | Log Files                                       |
| Foreign JNDI Providers                                                                                     | Virtual Hosts                                                                                                | <ul> <li>Bridges</li> </ul>                                     | Diagnostic Modules                              |
| Work Contexts                                                                                              | Migratable Targets                                                                                           | Data Sources                                                    | Diagnostic Images                               |
| How do I                                                                                                   | Coherence Servers                                                                                            | <ul> <li>Persistent Stores</li> </ul>                           | Request Performance                             |
|                                                                                                    | Coherence Clusters                                                                                           | <ul> <li>XML Registries</li> </ul>                              | Archives                                        |
| <ul> <li>Search the configuration</li> </ul>                                                               | Machines                                                                                                    | <ul> <li>XML Entity Caches</li> </ul>                           | Context                                         |
| Use the Change Center                                                                                      | Work Managers                                                                                                | <ul> <li>Foreign JNDI Providers</li> </ul>                      | SNMP                                            |
| Record WLST Scripts                                                                                        | <ul> <li>Startup And Shutdown Classes</li> </ul>                                                             | <ul> <li>Work Contexts</li> </ul>                               |                                                 |
| Change Console preferences                                                                                 |                                                                                                    | <ul> <li>jCOM</li> </ul>                                        | Charts and Graphs                               |
| Monitor servers                                                                                            | Your Deployed Resources                                                                                      | <ul> <li>Mail Sessions</li> </ul>                               | Monitoring Dashboard                            |
| Sustem Status 🖂                                                                                            | Deployments                                                                                                  | FileT3                                                          |                                                 |
| System Status                                                                                              |                                                                                                    | • JTA                                                           |                                                 |
| Health of Running Servers                                                                                  | Your Application's Security Settings                                                                         |                                                                 |                                                 |
| Failed (0)                                                                                                 | Security Realms                                                                                              |                                                                 |                                                 |
| Critical (0)                                                                                               |                                                                                                    |                                                                 |                                                 |
| Overloaded (0)                                                                                             |                                                                                                    |                                                                 |                                                 |
| Warning (0)                                                                                                |                                                                                                    |                                                                 |                                                 |
| OK (2)                                                                                                    |                                                                                                    |                                                                 |                                                 |
|                                                                                                    |                                                                                                    |                                                                 |                                                 |
| WebLogic Server Version: 10.3.4.0                                                                          |                                                                                                    |                                                                 |                                                 |
| Copyright © 1996,2010, Oracle and/or its affiliates. All                                                   | rights reserved.<br>1 and/or its affiliates. Other names may be trademarks of their respec                   |                                                                 |                                                 |
| onacle of a registered trademark or Oracle Corporation                                                     | r anayor to anniates. Outer names may be trademarks of their respec                                          |                                                                 |                                                 |

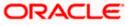

The following screen is displayed:

| Settings for fcubs113_domain -                                                                  | fcubs113_domain - W                                                                                       |                                                                                          | 💁 🔹 🔂 👘 🖶 Page 👻 🎯 Tgols                                                                                                    |
|-------------------------------------------------------------------------------------------------|----------------------------------------------------------------------------------------------------|------------------------------------------------------------------------------------------|----------------------------------------------------------------------------------------------------|
|                                                                                                 | P Administration Console                                                                                  |                                                                                          | Ģ                                                                                                    |
| nge Center                                                                                      | 🔒 Home Log Out Preferences 🔤 Record Help                                                                  | Welcome, weblogic Connected to: fcubs113_doma                                            |                                                                                                    |
| v changes and restarts                                                                          | Home >Summary of JMS Servers >Summary of JDBC Data :<br>Modules >FCUBS_SystemModule >NotifyDestQCF >FCUBS | Sources >FLEXTEST.WORLD >Summary of JMS Se<br>_SystemModule >NotifyDestQCF >fcubs113_dom | ervers >JMS<br>nain                                                                                                    |
| ending changes exist. Click the Release<br>figuration button to allow others to edit the<br>an. | Settings for fcubs113_domain                                                                              |                                                                                          |                                                                                                    |
| Lock & Edit                                                                                     | Configuration Monitoring Control Security                                                                 | Web Service Security Notes                                                               |                                                                                                    |
| Release Configuration                                                                           | General JTA JPA EJBs Web Applications                                                                     | Logging Log Filters                                                                      |                                                                                                    |
|                                                                                                 | Save                                                                                                    |                                                                                          |                                                                                                    |
| ain Structure<br>s113 domain                                                                    |                                                                                                    |                                                                                          |                                                                                                    |
| nvironment<br>eolovments                                                                        | A domain is a collection of WebLogic Server instances the<br>domain.                                      | hat is managed by a single Administration Serve                                          | r. Use this page to configure administrative options that apply to all servers in the current                                                                                                    |
| ervices                                                                                         | * Indicates required fields                                                                               |                                                                                          |                                                                                                    |
| -Messaging                                                                                      |                                                                                                    |                                                                                          |                                                                                                    |
|                                                                                                 | * Name:                                                                                                   | fcubs113_domain                                                                          | The name of this WebLogic Server domain. More Info                                                                                                    |
| Path Services<br>B-Bridges<br>Data Sources<br>Persistent Stores                                 | Enable Administration Port                                                                                |                                                                                          | Specifies whether the domain-wide administration port should be enabled for<br>this Weblogic Server domain. Because the administration port uses SSL,<br>enabling the administration port requires that SSL must be configured for all<br>servers in the domain. More Info                                                                                                    |
| Foreign JNDI Providers                                                                          | Administration Port:                                                                                      | 9002                                                                                     | The common secure administration port for this WebLogic Server domain.<br>(Requires you to enable the administration port.) More Info                                                                                                    |
| do I<br>nange Console preferences<br>onfigure the domain-wide administration po                 | 👘 Production Mode:                                                                                        | true                                                                                     | Specifies whether all servers in this domain run in production mode. Once<br>enabled, this can only be disabled in the admin server startup command<br>line. More Info                                                                                                    |
| chive configuration files<br>sable the Console<br>tem Status<br>th of Running Servers           | def Enable Exalogic Optimizations                                                                         |                                                                                          | specifies whether optimizations for Oracle Evalogic should be enabled.<br>Optimizations include improved thread management and request processing,<br>configurate a Vielocico domain for Oracle studio). For more information, see<br>"Enabling Evalogic-Specific Enhancements in Oracle Vielocico, Server 11g<br>Relesses 1(10.3.4)" in the Oracle Evalogic Desyment Guide. New Enfo |
| Failed (0)<br>Critical (0)                                                                      | 🗌 🕖 Enable Cluster Constraints                                                                            |                                                                                          | Specifies that deployments targeted to a cluster succeed only if all servers in<br>the cluster are running. More Info                                                                                                    |
| Overloaded (0)<br>Warning (0)                                                                   | 🕑 🎉 Enable on-demand deployment of intern                                                                 | al applications                                                                          | Specifies whether internal applications such as the console, uddi, wistestclient,<br>and uddiexplorer are deployed on demand (first access) instead of during<br>server startup. More Info                                                                                                    |
| OK (2)                                                                                          | 🔲 🕂 Enable Oracle Guardian Agent                                                                          |                                                                                          | Specifies whether the Guardian Agent is deployed when starting servers in the<br>current domain. More Info                                                                                                    |
|                                                                                                 | - 🖗 Advanced                                                                                              |                                                                                          |                                                                                                    |
|                                                                                                 |                                                                                                    |                                                                                          |                                                                                                    |

2. Under 'configuration' tab, Select 'Web Applications'. The following screen is displayed.

| 🚖 🕸 🍘 Settings for fcubs113_domain - fcubs1                                                                                                    | 113_domain - W                                                                                                    | 🏠 🔹 🔂 🐘 🔂 🖓 🎒 Vage + 🎯 Tools - 🎽                                                                                                    |  |  |
|----------------------------------------------------------------------------------------------------|----------------------------------------------------------------------------------------------------|----------------------------------------------------------------------------------------------------|--|--|
|                                                                                                    | dministration Console                                                                                                    | Q ^                                                                                                    |  |  |
| Change Center                                                                                                    | 🔒 Home Log Out Preferences 🔛 Record Help                                                                                                    | Welcome, weblogic Connected to: fcubs113_domain                                                                                                    |  |  |
| View changes and restarts                                                                                                    | Home >FLEYTEST.WORLD >Summary of JMS Servers >JMS Modules >FCUBS_SystemModule >NotifyDextQCF >FCUBS_SystemModule >NotifyDextQCF >fcubs113_domain >Summary of Mail<br>Sestions > fuebt113_domain |                                                                                                    |  |  |
| Click the Lock & Edit button to modify, add or<br>delete items in this domain.                                                                                                    | Settings for fcubs113_domain                                                                                                    |                                                                                                    |  |  |
| Lock & Edit                                                                                                    | Configuration Monitoring Control Security Web Service Security Notes                                                                                                    |                                                                                                    |  |  |
| Release Configuration                                                                                                    | General JTA JPA EJBs Web Applications Logging Log Filters                                                                                                    |                                                                                                    |  |  |
| Domain Structure                                                                                                    | Click the Lock & Edit button in the Change Center to modify the settings on this page.                                                                                                    |                                                                                                    |  |  |
| fcubs113_domain                                                                                                    | Save                                                                                                    |                                                                                                    |  |  |
| Deployments<br>E-Services<br>E-Messaging<br>JMS Servers                                                                                                    | Use this page to define the domain-wide Web application configuration settings.                                                                                                    |                                                                                                    |  |  |
| HIS Servers<br>HIS Servers<br>HIS Modules<br>HIS Modules<br>HIS Services<br>HIS Services<br>HIS Services<br>HIS Services<br>HIS Services<br>HIS Services                                                        | 🗌 🔞 Relogin Enabled                                                                                                    | Beginning with the 9.0 release the FCRNIBASC authentication behavior has<br>been modified to confirm strictly to the 3252 expectination. If a use has<br>logged-in-but does not have privileges to access a resource, the 403<br>(PGRSID2019) agas with enziment. Turn this flag on to enable the old<br>behavior, which was to return the user to the logn form. More Info                                                                                                    |  |  |
| Persistent Stores     Proreign 2002 Providers     Provider Contexts      How do L      Deploy Web applications     Stop deployed Web applications     Stop deployed Web applications     Obdet Web applications | 🗌 🚓 Allow All Roles                                                                                                    | In the security-constraints elements defined in a Web application's web.xml<br>deployment descriptor, the auth-constraint element indicates the user roles<br>that should be permitted access to this resource collection. Here note-imme en-<br>"" is a compact spinar for indicating al roles in the Web application. In<br>previous relateses, informer en "" in all beaters all user spice sched in<br>behavior. Default behavior is one required by the spec, meaning al roles<br>defined in the web application. Tiles the walk defined whether all roles<br>defined in the web application. Tiles the walk defined in additional<br>(container-descriptor -> allow-all-roles) takes precedence (if set) over this<br>value. Wore Info                                                                                                    |  |  |
| Concernent fred oppractions     Update run-time descriptors  System Status Health of Running Servers                                                                                                    | 🗌 👘 Filter Dispatched Requests                                                                                                    | Indicates whether or not to apply filters to dispatched requests. This is a<br>backward compatibility flag, Unit version 8.1, VetAcopc Enver applied<br>ServiceTrans (fromforus of the VetA packatch) or request dispatches<br>(and includes/inforwards). ServiceT 2.4 This introduced the Tobastcher' element<br>or de to be consolar with the JEEE specification, the default value for                                                                                                    |  |  |
| Failed (0)           Critical (0)           Overloaded (0)           Warning (0)           Ok (2)                                                                                                    |                                                                                                    | FiterDigeatherBequestBraided is fisle beginning with Webciogic Server 9.0.<br>Note that fiy our are using discontrast memory web. wild bear to thave<br>version=2.4, then Webclingic Server automatically uses<br>FiterDigeatherBequestBraided = thus for the Web applications, unless<br>fitter-digeatherBequestBraided = thus for the Web applications, unless<br>fitterDigeatherBequestBraided = thus for the Web applications, unless<br>fitterDigeatherBequestBraided = thus for the Web applications, unless<br>fitterDigeatherBequestBraided = thus for the without any modification.<br>Also memory and the Braid DigeatherBeatherBea |  |  |
| ]                                                                                                    | Overload Protection Enabled                                                                                                    | This parentee is used to enable overload protection in the velago centainer<br>against two memory conditions. When allow merry saturation occurs, hen<br>essaion creation attempts will result in<br>weblig:cservice.Session:creations. The application code needs to<br>catch this exception and take proper action. Alternatively appropriate error-<br>pages can be configured in meb. will against                                                                                                    |  |  |
| Done                                                                                                    |                                                                                                    | Succal intranet 🔍 100% 🔻 🖉                                                                                                    |  |  |

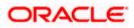

3. Scroll down and ensure that the details are as shown in the figure. The remaining portion of the screen is given below:

| 🖌 💠 🌈 Settings for fcubs113_domain - fcubs1                                                                                                    | 113_domain - W                                                                      | 🟠 🔹 🔝 🛸 🎰 🐑 Bage 🕶 🎯 Tools 🕶                                                                                                    |
|----------------------------------------------------------------------------------------------------|-------------------------------------------------------------------------------------|----------------------------------------------------------------------------------------------------|
|                                                                                                    | Http Trace Support Enabled                                                          | Returns the value of HttpTraceSupportEnabled. More Info                                                                                                    |
|                                                                                                    | UebLogic Plugin Enabled                                                             | Specifies whether or not the proprietary WL-Proxy-Clent-IP header should be<br>honored. (This is needed only when WebLogic plugins are configured.) More<br>Info                                                                                                    |
|                                                                                                    | ☑ Auth Cookie Enabled                                                               | Whether authcookie feature is enabled or not. More Info                                                                                                    |
|                                                                                                    | 🕑 🥀 Change Session ID On Authentication                                             | Global property to determine if we need to generate a new SessionID after<br>authentication. When this property set to 'false'', the previous sessionID will<br>be retained even after authorization. More Info                                                                                                    |
|                                                                                                    | WAP Enabled                                                                         | Indicates whether the sension ID should include TMM information. Clonding the bas may be measure when using URL rearring unit MAP deducts that limit the size of the URL to 28 characters, and may also affect the use of the URL to 128 characters, and may also affect the use of the URL will be set at 52 characters, and it will not contain any special denacture. |
|                                                                                                    | Post Timeout 30                                                                     | The amount of time this server waits between receiving chunks of data in an<br>HTTP POST data before it times out. (This is used to prevent denial-of-service<br>attacks that attempt to overload the server with POST data.) More Info                                                                                                    |
|                                                                                                    | Maximum Post Time: -1                                                               | Max Post Time (in seconds) for reading HTTP POST data in a servlet request.<br>MaxPostTime < 0 means unlimited More Info                                                                                                    |
|                                                                                                    | Maximum Post Size: _1                                                               | The maximum post size this server allows for reading HTTP POST data in a<br>servlet request. A value less than 0 indicates an unlimited size. More Info                                                                                                    |
|                                                                                                    | V Work Context Propagation Enabled                                                  | Indicates whether or not WorkContextPropagation is enabled. By default it is<br>turned on. There is a little overhead involved in propagating WorkContexts.<br>Therefore, if you don't care about WorkContext propagation, turn this value<br>off in production environments. More Info                                                                                  |
|                                                                                                    | 處 P3P Header Value:                                                                 | Returns the P3P Header value that will be sent with all responses for http<br>requests (if non-null). The value of this header points to the location of the<br>policy reference file for the Web site. More Info                                                                                                    |
|                                                                                                    | V 👸 JSP Compiler Backwards Compatible                                               | Global property to determine the behavior of the JSP compiler. When this<br>property set to "true", the JSP compiler throws a translation error for JSPs<br>that do not conform to the JSP2.0 specification. This property exists for<br>backward compatibility. More Info                                                                                               |
|                                                                                                    | 🕑 🕂 Archived Real Path Enabled                                                      | Global property to determine the behavior of getRealPath() for archived web<br>applications. When this property set to "true", getRealPath() will return the<br>canonical path of the resource files. More Info                                                                                                    |
|                                                                                                    | Save                                                                                |                                                                                                    |
| /ebLogic Server Version: 10.3.4.0<br>opyright © 1996,2010, Oracle and/or its affiliates. All riç<br>racle is a registered trademark of Oracle Corporation a | h<br>ndjor its affliates. Other names may be trademarks of their respective owners. |                                                                                                    |

- 4. Check the options 'JSP Compiler Backwards Compatible' and 'Archived Real Path Enabled'.
- 5. Click 'Save'.

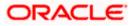

6. The following screen is displayed:

| 🚖 🎄 🌈 Settings for fcubs113_domain - fcu                                                                               | bs113_domain - W                                                                                                    | 🏠 🔹 🗟 👘 🖶 🖓 Bage 🔹 🎯 Tigols 🔹 🎽                                                                                                    |
|----------------------------------------------------------------------------------------------------|----------------------------------------------------------------------------------------------------|----------------------------------------------------------------------------------------------------|
|                                                                                                    | Administration Console                                                                                                    | Q 🍝                                                                                                    |
| Change Center                                                                                                    | 🔒 Hame Log Out Preferences 🔤 Record Help                                                                                                    | Welcome, weblogic Connected to: fcubs113_domain                                                                                                    |
| View changes and restarts                                                                                              | Home >Summary of JMS Servers >Summary of JDBC Data Sources >FLEXTEST.WORLD >Summary of JMS Servers >JMS<br>Modules >FCUBS SystemModule >NotifyDeatQCF >FCUBS SystemModule >NotifyDeatQCF >fcubs113 domain |                                                                                                    |
| Pending changes exist. They must be activated<br>to take effect.                                                       | Messages                                                                                                    |                                                                                                    |
| Activate Changes                                                                                                    | Settings updated successfully.                                                                                                    |                                                                                                    |
| Undo All Changes                                                                                                    | Settings for fcubs113_domain                                                                                                    |                                                                                                    |
|                                                                                                    | Configuration Monitoring Control Security Web Service Security Notes                                                                                                    | E                                                                                                    |
| Domain Structure                                                                                                    | General JTA JPA EJBs Web Applications Logging Log Filters                                                                                                    |                                                                                                    |
| fcubs113_domain                                                                                                    | Save                                                                                                    |                                                                                                    |
| Deployments<br>El-Services                                                                                             |                                                                                                    |                                                                                                    |
| E-Messaging<br>JMS Servers                                                                                             | Use this page to define the domain-wide Web application configuration settings.                                                                                                    |                                                                                                    |
| Store-and-Forward Agents                                                                                               | 🗌 🥷 Relogin Enabled                                                                                                    | Beginning with the 9.0 release the FORM/BASIC authentication behavior has<br>been modified to conform strictly to the JZEE Specification. If a user has<br>logged in but does not have privilege to access a resource, the 403<br>(FORBIDEN) page will be returned. Turn the flag on to erable the old<br>behavior, which was to return the user to the login form                                                                                                    |
| How do I                                                                                                    | 🗌 🤀 Allow All Roles                                                                                                    | In the security-constraints elements defined in a Web application's web.xml<br>deployment descriptor, the auth-constraint element indicates the user roles<br>that should be permitted access to this resource colection. Here role-name =<br>"" is a compact syntax for indicating al roles in the Web application. In<br>previous releases, role-name = "" was treated as al users/roles defined in                                                                                                    |
| Deploy Web applications     Stop deployed Web applications     Delete Web applications     Update run-time descriptors |                                                                                                    | the realm. This parameter is a backward-compatibility switch to restore old<br>behavior. Default behavior is one required by the spec, meaning all roles<br>defined in the web application. If set, the value defined in weblogic.xml<br>(container-descriptor >> allow-all-roles) takes precedence (if set) over this<br>value. More Info                                                                                                    |
| System Status                                                                                                    | 🗌 💰 Filter Dispatched Requests                                                                                                    | Indicates whether or not to apply filters to dispatched requests. This is a<br>backward compatibility flag. Until version 3.1, WebLogic Server applied<br>ServleFilters (fondigued for the Web application) on request dispatches<br>(and includes/forwards). Servlet 2.4 Hos introduced the "Dispatcher" element<br>to make this behavior explicit. The default value is Dispatcher=RedUEST. In                                                                                                    |
| Failed (0)       Critical (0)       Overloaded (0)       Warning (0)       OK (2)                                      |                                                                                                    | order to be complexit with the ZEE specification, the default value for<br>FIBE/DapatcheckequesselEstability of late beginning with WebLoyck Server 9.0.<br>Note that if you are using add descriptors (Interning web xwill does not have<br>FIBE/DapatcheckequesselEstability of two for the Web applications, unless<br>filter-dapatcheck-requests-malibed is explicitly set to failse in weblogs.cml.<br>This means that daplactability with the 30 deviations of the single additionant.<br>Additionally, during ingration of did domains to the 5.0 domain, the migration<br>Judges automatically sets this fails to the. Web Infin. |
|                                                                                                    | Overload Protection Enabled                                                                                                    | This parameter is used to enable overload protection in the webapp container<br>against low memory conditions. When a low memory situation occurs, new<br>session creation attempts will result in<br>webiogic servict.Session/CreationException. The application code needs to<br>catch this exception and take proper action. Alternatively appropriate error-                                                                                                    |
| Done                                                                                                    |                                                                                                    | Scal intranet 🔍 100% 💌                                                                                                    |

- 7. Ensure that the message 'Settings are updated successfully' is displayed.
- 8. Click the button 'Active Changes' and then restart the admin server.

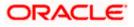

# 7.4 Setup/Configure Mail Session in Weblogic

This section describes the set of configurations changes required in Oracle Weblogic Server when Oracle FLEXCUBE INSTALLER SERVICING is configured to generate and send passwords to users via e-mail.

## 7.4.1 Creating JavaMail Session

To configure mail session, follow the steps below.

9. Expand 'Services' on the left pane of the application server. Click 'Mail Sessions'.

| 5                                                                                 |                                                                                                   |                                                                                             |                                                                                               |
|-----------------------------------------------------------------------------------|---------------------------------------------------------------------------------------------------|---------------------------------------------------------------------------------------------|-----------------------------------------------------------------------------------------------|
| nge Center                                                                        | 🔒 Home Log Out Preferences 🔤 Record H                                                             |                                                                                             | Welcome, weblogic Connected to: fcubs113_dom                                                  |
| w changes and restarts                                                            | Home >Summary of JDBC Data Sources >FLEXTE<br>Modules >FCUBS_SystemModule >NotifyDestQCF          | ST.WORLD >Summary of JMS Servers >JMS<br>: >FCUBS_SystemModule >NotifyDestQCF >fcubs113_don | nain >Summary of Mail Sessions                                                                |
| the Lock & Edit button to modify, add or te items in this domain.                 | Summary of Mail Sessions                                                                          |                                                                                             |                                                                                               |
| Lock & Edit                                                                       |                                                                                                   |                                                                                             |                                                                                               |
| Release Configuration                                                             | Mail sessions facilitate the process of using the<br>Protocol (SMTP)-capable mail servers on your | e JavaMail APIs, which provide applications and other :<br>network or the Internet.         | JZEE modules with access to Internet Message Access Protocol (IMAP)- and Simple Mail Transfer |
| ain Structure                                                                     | This page summarizes the mail sessions that h                                                     | ave been configured in the current WebLogic Server de                                       | omain.                                                                                        |
|                                                                                   |                                                                                                   |                                                                                             |                                                                                               |
| ····JMS Servers<br>····Store-and-Forward Agents                                   | Customize this table                                                                              |                                                                                             |                                                                                               |
| JMS Modules                                                                       | Mail Sessions                                                                                     |                                                                                             |                                                                                               |
| Path Services                                                                     | Click the Lock & Edit button in the Change Ce                                                     | enter to activate all the buttons on this page.                                             |                                                                                               |
| ⊕-Bridges<br>…Data Sources                                                        |                                                                                                   |                                                                                             |                                                                                               |
| Persistent Stores                                                                 | New Clone Delete                                                                                  |                                                                                             | Showing 0 to 0 of 0 Previous   Next                                                           |
| Foreign JNDI Providers<br>Work Contexts                                           | 🔲 Name 🗇                                                                                          | Properties                                                                                  | JNDI Name                                                                                     |
| XML Registries                                                                    |                                                                                                   | There are no iter                                                                           | ns to display                                                                                 |
| ····XML Entity Caches<br>····COM                                                  | New Clone Delete                                                                                  |                                                                                             | Showing 0 to 0 of 0 Previous   Next                                                           |
| Mail Sessions                                                                     | Thew Cone Deele                                                                                   |                                                                                             | Showing 0 to 0 or 0 Previous   Next                                                           |
| do I                                                                              | ]                                                                                                 |                                                                                             |                                                                                               |
| nfigure access to JavaMail                                                        |                                                                                                   |                                                                                             |                                                                                               |
| get mail sessions                                                                 |                                                                                                   |                                                                                             |                                                                                               |
| lete mail sessions                                                                |                                                                                                   |                                                                                             |                                                                                               |
| em Status                                                                         |                                                                                                   |                                                                                             |                                                                                               |
| n of Running Servers                                                              |                                                                                                   |                                                                                             |                                                                                               |
| Failed (0)                                                                        |                                                                                                   |                                                                                             |                                                                                               |
| Critical (0)                                                                      |                                                                                                   |                                                                                             |                                                                                               |
| Overloaded (0)                                                                    |                                                                                                   |                                                                                             |                                                                                               |
| Warning (0)                                                                       |                                                                                                   |                                                                                             |                                                                                               |
| OK (2)                                                                            |                                                                                                   |                                                                                             |                                                                                               |
|                                                                                   |                                                                                                   |                                                                                             |                                                                                               |
| .ogic Server Version: 10.3.4.0<br>right © 1996,2010, Oracle and/or its affiliates | All rights reserved.                                                                              |                                                                                             |                                                                                               |
|                                                                                   | ation and/or its affiliates. Other names may be trademarks of                                     | their respective owners.                                                                    |                                                                                               |

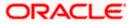

10. Click 'Lock & Edit' for creating a new session.

| 🚖 🎄 🖉 Summary of Mail Sessions - foubs113                                                                                                    |                                                                                                    |                                              | 🟠 = 🔝 - 🚔 Tools -                                                                                |
|----------------------------------------------------------------------------------------------------|----------------------------------------------------------------------------------------------------|----------------------------------------------|--------------------------------------------------------------------------------------------------|
| 🛠 🏶 🏉 Summary of Mail Sessions - fcubs113                                                                                                    | 3_domain - WLS C                                                                                             |                                              |                                                                                                  |
|                                                                                                    | Administration Console                                                                                       |                                              | Q                                                                                                |
| Change Center                                                                                                    | 🔒 Home Log Out Preferences 🔤 Record Help                                                                     | Q                                            | Welcome, weblogic Connected to: fcubs113_domain                                                  |
| View changes and restarts                                                                                                    | Home >Summary of JDBC Data Sources >FLEXTEST.WC<br>Modules >FCUBS_SystemModule >NotifyDestQCF >FCU           |                                              | domain >Summary of Mail Sessions                                                                 |
| Click the Lock & Edit button to modify, add or<br>delete items in this domain.                                                                                                    | Summary of Mail Sessions                                                                                     |                                              |                                                                                                  |
| Lock & Edit                                                                                                    |                                                                                                    |                                              |                                                                                                  |
| Release Configuration                                                                                                    | Mail sessions facilitate the process of using the Java<br>Protocol (SMTP)-capable mail servers on your netwo |                                              | er J2EE modules with access to Internet Message Access Protocol (IMAP)- and Simple Mail Transfer |
| Domain Structure                                                                                                    | This page summarizes the mail sessions that have be                                                          | een configured in the current WebLogic Serve | er domain.                                                                                       |
| Hessaging     Hassaging     Hassaging     Hassaging     Servers     Servers     Hassaging     Hassaging     How and Agents     Hassaging     Hassaging | Customize this table<br>Mail Sessions<br>Click the Lock & Editbutton in the Change Center t                  | to activate all the buttons on this page.    |                                                                                                  |
| Data Sources                                                                                                    |                                                                                                    |                                              | Showing 0 to 0 of 0 Previous   Next                                                              |
| ***Persistent Stores<br>***Foreign JNDI Providers<br>***Work Contexts                                                                                                    | □ Ilame ↔                                                                                                    | Properties                                   | JNDI Name                                                                                        |
| XML Registries<br>XML Entity Caches                                                                                                    |                                                                                                    | There are no                                 | items to display                                                                                 |
|                                                                                                    | New Clone Delete                                                                                             |                                              | Showing 0 to 0 of 0 Previous   Next                                                              |
| How do I                                                                                                    |                                                                                                    |                                              |                                                                                                  |
| Configure access to JavaMail                                                                                                    |                                                                                                    |                                              |                                                                                                  |
| Target mail sessions     Delete mail sessions                                                                                                    |                                                                                                    |                                              |                                                                                                  |
| Delete mail sessions                                                                                                    |                                                                                                    |                                              |                                                                                                  |
| System Status                                                                                                    |                                                                                                    |                                              |                                                                                                  |
| Health of Running Servers                                                                                                    |                                                                                                    |                                              |                                                                                                  |
| Failed (0)                                                                                                    |                                                                                                    |                                              |                                                                                                  |
| Critical (0)                                                                                                    |                                                                                                    |                                              |                                                                                                  |
| Overloaded (0)<br>Warning (0)                                                                                                    |                                                                                                    |                                              |                                                                                                  |
| OK (2)                                                                                                    |                                                                                                    |                                              |                                                                                                  |
|                                                                                                    |                                                                                                    |                                              |                                                                                                  |
| WebLogic Server Version: 10.3.4.0<br>Copyright © 1996,2010, Oracle and/or its affiliates. All i<br>Oracle is a registered trademark of Oracle Corporation                                                                                                    | rights reserved.<br>n and/or its affiliates. Other names may be trademarks of their n                        | espective owners.                            |                                                                                                  |

11. Following screen is displayed.

|                                                                                                    |                                                                                           |                                                                                                    | <b>1</b> 10 10 10                                                                                      |
|----------------------------------------------------------------------------------------------------|-------------------------------------------------------------------------------------------|----------------------------------------------------------------------------------------------------|----------------------------------------------------------------------------------------------------|
| 🔆 🏘 🔾 Summary of Mail Sessions - foubs11                                                                                                    | 13_domain - WLS C                                                                         |                                                                                                    | 🟠 🔹 🔝 🐇 🖶 Eage 🕶 🎯 Tgols 👻                                                                             |
|                                                                                                    | Administration Console                                                                    |                                                                                                    | Q                                                                                                    |
| Change Center                                                                                                    | 🏠 Home Log Out Preferences 🔤 Record H                                                     | ielp 🔍                                                                                                    | Welcome, weblogic Connected to: fcubs113_domain                                                        |
| View changes and restarts                                                                                                    | Home >Summary of JDBC Data Sources >FLEXTE<br>Modules >ECLIPS_SystemModule >NotifyDestOCE | ST.WORLD >Summary of JMS Servers >JMS<br>F >FCUBS_SystemModule >NotifyDestQCF >fcubs113_dom                                                  | ain >Summary of Mail Sessions                                                                          |
| No pending changes exist. Click the Release<br>Configuration button to allow others to edit the                                                       | Summary of Mail Sessions                                                                  |                                                                                                    | Southing of the Stations                                                                               |
| domain.                                                                                                    | Summary of Plan Sessions                                                                  |                                                                                                    |                                                                                                    |
| Lock & Edit<br>Release Configuration                                                                                                    | Protocol (SMTP)-capable mail servers on your                                              | e JavaMail APIs, which provide applications and other J<br>network or the Internet.<br>ave been configured in the current WebLogic Server do | ZEE modules with access to Internet Message Access Protocol (IMAP) - and Simple Mail Transfer<br>main. |
| Domain Structure                                                                                                    |                                                                                           |                                                                                                    |                                                                                                    |
| Messaging                                                                                                    | Customize this table                                                                      |                                                                                                    |                                                                                                    |
| Store-and-Forward Agents                                                                                                    | Mail Sessions                                                                             |                                                                                                    |                                                                                                    |
| **Path Services                                                                                                    | New Clone Delete                                                                          |                                                                                                    | Showing 0 to 0 of 0 Previous   Next                                                                    |
| Bridges     Data Sources                                                                                                    | □ Name ↔                                                                                  | Properties                                                                                                    | JNDI Name                                                                                              |
| ···Persistent Stores                                                                                                    |                                                                                           |                                                                                                    |                                                                                                    |
| Foreign JNDI Providers<br>Work Contexts                                                                                                    |                                                                                           | There are no item                                                                                                    | is to display                                                                                          |
| ···XML Registries                                                                                                    | New Clone Delete                                                                          |                                                                                                    | Showing 0 to 0 of 0 Previous   Next                                                                    |
| XML Entity Caches                                                                                                    |                                                                                           |                                                                                                    |                                                                                                    |
| Mail Sessions                                                                                                    |                                                                                           |                                                                                                    |                                                                                                    |
| How do L                                                                                                    |                                                                                           |                                                                                                    |                                                                                                    |
| Configure access to JavaMail                                                                                                    |                                                                                           |                                                                                                    |                                                                                                    |
| <ul> <li>Target mail sessions</li> </ul>                                                                                                    |                                                                                           |                                                                                                    |                                                                                                    |
| Delete mail sessions                                                                                                    |                                                                                           |                                                                                                    |                                                                                                    |
| System Status                                                                                                    |                                                                                           |                                                                                                    |                                                                                                    |
| Health of Running Servers                                                                                                    |                                                                                           |                                                                                                    |                                                                                                    |
| Failed (0)                                                                                                    |                                                                                           |                                                                                                    |                                                                                                    |
| Critical (0)                                                                                                    |                                                                                           |                                                                                                    |                                                                                                    |
| Overloaded (0)                                                                                                    |                                                                                           |                                                                                                    |                                                                                                    |
| Warning (0)                                                                                                    |                                                                                           |                                                                                                    |                                                                                                    |
| OK (2)                                                                                                    |                                                                                           |                                                                                                    |                                                                                                    |
|                                                                                                    | 1                                                                                         |                                                                                                    |                                                                                                    |
| WebLogic Server Version: 10.3.4.0<br>Copyright © 1996,2010, Oracle and/or its affiliates. Al<br>Oracle is a registered trademark of Oracle Corporatio | Il rights reserved.<br>on and/or its affiliates. Other names may be trademarks of         | their respective owners.                                                                                                    |                                                                                                    |

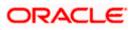

12. Click 'New' for creating a new session.

| 😭 💠 🌈 Create a New Mail Session - fcubs11                                                                                                    | 3_domain - WLS                                                                                                    |                                                                       | 🚹 🔹 🔝 🕤 🖶 🔹 📴 Bage 🕶 🎯 Tools 👻                  |
|----------------------------------------------------------------------------------------------------|----------------------------------------------------------------------------------------------------|-----------------------------------------------------------------------|-------------------------------------------------|
|                                                                                                    | Administration Console                                                                                                    |                                                                       | Q                                               |
| Change Center                                                                                                    | 🔒 Home Log Out Preferences 🔤 Record Help                                                                                                    | <u>a</u>                                                              | Welcome, weblogic Connected to: fcubs113_domain |
| View changes and restarts                                                                                                    | Home >Summary of JDBC Data Sources >FLEXTEST.WORLD >Summary of JM<br>Modules >FCUBS_SystemModule >NotifyDestQCF >FCUBS_SystemModule >No                                             | Servers >JMS<br>tfyDestQCF >fcubs113_domain >Summary of Mail Sessions |                                                 |
| No pending changes exist. Click the Release<br>Configuration button to allow others to edit the<br>domain.                                              | Create a New Mail Session Back Next Finish Cancel                                                                                                    |                                                                       |                                                 |
| Release Configuration                                                                                                    | Mail Session Properties<br>The following property will be used to identify your new mail session.                                                                                   |                                                                       |                                                 |
| Domain Structure                                                                                                    | * Indicates required fields                                                                                                    |                                                                       |                                                 |
| fcubs113_domain                                                                                                    | What would you like to name your new mail session?                                                                                                    |                                                                       |                                                 |
| Services     Services     ''Mssaging     '''JMS Servers                                                                                                 | * Name: FCUBSMailSession                                                                                                    |                                                                       |                                                 |
| ***Store-and-Forward Agents<br>***JMS Modules<br>***Path Services                                                                                       | naii/FCUBSMail                                                                                                    |                                                                       |                                                 |
| Bi-Bridges     Data Sources     Persistent Stores     F-Persign JNDI Providers     Work Contexts                                                        | <pre>     JavaHai Properties:     mail.host=steehive.oracle.com     mail.smtps.debug=true     mail.smtps.debug=true mail.smtps.auth=true mail.smtps.host=steehive.oracle.com </pre> |                                                                       |                                                 |
| 100 00 1                                                                                                    | mail.smtps.nost-stbeenive.oracle.com                                                                                                    |                                                                       |                                                 |
| Configure access to JavaMail     Target mail sessions                                                                                                   | Back Next Finish Cancel                                                                                                    |                                                                       |                                                 |
| System Status                                                                                                    |                                                                                                    |                                                                       |                                                 |
| Health of Running Servers                                                                                                    |                                                                                                    |                                                                       |                                                 |
| Failed (0)                                                                                                    |                                                                                                    |                                                                       |                                                 |
| Critical (0)                                                                                                    |                                                                                                    |                                                                       |                                                 |
| Overloaded (0)                                                                                                    |                                                                                                    |                                                                       |                                                 |
| Warning (0)<br>OK (2)                                                                                                    |                                                                                                    |                                                                       |                                                 |
| WebLogic Server Version: 10.3.4.0<br>Copyright © 1996,2010. Oracle and/or its affiliates. All<br>Oracle is a registered trademark of Oracle Corporation | ights reserved.<br>and/or its affiliates. Other names may be trademarks of their respective owners.                                                                                 |                                                                       |                                                 |

13. Specify the required details to create a session. Sample details are given below:

#### Name

**FCISMailSession** 

#### **JNDI Name**

mail/FCISMail

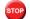

This JNDI name needs to be maintained in fcubs.properties file with encrypted format.

### **Java Mail Properties**

mail.host=<HOST\_MAIL\_SERVER>

Eg: samplename.mail.com

mail.smtps.port=<SMTPS\_SERVER\_PORT>

Eg: 1010

mail.transport.protocol=<MAIL\_TRANSFER\_PROTOCOL>

Eg: smtps

mail.smtps.auth=true

mail.smtps.host==<HOST\_SMTPS\_MAIL\_SERVER>

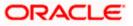

- Eg: samplename.mail.com
- 14. Click 'Next'.

The following screen is displayed.

| 🚖 🏘 🌈 Create a New Mail Session - fcubs11                                                                                                    | 3_domain - WLS                                                                                     |                                                                                 | 🏠 👻 🗟 👘 🖶 Page 🗸 🎯 Tools 👻                                                                       |  |  |  |
|----------------------------------------------------------------------------------------------------|----------------------------------------------------------------------------------------------------|---------------------------------------------------------------------------------|--------------------------------------------------------------------------------------------------|--|--|--|
|                                                                                                    | Administration Console                                                                             |                                                                                 | Q 🧉                                                                                              |  |  |  |
| Change Center                                                                                                    | 🏦 Home Log Out Preferences 🔤 Record Help                                                           | ٩                                                                               | Welcome, weblogic Connected to: fcubs113_domain                                                  |  |  |  |
| View changes and restarts                                                                                                    | Home >Summary of JDBC Data Sources >FLEXTEST.WC<br>Modules >FCUBS_SystemModule >NotifyDestQCF >FCU | RLD >Summary of JMS Servers >JMS<br>BS_SystemModule >NotifyDestQCF >fcubs113_do | main >Summary of Mail Sessions                                                                   |  |  |  |
| No pending changes exist. Click the Release<br>Configuration button to allow others to edit the<br>domain.                                              | Create a New Mail Session                                                                          |                                                                                 |                                                                                                  |  |  |  |
| Lock & Edit                                                                                                    | Back Next Finish Cancel                                                                            | Back Next Finish Cancel                                                         |                                                                                                  |  |  |  |
| Release Configuration                                                                                                    | Mail Session Targets                                                                               |                                                                                 |                                                                                                  |  |  |  |
| Domain Structure<br>fcubs113 domain                                                                                                    | This page indicates on which WebLogic Server instan<br>session.                                    | ces or clusters the mail session is accessible. Or                              | ily applications that have been deployed to the selected servers or clusters can use this mail   |  |  |  |
| Brenvironment<br>⊡Deployments<br>Dreservices<br>Dreservices                                                                                             | When you target all or part of a cluster, the Administ<br>fails for all active servers.            | tration Console initiates a two-phase deployment                                | it. In general, such a deployment ensures that if the deployment fails for one active server, it |  |  |  |
| JMS Servers<br>JMS Servers<br>JMS Modules<br>JMS Modules                                                                                                | Servers AdminServer                                                                                |                                                                                 |                                                                                                  |  |  |  |
| "Bridges     "Data Sources     "Persistent Stores     "Foreign JNDJ Providers                                                                           | ManagedServer1                                                                                     |                                                                                 |                                                                                                  |  |  |  |
| Work Contexts                                                                                                    | Back Next Finish Cancel                                                                            |                                                                                 |                                                                                                  |  |  |  |
| How do I                                                                                                    |                                                                                                    |                                                                                 |                                                                                                  |  |  |  |
| Configure access to JavaMail     Target mail sessions                                                                                                   |                                                                                                    |                                                                                 |                                                                                                  |  |  |  |
| System Status                                                                                                    |                                                                                                    |                                                                                 |                                                                                                  |  |  |  |
| Health of Running Servers                                                                                                    |                                                                                                    |                                                                                 |                                                                                                  |  |  |  |
| Failed (0)                                                                                                    |                                                                                                    |                                                                                 |                                                                                                  |  |  |  |
| Critical (0)                                                                                                    |                                                                                                    |                                                                                 |                                                                                                  |  |  |  |
| Overloaded (0)<br>Warning (0)                                                                                                    |                                                                                                    |                                                                                 |                                                                                                  |  |  |  |
| OK (2)                                                                                                    |                                                                                                    |                                                                                 |                                                                                                  |  |  |  |
| (4)                                                                                                    |                                                                                                    |                                                                                 |                                                                                                  |  |  |  |
| WebLogic Server Version: 10.3.4.0<br>Copyright © 1996,2010, Oracle and/or its affiliates. All<br>Oracle is a registered trademark of Oracle Corporation | rights reserved.<br>and/or its affiliates. Other names may be trademarks of their re               | espective owners.                                                               |                                                                                                  |  |  |  |

15. Check the box against the required servers and click 'Finish' to complete the configuration.

<sup>1</sup> 'fcubs.properties' file needs to be updated with the encrypted values of

- SMTP\_HOST
- SMTP\_USER
- SMTP\_PASSWORD
- SMTP\_JNDI

This can be achieved using the Oracle FLEXCUBE Investor Servicing Installer.

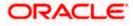

16. Click 'Active Changes' button to activate the current mail session settings.

| And Access to Every and Agents       Image Category       Webcome, weblogic       Connected to: fcabs113_down         Activate They must be activate       Image Category       Male Second Hebp       Second Hebp       Second Hebp       Second Hebp       Second Hebp       Notes       Connected to: fcabs113_down         Image Category       Activate They must be activate       Image Category       Male Second Hebp       Second Hebp       Second Hebp       Notes       Connected to: fcabs113_down         Image Category       Activate They must be activate       Image Category       Male Second Hebp       Second Hebp       Notes       Second Hebp       Notes       Second Hebp       Notes       Second Hebp       Notes       Notes                                                                                                    | 🔅 🌈 Summary of Mail Sessions - fcubs                                                                                       | 13_domain - WLS C                                                        |                                                                           |                                                                    | 🟠 * 🗟 * 🖶 *                                                        | 📴 Page 🔻 🕥 Tools    |
|----------------------------------------------------------------------------------------------------|----------------------------------------------------------------------------------------------------|--------------------------------------------------------------------------|---------------------------------------------------------------------------|--------------------------------------------------------------------|--------------------------------------------------------------------|---------------------|
| <ul> <li>We changes and restarts</li> <li>We about the Danges</li> <li>We about the Danges</li> <li>We about the Da</li></ul>                                                                                                    |                                                                                                    | Administration Console                                                   |                                                                           |                                                                    |                                                                    | õ                   |
| <pre>kt using sum returns i</pre>                                                                                                    | ange Center                                                                                                    | Home Log Out Prefe                                                       | rences 🔤 Record Help                                                      | Q                                                                  | Welcome, weblogic Connected                                        | to: fcubs113_domain |
| Hessages Undo Al Changes Undo Al Changes Undo                                                                                                    | w changes and restarts                                                                                                    | Home > Summary of JDBC<br>Modules > FCURS_System                         | Data Sources > FLEXTEST.WORLD ><br>Module > NotifyDeetOCE > FCURS_Sy      | Summary of JMS Servers >JMS<br>atemModule >NotifyDestOCE >fcubs113 | domain >Summary of Mail Sessions                                   |                     |
| Adduate Changes Undo AI Changes Undo AI Changes Summary of Hall Sessions Summary of Hall Sessions Summary of Hall Sessi                                                                                                    |                                                                                                    | Messages                                                                 |                                                                           |                                                                    |                                                                    |                     |
| Units of Likelyes         main Structure                                                                                                    | Activate Changes                                                                                                    | Mail session created                                                     | successfully.                                                             |                                                                    |                                                                    |                     |
| Product (SMTP)-capable mail servers on your retrorik or the Internet:     The page summarizes the mail sessions that have been configured in the current WebLogic Server domain.     Product (SMTP)-capable mail servers on your retrorik or the Internet:     This page summarizes the mail sessions that have been configured in the current WebLogic Server domain.     Configure access to JavaMail     Traget mail sessions     that Secsions     that Secsions     the figure access to JavaMail     Traget mail sessions     the figure access to JavaMail     Traget mail sessions     the figure access     Traget mail sessions     the figure access     Traget mail sessions     Traget mail sessions     Traget mail sessions     Traget mail sessions                                                                                                    | Undo All Changes                                                                                                    | Summary of Mail Sessi                                                    | ons                                                                       |                                                                    |                                                                    |                     |
| Progent Store Starward Store Showing to to 1 Provides Showing to to 1 Provides Next     Progent Store Starward Starward Star                                                                                                    | Hessaging     "MS Servers     "Store-and-Forward Agents     "JMS Modules     "JMS Modules     "Path Services     B-Bridges | Protocol (SMTP)-capabl<br>This page summarizes t<br>Customize this table | e mail servers on your network or t<br>ne mail sessions that have been co | the Internet.                                                      |                                                                    | imple Mail Transfer |
| Foregrinds     Image: Status       Add. Registres     Image: Status       Add. Registres     Showing 1 to 1 of 1       Process     Showing 1 to 1 of 1       Previous     Next                                                                                                    | Persistent Stores                                                                                                    |                                                                          |                                                                           |                                                                    |                                                                    |                     |
| Bit Sessions     Instruction     Instruction       Coll     Instruction     Instruction       Coll     Instruction     Instruction       Coll     Instruction     Instruction       Coll     Instruction     Instruction       Coll     Instruction     Instruction       Coll     Instruction     Instruction       Coll     Instruction     Instruction       Coll     Instruction     Instruction       Coll     Instruction     Instruction       Coll     Instruction     Instruction       Coll     Instruction     Instruction       Coll     Instruction     Instruction       Coll     Instruction     Instruction                                                                                                    |                                                                                                    |                                                                          |                                                                           |                                                                    | 310/11g 10 10                                                      | 1 Plevious (Ivext   |
| Production     Production     mail.smps.auth=true mail.smps.host=stbeehve.orade.com     mail.fcc.Bb/all       W do L     Showing 1 to 1 of 1     Pervous   Next       Configure access to JarvAll     Target mail sessons     Showing 1 to 1 of 1     Pervous   Next       All of Ruming Servers     Falled (0)     Critical (0)     Verving (0)     K       Wering (0)     Critical (0)     Critical (0)     K     K                                                                                                    |                                                                                                    | 🔲 Name 🗇                                                                 | Properties                                                                |                                                                    |                                                                    | JNDI Name           |
| University     Determinant       Configure access to JavaMal<br>Target mal sessions     Showing 1 to 1 of 1       Periods     Periods       Determinant     Periods       Pailed (1)<br>Ontical (0)<br>Ontical (0) | jCOM                                                                                                    | FCUBSMailSessi                                                           | mail.smtps.auth=true mail.sm                                              | tps.port=smtps mail.smtps.host=stbee                               | hive.orade.com mail.smtps.debug=true mail.host=stbeehive.orade.com | mail/FCUBSMail      |
| w do L  Configure access to JavaMal Configure access to JavaMal Configure access to Ja                                                                                                    |                                                                                                    | New Clone Dele                                                           | in.                                                                       |                                                                    | Showing 1 to 1 of                                                  | 1. Previous   Next  |
| Target mail sessions       Delete mail sessions       stem Status       Bibling Servers       Chical (0)       Overlaaded (0)       Overlaaded (0)       Wannp (0)       C (2)                                                                                                    | w do I E                                                                                                    |                                                                          |                                                                           |                                                                    |                                                                    |                     |
| Delete mail sessions<br>stem Status C<br>alth of Ruming Servers<br>Faled (0)<br>Critical (0)<br>Critical (0)         | Configure access to JavaMail                                                                                               |                                                                          |                                                                           |                                                                    |                                                                    |                     |
| stem Status     Image: Comparison of the status       ith of Running Servers       Failed (0)       Critical (0)       Overloaded (0)       Warning (0)       Color       Color                                                                                                    |                                                                                                    |                                                                          |                                                                           |                                                                    |                                                                    |                     |
| Falled (0)           Critical (0)           Overloaded (0)           Warning (0)           Ox (2)                                                                                                    | Jelete mail sessions                                                                                                    | ]                                                                        |                                                                           |                                                                    |                                                                    |                     |
| Failed (0)       Critical (0)       Overloaded (0)       Warning (0)       OK (2)                                                                                                    | stem Status 🗉                                                                                                    | 1                                                                        |                                                                           |                                                                    |                                                                    |                     |
| Critical (0)<br>Overloaded (0)<br>Warning (0)<br>OK (2)                                                                                                    | alth of Running Servers                                                                                                    |                                                                          |                                                                           |                                                                    |                                                                    |                     |
| Dverloaded (0)<br>Warning (0)<br>Cirk (2)                                                                                                    | Failed (0)                                                                                                    | 1                                                                        |                                                                           |                                                                    |                                                                    |                     |
| Warning (0)<br>CK (2)                                                                                                    | Critical (0)                                                                                                    |                                                                          |                                                                           |                                                                    |                                                                    |                     |
|                                                                                                    | Overloaded (0)                                                                                                    |                                                                          |                                                                           |                                                                    |                                                                    |                     |
|                                                                                                    | Warning (0)                                                                                                    |                                                                          |                                                                           |                                                                    |                                                                    |                     |
|                                                                                                    | OK (2)                                                                                                    |                                                                          |                                                                           |                                                                    |                                                                    |                     |
|                                                                                                    | ebLogic Server Version: 10.3.4.0                                                                                           | 1                                                                        |                                                                           |                                                                    |                                                                    |                     |

## 7.4.2 Configuration of the TLS/SSL Trust Store for Weblogic Server

As described in the previous section, Oracle FLEXCUBE INSTALLER SERVICING uses SMTPS to send outgoing mails. SMTPS uses SSL to ensure transport-level security of the mail messages and hence, the certificate of the mail server needs to be imported into the trust store(s) of the Managed Servers where Oracle FLEXCUBE INSTALLER SERVICING is deployed.

The certificate of the mail server needs to be specifically imported into the trust store configured for the Managed Server(s), as configured in the Oracle FLEXCUBE INSTALLER SERVICING Installation guide titled 'SSL Configuration On Weblogic' (SSL\_Configuration).

For further details on importing the certificate of the mail server into the trust store, refer to the documentation for the Sun Java keytool utility (Key and Certificate Management tool).

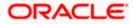

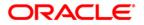

Weblogic Configuration [May] [2018] Version 14.0.0.0.0

Oracle Financial Services Software Limited Oracle Park Off Western Express Highway Goregaon (East) Mumbai, Maharashtra 400 063 India

Worldwide Inquiries: Phone: +91 22 6718 3000 Fax:+91 22 6718 3001 www.oracle.com/financialservices/

Copyright © [2007], [2018], Oracle and/or its affiliates. All rights reserved.

Oracle and Java are registered trademarks of Oracle and/or its affiliates. Other names may be trademarks of their respective owners.

U.S. GOVERNMENT END USERS: Oracle programs, including any operating system, integrated software, any programs installed on the hardware, and/or documentation, delivered to U.S. Government end users are "commercial computer software" pursuant to the applicable Federal Acquisition Regulation and agency-specific supplemental regulations. As such, use, duplication, disclosure, modification, and adaptation of the programs, including any operating system, integrated software, any programs installed on the hardware, and/or documentation, shall be subject to license terms and license restrictions applicable to the programs. No other rights are granted to the U.S. Government.

This software or hardware is developed for general use in a variety of information management applications. It is not developed or intended for use in any inherently dangerous applications, including applications that may create a risk of personal injury. If you use this software or hardware in dangerous applications, then you shall be responsible to take all appropriate failsafe, backup, redundancy, and other measures to ensure its safe use. Oracle Corporation and its affiliates disclaim any liability for any damages caused by use of this software or hardware in dangerous applications.

This software and related documentation are provided under a license agreement containing restrictions on use and disclosure and are protected by intellectual property laws. Except as expressly permitted in your license agreement or allowed by law, you may not use, copy, reproduce, translate, broadcast, modify, license, transmit, distribute, exhibit, perform, publish or display any part, in any form, or by any means. Reverse engineering, disassembly, or decompilation of this software, unless required by law for interoperability, is prohibited.

The information contained herein is subject to change without notice and is not warranted to be error-free. If you find any errors, please report them to us in writing.

This software or hardware and documentation may provide access to or information on content, products and services from third parties. Oracle Corporation and its affiliates are not responsible for and expressly disclaim all warranties of any kind with respect to third-party content, products, and services. Oracle Corporation and its affiliates will not be responsible for any loss, costs, or damages incurred due to your access to or use of third-party content, products, or services.

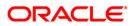